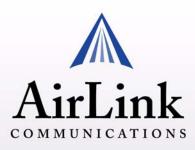

# **PinPoint-E EDGE/GPRS** User Guide

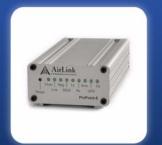

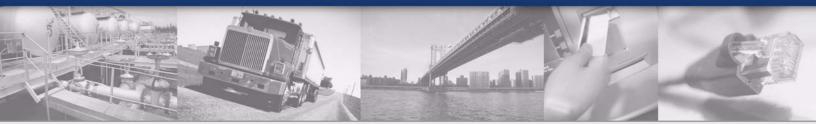

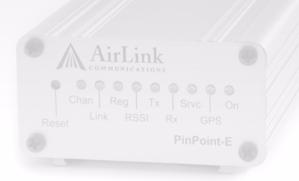

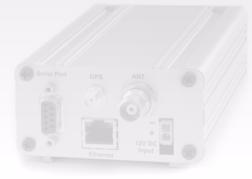

Version 2.32 - April 2007

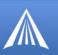

Information in this document is subject to change without notice. ©Copyright AirLink Communications, Inc., 1993-2007. All rights reserved.

#### WARNING

The antenna(s) used for this transmitter must be installed to provide a separation distance of at least 20 cm from all persons and must not be co-located or operating in conjunction with any other antenna or transmitter.

#### Important Notice

Because of the nature of wireless communications, transmission and reception of data can never be guaranteed. Data may be delayed, corrupted (i.e., have errors) or be totally lost. Although significant delays or losses of data are rare when wireless devices such as the AirLink Communications modem are used in a normal manner with a well-constructed network, the AirLink modem should not be used in situations where failure to transmit or receive data could result in damage of any kind to the user or any other party, including but not limited to personal injury, death, or loss of property. AirLink Communications, Inc., accepts no responsibility for damages of any kind resulting from delays or errors in data transmitted or received using the AirLink Communications modem, or for failure of the AirLink Communications modem to transmit or receive such data.

#### Safety and Hazards

Do not operate the AirLink Communications modem in areas where blasting is in progress, where explosive atmospheres may be present, near medical equipment, near life support equipment, or any equipment which may be susceptible to any form of radio interference. In such areas, the AirLink Communications modem MUST BE POWERED OFF. The AirLink Communications modem can transmit signals that could interfere with this equipment. Do not operate the AirLink Communications modem in any aircraft, whether the aircraft is on the ground or in flight. In aircraft, the AirLink Communications modem MUST BE POWERED OFF. When operating, the AirLink Communications modem MUST BE POWERED OFF. When operating, the AirLink Communications modem that could interfere with various on board systems. The driver or operator of any vehicle should not operate the AirLink Communications modem will ein control of a vehicle. Doing so will detract from the driver or operator's control and operation of that vehicle. In some states and provinces, operating such communications devices while in control of a vehicle is an offence.

#### Limitation of Liability

The information in this manual is subject to change without notice and does not represent a commitment on the part of AirLink Communications, Inc. AIRLINK COMMUNICATIONS, INC. SPECIFICALLY DISCLAIMS LIABILITY FOR ANY AND ALL DIRECT, INDIRECT, SPECIAL, GENERAL, INCIDENTAL, CONSEQUENTIAL, PUNITIVE OR EXEM-PLARY DAMAGES INCLUDING, BUT NOT LIMITED TO, LOSS OF PROFITS OR REVENUE OR ANTICIPATED PROFITS OR REVENUE ARISING OUT OF THE USE OR INABILITY TO USE ANY AIRLINK COMMUNICATIONS, INC. PROD-UCT, EVEN IF AIRLINK COMMUNICATIONS, INC. HAS BEEN ADVISED OF THE POSSIBILITY OF SUCH DAMAGES OR THEY ARE FORESEEABLE OR FOR CLAIMS BY ANY THIRD PARTY.

#### Warranty Summary

For the full and complete text, refer to the warranty appendix in the modem user guide or to the AirLink website (http://www.airlink.com) for the full text of the warranty.

*Software:* Software is warrantied for 90 days to work in substantial conformance to applicable software specifications. AirLink's sole obligation is to, at their option, refund the liscense fee or replace the software with other software.

Hardware: All equipment is warrantied for one year after delivery to conform with AirLink's specifications and be free from manufacturing defect. Optional warranty extensions can be purchased for two and four years which would increase the warranty period to three and five years respectively. If under normal use, the hardware proves to have any such defect and the Customer notifies AirLink of such defect within the warranty period, AirLink, at its option, will either repair or replace the same without charge but only upon written authorization and in accordance with instructions of AirLink using a Return Material Authorization ("RMA") process (details of the process are in the full warranty statement).

THIS WARRANTY DOES NOT COVER PRODUCTS THAT DO NOT CONFORM TO SPECIFICATIONS BECAUSE OF ACCIDENT, ALTERATIONS, FAILURE TO FOLLOW INSTRUCTIONS, USE OUTSIDE THE SCOPE OF ANY OTHER PROVIDED DOCUMENTATION (E.G., USER GUIDE, INSTALLATION GUIDE, QUICK START GUIDE), MISUSE, ABUSE, NEGLECT, FIRE, FLOOD OR ACTS OF GOD.

## Contents

| Introduction to PinPoint-E EDGE/GPRS                                                                       |                                        |
|----------------------------------------------------------------------------------------------------|----------------------------------------|
| EDGE/GPRS Overview                                                                                         |                                        |
| Establishing an Internet Connection                                                                        |                                        |
| Dynamic vs. Static IP Addresses<br>Using Your PinPoint-E to Connect to the Internet                        |                                        |
| Common Uses for the PinPoint-E                                                                             |                                        |
| Activation of the PinPoint-E                                                                               | 5                                      |
| Opening the Case                                                                                           |                                        |
| Ejecting the SIM tray                                                                                      |                                        |
| Inserting the SIM                                                                                          |                                        |
| Finishing the SIM installation                                                                             |                                        |
| Setting the APN with Wireless Ace                                                                          |                                        |
| Utilities for the PinPoint-E                                                                               |                                        |
| AceView                                                                                                    |                                        |
| Wireless Ace                                                                                               | 11                                     |
| AceNet                                                                                                    | 12                                     |
| Modem Doctor.                                                                                              | 13                                     |
| IP Manager and DNS                                                                                         | 15                                     |
| Fully Qualified Domain Name                                                                                |                                        |
| Dynamic Names                                                                                              | 17                                     |
| Configuring the PinPoint-E for IP Manager and a Dynamic IP Domain Name                                     | 17                                     |
| Data Usage for IP Manager Server Updates                                                                   |                                        |
| Eairlink.com                                                                                               |                                        |
|                                                                                                    | 10                                     |
| DNS: Using Names Instead of IP addresses                                                                   |                                        |
| Configuring DNS                                                                                            | 19                                     |
| Configuring DNS                                                                                            | 19<br><b>21</b>                        |
| Configuring DNS Data Communication and Host Modes AT Mode                                                  | 19<br>21<br>22                         |
| Configuring DNS                                                                                            | 19<br>21<br>22                         |
| Configuring DNS Data Communication and Host Modes AT Mode                                                  | 19<br>21<br>22<br>22                   |
| Configuring DNS Data Communication and Host Modes AT Mode PassThru Mode                                    | 19<br>21<br>22<br>22<br>23             |
| Configuring DNS                                                                                            | 19<br>21<br>22<br>22<br>23<br>24       |
| Configuring DNS<br>Data Communication and Host Modes<br>AT Mode<br>PassThru Mode<br>TelnetMode<br>PPP Mode | 19<br>21<br>22<br>22<br>23<br>24<br>25 |
| Configuring DNS                                                                                            |                                        |

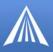

| UDP Multicast Mode                                |  |
|---------------------------------------------------|--|
| TCP PAD                                           |  |
| TCP Auto Answer                                   |  |
| Hybrid Modes                                      |  |
| Public and Private Mode                           |  |
| Internal DHCP Server                              |  |
| DHCP and Routing                                  |  |
| DHCP in the PinPoint-E using Public Mode          |  |
| PPPoE with DHCP                                   |  |
| The AirLink Modem as a Gateway                    |  |
| Keepalive                                         |  |
| Configuring Keepalive                             |  |
| Data usage using Keepalive                        |  |
| External Inputs & Power Control                   |  |
| Capturing Events via External Inputs              |  |
| Setting the DTR and RTS                           |  |
| Connecting to the Serial Port                     |  |
| Power Modes                                       |  |
| Power Effect on Modem State                       |  |
| Global Positioning System (GPS)                   |  |
| GPS Overview                                      |  |
| AirLink Remote Access Protocol (RAP)              |  |
| National Marine Electronics Association (NMEA)    |  |
| Trimble ASCII Interface Protocol (TAIP)           |  |
|                                                   |  |
| Real-Time Clock Sync                              |  |
| TCP GPS Polling                                   |  |
| Configuring the PinPoint-E for GPS                |  |
| Before you Begin to Configure GPS                 |  |
| Configuring the Datum                             |  |
| Local Host.                                       |  |
| TCP GPS Report Polling                            |  |
| Report Types                                      |  |
| Sending Reports Automatically                     |  |
| RAP Configuration                                 |  |
| RAP Reports Over-The-Air (Remote)                 |  |
| RAP Reports over a Local Connection (PPP or SLIP) |  |
| RAP Message format                                |  |
| Additional RAP Features                           |  |
| Device ID                                         |  |
| Odometer Data in Reports                          |  |
|                                                   |  |
| Store and Forward for RAP                         |  |
| Store and Forward Reliable Mode                   |  |
| Flush on Event                                    |  |
|                                                   |  |

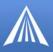

| NMEA Configuration                                              |     |
|-----------------------------------------------------------------|-----|
| Streaming NMEA Messages over the local port                     |     |
| NMEA Messages Over-The-Air (Remote)                             |     |
| NMEA Messages over a Local Connection (PPP)                     |     |
| TAIP Emulation Configuration                                    |     |
| TAIP Messages Over-the-Air (Remote)                             |     |
| TAIP Messages over a Local Connection (PPP)                     |     |
| Sending Unsolicited TAIP Messages over a Local Connection (PPP) |     |
| Using TAIP Command Emulation                                    |     |
| TAIP ID<br>Supported TAIP Commands                              |     |
|                                                                 |     |
| Hardware Installation                                           |     |
| Connecting the Antennas                                         |     |
| Connecting Power                                                |     |
| Connecting the PinPoint-E to a computer or other device         |     |
| PinPoint-E Indicator Lights                                     |     |
| Light Patterns                                                  |     |
| -                                                               |     |
| Modem Placement                                                 |     |
| Optional Mounting Kit                                           |     |
| GPS Antenna Location                                            |     |
| Specifications for the PinPoint-E EDGE/GPRS                     | 60  |
| Physical Characteristics:                                       |     |
| Environmental:                                                  | 60  |
| Power Management:                                               | 61  |
| Power consumption                                               |     |
| Serial Port Pinouts                                             |     |
| AT Commands                                                     | 62  |
| Using Wireless Ace                                              |     |
| Using Telnet Terminal Emulation                                 |     |
| Direct Serial Connection                                        |     |
|                                                                 |     |
| Using AT Commands with a Terminal Application                   |     |
| AT Command Listing                                              |     |
| Information and Status                                          |     |
| Misc (Miscellaneous)                                            |     |
| ТСР                                                             |     |
| UDP                                                             |     |
| DNS                                                             |     |
| Dynamic IP                                                      |     |
| PPP/Ethernet                                                    |     |
| PassThru                                                        |     |
| SMTP (including SMS)                                            |     |
| Other                                                           |     |
| Low Power                                                       |     |
| Friends                                                         |     |
| Logging<br>PinPoint                                             |     |
| 1 IIII UIII                                                     | 109 |

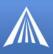

| EDGE/HSDPA                                                                                 | 116 |
|--------------------------------------------------------------------------------------------|-----|
| PPPoE: Point to Point Protocol over Ethernet                                               | 117 |
| PPPoE (PPP over Ethernet) Configuration                                                    |     |
| Configuring your PinPoint-E for PPPoE                                                      | 117 |
| Configuring a PPPoE Connection in Windows                                                  |     |
| Connecting to the Internet with PPPoE                                                      |     |
| Configuring your router for PPPoE with the PinPoint-E                                      |     |
| Simple Network Management Protocol (SNMP)                                                  | 127 |
| SNMP Overview                                                                              |     |
| Management Information Base (MIB)                                                          |     |
| SNMP Traps                                                                                 |     |
| PinPoint-E SNMP Configuration                                                              |     |
| Listening Port                                                                             |     |
| Security Level                                                                             |     |
| Trap Destination                                                                           |     |
| Community String                                                                           |     |
| SNMP MIB Definition for AirLink                                                            |     |
| GPS Message Format Streams                                                                 | 136 |
| NMEA Message Description.                                                                  |     |
| TAIP Message Description                                                                   |     |
|                                                                                            |     |
| Warranty Terms and Conditions                                                              |     |
| Warranty Terms                                                                             |     |
| Standard Software Warranty                                                                 |     |
| One Year Standard Equipment Warranty                                                       |     |
| Optional Two Year Extended Equipment Warranty                                              |     |
| Optional Four Year Extended Equipment Warranty                                             |     |
| Warranty Conditions                                                                        |     |
| Remedy                                                                                     |     |
| LIMITATION OF LIABILITY                                                                    |     |
| General Conditions                                                                         |     |
|                                                                                            |     |
| Frequently Asked Questions and Technical Support                                           |     |
| FAQ Topics                                                                                 |     |
| Power, Antennas, and Signal Strength<br>The PinPoint-E's IP Addresses and Local Networking |     |
| Security for the PinPoint-E                                                                |     |
| GPS Features                                                                               |     |
| Third Party Device and Application Support                                                 |     |
| AirLink Technical Support                                                                  | 151 |
| AirLink Support Web Site                                                                   |     |
| AirLink Documentation and Guides                                                           | 151 |
|                                                                                            |     |

### CHAPTER 1

## Introduction to PinPoint-E EDGE/GPRS

The PinPoint-E's rugged form factor is ideal for industrial and commercial applications that require real-time communications. The PinPoint-E provides cellular data communications for a variety of applications, such as public safety, traffic control, traffic metering, transit arrival systems, and more.

#### FIGURE 1. PinPoint-E front and back

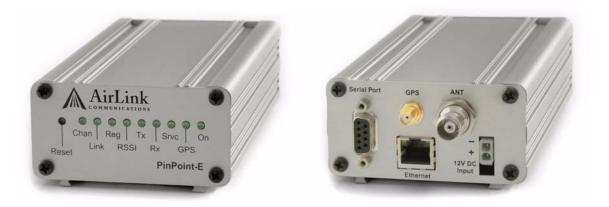

## **EDGE/GPRS** Overview

EDGE (Enhanced Data rates for GSM Evolution) provides end-to-end packet data services with an enhanced connectivity building on GPRS technology and using the established GSM networks. EDGE provides higher transmission rates and better transmission quality for data than GPRS. EDGE can carry data at speeds typically up to 384 kbit/s in packet mode.

When EDGE/GPRS is not available, your PinPoint-E will fall-back to GPRS for the connection to Your Wireless Service Provider to provide continued connectivity.

General Packet Radio Service (GPRS) is packet-switched with many users sharing the same transmission channel, but only transmitting when they have data to send. This means that the total available bandwidth can be immediately dedicated to those users who are actually sending at any given moment, providing higher utilization where users only send or receive data intermittently. GPRS provides speeds of 30–70 kbps with bursts up to 170 kbps.

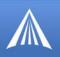

## **Establishing an Internet Connection**

The PinPoint-E uses Your Wireless Service Provider as an ISP (Internet Service Provider) to connect you to the Internet.

## Steps of a connection:

- 1. When your PinPoint-E is powered on, it automatically searches for cellular service using EDGE/GPRS.
- 2. Your PinPoint-E establishes a PPP (Point to Point Protocol or "dial" up connection) link to Your Wireless Service Provider's network, also called registering on the network, and receives an IP address.
- **3.** When your PinPoint-E has received its IP address from Your Wireless Service Provider, then it is ready to allow you to connect to the Internet.

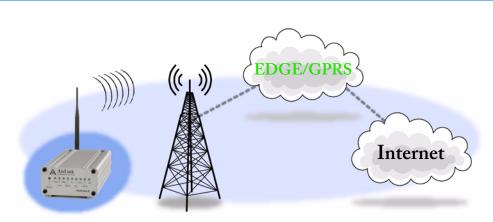

### FIGURE 2. Using the PinPoint-E to connect to the Internet

## Dynamic vs. Static IP Addresses

As stated above, when your PinPoint-E registers on Your Wireless Service Provider's network, it receives an IP address. There are two types of addresses on networks: dynamic and static.

- Dynamic addresses are assigned on a "need to have" basis. Your PinPoint-E might not always receive the same address each time it connects with Your Wireless Service Provider.
- Static addresses are permanently assigned to a particular account and will always be used whenever your PinPoint-E connects to the Internet. The IP address will not be given to anyone else.

Most ISPs (cellular included) use dynamic IP addresses rather than static IP addresses since it allows them to reuse a smaller number of IP addresses for a large number of customers. A dynamic IP address is suitable for many common Internet uses, such as web browsing, looking up

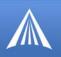

data on another computer system, or other client functions (such as data only being sent out or only being received after an initial request).

If you need to contact your PinPoint-E, a device connected to the modem, or a host system using the modem from the Internet, you need to have a known IP (such as one which is static) or domain name (an IP address which is converted by a DNS server into a word based name). If you have a dynamic IP address for your modem, you can use a Dynamic DNS service (such as IP Manager, page 15) to translate your IP address into to a domain name.

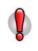

**Caution:** If you want to connect remotely to your PinPoint-E using TCP/IP, the IP address given to your modem by the network cannot be a private or internal IP address (such as a) unless you are on the same network or inside that network's firewall (such as with frame relay).

### Using Your PinPoint-E to Connect to the Internet

In Public Mode, your PinPoint-E will pass the IP address from Your Wireless Service Provider's network to your device or computer. In Private Mode, your modem will assign configured, static local network IP addresses for the modem and your device.

The modem will perform a **one-to-one** routing for all internet traffic to and from the computer or other end device.

If you need to have more than one device connected to the Internet through the modem, you will need to have a router connected to the modem. The modem would provide the one-to-one connection to the router with the router configured to provide a broader NAT service to the other devices connected to it.

You can connect directly through your PinPoint-E to the Internet using the Ethernet port or use PPPoE for a password protected connection. For a direct connection, the PinPoint-E features DHCP (enabled by default) so you don't need to worry about setting up an IP address on your computer. DHCP works with both Private and Public Modes.

## Common Uses for the PinPoint-E

The PinPoint-E's rugged construction and cellular connection make it ideal for use in remote and/ or industrial locations.

Because of its GPS capabilities, the PinPoint-E is ideal for vehicle tracking and other situations where mapping a moving object is as important as connecting to a network.

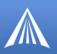

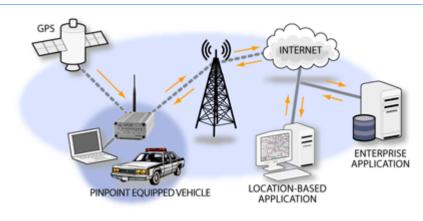

## FIGURE 3. Vehicle Tracking and Mobile Internet Access

## Activation of the PinPoint-E

To install the SIM, you will only need a small phillips head screw driver.

## **1**. Opening the Case

**CHAPTER 2** 

- a. Unplug the PinPoint-E's power and all cables.
- b. Using a small phillips head screw driver, remove the screws on the back of the PinPoint-E.
- c. Slide the casing off of the PinPoint-E and set it aside.

## FIGURE 1. PinPoint-E back

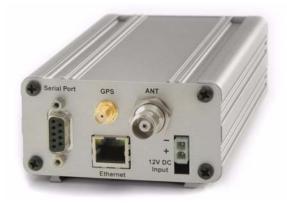

## **2.** Ejecting the SIM tray

a. Using the tip of a PDA stylus, an unbent paperclip, or other slim *blunt* item press the yellow button of the SIM tray. On the PinPoint-E, the button is between two boards.

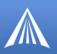

### FIGURE 2. Tray button: PinPoint-E

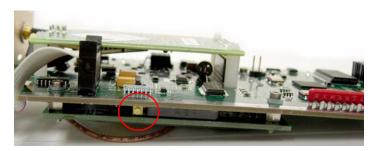

b. Slide the tray out of the slot.

## FIGURE 3. Empty SIM Tray

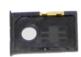

## **3.** Inserting the SIM

a. Place the SIM into the tray and gently press to click it into place.

```
FIGURE 4. SIM Tray with a SIM
```

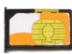

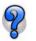

The SIM may be a different color than this example.

b. Slide the tray back into the modem and gently press to click it into place.

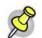

Note: The top of the card faces the the bottom of the modem.

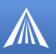

### FIGURE 5. Inserting the SIM: PinPoint-E

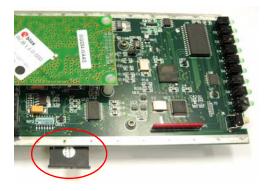

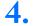

## Finishing the SIM installation

- a. Slide the PinPoint-E back into the case.
- b. Secure the back of the PinPoint-E with the screws.

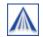

## Setting the APN with Wireless Ace

The APN (Access Point Name) is the way your modem knows how it will be communicating with the network. The APN allows custom IP addressing and tailoring your company's wireless IP solution to meet the security and IP addressing requirements of your applications.

Most EDGE/GPRS accounts use the default addressing solution of Private or Public IP addresses supplied by the Internet and Proxy APNs. Only if you have a Static or Custom IP address should you need to configure a custom APNs.

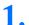

2.

Power on your PinPoint-E and connect directly to the Ethernet or serial port on your computer.

Start Wireless Ace and connect to your modem:

Start > All Programs > AirLink Communications > Wireless Ace 3G > Wireless Ace 3G

A. Click on Connect.

If your computer is connected to your modem with an Ethernet cable:

- B. Select UDP or TCP.
- **C.** Type in the modem's local IP address (default is *192.168.13.31*).
- **D.** Type in the modem's password (default *12345*).

If your computer is connected to your modem with a serial cable:

- B. Select PPP.
- **C.** Select the COM port to which the modem is connected on your computer (commonly *COM1*).
- **D.** Type in the modem's password (default *12345*).

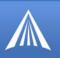

## FIGURE 6. Wireless Ace: Connect

| File Modern Templat | Connect to                           | Modem                 |                                     |   |
|---------------------|--------------------------------------|-----------------------|-------------------------------------|---|
| Connect Refresh     | UDP<br>TCP<br>SMS<br>PPP<br>Ethernet | Address:<br>Password: | 192.168.13.31<br>*****<br>OK Cancel | ~ |

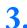

Select EDGE/HSDPA from the menu on the left side of Wireless Ace (under "Groups").

### FIGURE 7. Wireless Ace: EDGE/HSDPA

| GROUPS                     | MODEM DATA | A                                             |          |           | PRINTABLE VIEW |
|----------------------------|------------|-----------------------------------------------|----------|-----------|----------------|
| Pass Ihru<br>SMTP<br>Other | AT         | Name                                          | Value    | New Value |                |
| Low Power                  | *NETAPN    | Set APN                                       | internet |           |                |
| Friends                    | +COPS      | Set Carrier [operator] Selection              | 0        |           |                |
| LOGGING                    | +CGQREQ    | Set Quality of Service Profile                |          |           |                |
| EDGE/HSDPA                 | +CGQMIN    | Minimum Acceptable Quality of Service Profile |          | [         |                |

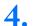

Type in the APN in the new value field of **\*NETAPN**.

### FIGURE 8. Wireless Ace: \*NETAPN

| AT      | Name    | Value    | New Value |
|---------|---------|----------|-----------|
| *NETAPN | Set APN | internet | Internet  |

For most EDGE/GPRS accounts the APN for your modem will be **Internet** or **Proxy**. Consult with your account representative on which APN to use.

**Optional** If you need to configure your modem for a custom APN, after entering the APN, there is additional information you will need to enter.

A. Select Misc from the menu on the left side under the Common group.

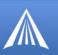

| FIGURE 9. | Wireless | Ace: Common | - Misc |
|-----------|----------|-------------|--------|
|-----------|----------|-------------|--------|

| GROUPS                            | MODEM DATA        |                                                 |                     |           | PRINTABLE VIEW |
|-----------------------------------|-------------------|-------------------------------------------------|---------------------|-----------|----------------|
| INFO                              | AT                | Name                                            | Value               | New Value |                |
| STATUS                            | *DATE<br>OPRG     | Date and Time<br>Enable Over-the-Air Programing | 11/17/2006 18:19:33 |           |                |
| COMMON<br><u>Misc</u><br>Serial   | *NETPHONE         | Phone Number                                    | 9133784772          | ,<br>     |                |
| TCP<br>UDP                        | *STATICIP         | Force Static IP                                 | 0.0.0.0             |           |                |
| DNS<br>Dynamic IP<br>PPP/Ethernet | *DPORT<br>*NETUID | Device Port                                     | 12345               |           |                |
| PPP/Ethemet<br>PassThru<br>SMTP   | *NETPW            | Network Password                                |                     | ,<br>     |                |
| Other<br>Friends                  | *NETALLOWZEROIP   | Allow Last Byte of net IP = Zero                | 1                   |           |                |

**B.** Enter the **NAI** into the new value field for **\*NETUID** and enter your **network password** into the new value field for **\*NETPW**.

### FIGURE 10. Wireless Ace: Common - Misc

| Dynamic IP<br>PPP/Ethernet | *NETUID | Network User ID  | [ NAI ]      |
|----------------------------|---------|------------------|--------------|
| PassThru<br>SMTP           | *NETPW  | Network Password | [ Password ] |

5. When you have finished entering the APN settings, click the **Write** button on the tool bar of Wireless Ace and wait for the message "Write Successful" to appear in the status bar.

### FIGURE 11. Wireless Ace: Write

| File  | Mode       | m   | Template     | Tools        | Help |                 |            |                   |           |                  |           |                               |                 |    |
|-------|------------|-----|--------------|--------------|------|-----------------|------------|-------------------|-----------|------------------|-----------|-------------------------------|-----------------|----|
| Conr  | h,<br>nect | Ŧ   | 🔹<br>Refresh | 🛟<br>Refresh | All  | 8<br>Disconnect | /<br>Write | <b>!</b><br>Reset | 🚅<br>Load | <b>L</b><br>Save | 🕒<br>Сору | $\mathbf{x}_{\mathrm{Clear}}$ | 協<br>Update PRL | Aı |
| Write | succ       | ess | ful          |              |      |                 |            |                   |           |                  |           |                               |                 |    |

**6.** It is recommended that you reset your modem after configuring the APN. Either click the **Reset** button in Wireless Ace or press the reset button on the modem.

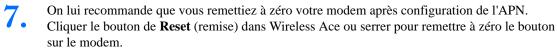

## Utilities for the PinPoint-E

AirLink offers a suite of utilities to optimize your PinPoint-E's performance, allowing you to remotely view status and make changes to the configuration as needed.

• AceView

**CHAPTER 3** 

• AceNet

Wireless Ace

Modem Doctor

This section of the PinPoint-E User Guide covers basic information about these utilities. For additional information on a specific application and how to use it, please refer to the user guide for the specific utility.

AirLink modem utilities, except AceNet, are free of charge to those who own AirLink modems. You can download the applications and their user guides from the AirLink web site: http://www.airlink.com/support. Contact your dealer or AirLink representative for information on AceNet.

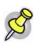

Note: AceView, Wireless Ace, and AceNet require the Microsoft .NET Framework v. 1.1 and Microsoft Windows 98, Windows 2000, Windows XP, or later. You can obtain the Microsoft .NET Framework from Microsoft at: http://www.microsoft.com/.

## AceView

AceView is a low-profile monitoring tool to view the status of your AirLink PinPoint-E and display network status, IP address, RSSI strength, and other basic connection information.

#### FIGURE 1. AceView

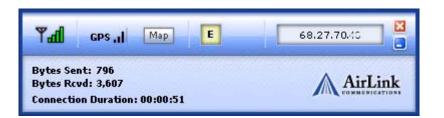

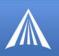

You can connect to your PinPoint-E locally using a DUN connection or Ethernet across a LAN or connected directly with a cross over cable. The display is dynamically updated with the current status of the modem.

The GPS features are available only for PinPoint X, PinPoint-E, and PinPoint modems.

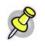

**Note:** While you can use PPP to connect to the PinPoint-E, Internet data will only be routed to a device connected to the Ethernet port. If the same computer is connected to the Ethernet port, it can interfere with communication.

AceView also features a link to a web-based mapping service so you can see where the GPS coordinates locate the PinPoint-E.

FIGURE 2. Map Coordinates

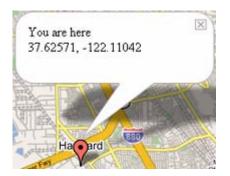

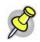

Note: The mapping feature requires an Internet connection.

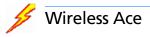

Wireless Ace enables modems equipped with ALEOS to be monitored and configured locally or remotely.

As long as your PinPoint-E is online and publicly accessible, support personnel can access your modem from anywhere at any time to see how it is operating and how it is configured. Parameter changes can be made instantly over-the-air.

Once your modem is configured and installed correctly, a template can be made to program other modems with the same parameter values. This enables quick, accurate deployment of large pools of modems.

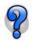

Most configuration screen shots in this guide are using Wireless Ace. Connecting to the modem using Wireless Ace is covered in the "AT Commands" chapter on page 62.

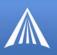

## FIGURE 3. Wireless Ace

| By . 📝                     | Della Martin |                         | COM1 - AirLink            |                     |                 |                           |                  | 068                              | 1     |                |         |               |
|----------------------------|--------------|-------------------------|---------------------------|---------------------|-----------------|---------------------------|------------------|----------------------------------|-------|----------------|---------|---------------|
| and comment                | needing      | Unconvect               | File Modern Templat       | -                   |                 |                           |                  |                                  |       |                |         |               |
|                            |              |                         | Correct Rebent            | Refresh Al Disconne | a la i          | COM1 - AirLink            | Wireless dos     |                                  |       |                |         |               |
| GROUTS                     | MODEM DAT    | A                       |                           |                     |                 | File Modern Templat       |                  |                                  |       |                |         |               |
| INEQ                       | AT           | Natio                   | -                         |                     |                 | 8. 8                      | 0 0              | 1144                             | a )   | < 100          |         |               |
| STATUS                     | *NETPHONE    | Phone Mur               |                           | MODEM DATA          |                 |                           | Rebesh Al Discom | ect Wile Reset Load Save C       | any C | ear Update PRL | AutoRet | esh: Dicabled |
|                            | *DEVICEID    | Device ID               | INFO                      | AT                  | Name            |                           |                  |                                  |       |                |         |               |
| COMMON                     | -            | Modern EI               | STATUS                    | *DATE               | Date and Tim-   | GROUTS                    | MODEM DATA       |                                  |       |                |         |               |
| Serial                     | 11           | Modern Ty               | COMMON                    | OPRO                | Enable Over-t   |                           |                  |                                  |       |                | 1       | IENTABLE VIEW |
| UDP<br>DNS                 | n            | Modern Re<br>ALEOS Soft | Mex                       | *HETPHONE           | Phone Numbe     | INFO                      | AT               | Name                             | Value | New Value      |         |               |
| Dynamic IP<br>PPP/Ethernet | n            | Modem Ha                | Serial<br>TCP             | *STATICIP           | Forte Static IP | STATUS                    | *1993HG          | Keepalive Fing Time              | 0     |                |         |               |
| Pass Thru<br>SMTP          |              | Configurat              | UDP<br>DNS                | *DPORT              | Device Fort     | COMMON                    | *IPPINGADOR      | Respalive Fing Address           |       |                |         |               |
| Other                      |              | Modern So               | Dynamic IP<br>PPP/Ethemat | *NETUID             | Network User 1  | Misc<br>Serial            | *HISCOUPDADDA    | Statue Update Address            | 10    |                |         |               |
| Low Pomer<br>Friends       | 1            | Modem He                | Passillers<br>SHTP        | *NETHW              | Network Passe   | TCP                       | *MSCSUPDPERSOD   | Status Update Period (Seconds)   | 8     |                |         |               |
| LOGGING                    | 1            | Boot Versi              | Other<br>Loss Porsor      | *NETALLOWZER OOP    | Allow Last Byte | DNS<br>Dynamic 1P         | *TPORT           | AT Teinet Port                   | 2192  | 0              |         |               |
| DMA/EVDO                   | 1            | MSCI Vere               | Friends                   | *HOSTPAP            | Request PAP     | PPP/Ethernet<br>Pass Thru | *TELNETTIMEOUT   | AT Teinet Port Timeout (Minutes) | 2     |                |         |               |
| TELEMETRY                  |              |                         | LOGGING                   | 553                 | Destination Ar  | SHIP                      | DAE              | Disable AT Estage                | 8     |                | *       |               |
|                            |              |                         | CDMA/EVDO                 | 1993                | Destination Pr  | Low Power                 | *DATZ            | Disable ATZ Ferel                | 8     |                | *       |               |
| ADDR LIST                  |              |                         | TELEMETRY                 | 853                 | Default Dial C  | Friends                   | *SNTP            | Enable time update               |       | A              | 1       |               |
|                            |              |                         | ADDRLIST                  | 1000                |                 | LOGGING                   | *SNTPACOR        | SHTP Server Address              |       | 5              |         |               |
|                            |              |                         | ADDA 131                  |                     |                 | CDMA/EVDO                 | *NETWDO6         | Network Connection Walt          | 240   |                |         |               |
|                            |              |                         |                           |                     |                 | TELEMETRY                 | *SAMPPORT        | SMMP Fort                        | 8     |                |         |               |
|                            |              |                         |                           |                     |                 | ADDR LIST                 | *SMPSECUM        | SIMP Security Level              | 8     | 1 m            |         |               |
|                            |              |                         |                           |                     |                 |                           | *SAMPTRAPOEST    | SMMD Trap Destination IP         | 10    |                |         |               |
|                            |              |                         |                           |                     |                 |                           | *De-GINITSTR     | Module Initialization String     |       | ¥7             |         |               |
|                            |              |                         |                           |                     |                 |                           |                  |                                  |       |                |         |               |

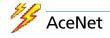

AceNet is a full featured application that you can use to monitor several AirLink modems at the same time, use a template from Wireless Ace to change the configuration in all of them simultaneously, keep the modems up-to-date with the latest firmware by updating them over the air, periodically log the modems' Status parameters, and even graphically chart the logged parameters to see trends or other over time information.

AceNet's remote connections use TCP/IP, UDP, or SMS.

AceNet is a separate product which can be purchased from AirLink. Contact your AirLink representative for more information.

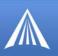

FIGURE 4. AceNet

|                                  | 🖺 🗎 X I S C O                                             | • •              |                                                                      |                               |                |       |
|----------------------------------|-----------------------------------------------------------|------------------|----------------------------------------------------------------------|-------------------------------|----------------|-------|
| 🎾 ninksi oʻphinera               |                                                           |                  |                                                                      | . 🗆 🗙                         |                |       |
| Address                          | Modem Type RSSI R                                         | esuit Tir        | ne CDMA PRL ALE                                                      | OS Salt 🕋                     |                |       |
| 166.139.18.177                   | Rave Wkevin_VZW.ach                                       |                  |                                                                      |                               |                |       |
| 166.139.16.770<br>166.139.18.100 | Have                                                      | I DOWN OF A LONG | Result                                                               |                               | TRACK OF A COM | Frien |
| 166.139.18                       | Rave Address                                              | RSSI             |                                                                      | Time                          | Network IP     |       |
| 166 133 18                       | 11000000000                                               | -98              | Success                                                              | 12/13 11:06:54                |                | 1     |
| 166,139,18,                      |                                                           | -71<br>-62       | Success<br>Success (7 of 7 changes applied)                          | 12/13 11:07:22 12/13 11:10:50 |                | 1     |
| 166.139.18.                      | Rave # 4108295++J                                         | -62<br>1.01      | Success (7 of 7 changes applied)<br>Success (7 of 7 changes applied) |                               |                | 1     |
|                                  | ustomize Columns                                          |                  | Concernance of the local data from the local                         |                               | 70.194.60.100  | -     |
| 166 139 18 1                     | as i bina e containine                                    |                  |                                                                      |                               |                |       |
| 166 139 18 1                     | Select available columns from                             |                  |                                                                      |                               | -              |       |
| 4 166.139.18.1                   | Status                                                    | 100              |                                                                      |                               |                |       |
| a 166.139.18.1                   | Scent                                                     | <u> </u>         |                                                                      |                               |                |       |
| 166.139.18.2                     | Available columns:                                        |                  | Show these columns in thi                                            | s order:                      |                |       |
| 166.139.18.2                     | Host IP Packets Rovd                                      | A 1.5            | Address                                                              |                               |                |       |
| 166.139.18.1                     | Carrier<br>Network Service Type                           |                  | RSSI                                                                 |                               |                |       |
| 166.139.18.1                     | PRL Version                                               | GR               | nove Time                                                            |                               |                |       |
| 166.139.18.1                     | PRL Update Status                                         |                  | Network IP                                                           |                               |                |       |
| 166.139.18.1                     | Network Service Type<br>Radio Module Internal Temperature | 2                | Friends Mode<br>PPP Logging Detail                                   |                               |                |       |
| 166 139 18 1                     | PinPoint Low Power Mode State                             |                  | IP Logging Detail                                                    |                               |                |       |
| <                                | GPS Fix                                                   |                  | COM Port Logging Detail                                              |                               |                |       |
|                                  | Satellite Count                                           | -                | ATS Server IP<br>ATS Server IP                                       |                               |                |       |
|                                  | Longitude                                                 |                  | Ars server in                                                        |                               |                |       |
|                                  | CDMA ECID                                                 |                  |                                                                      |                               |                |       |
|                                  | Number of System Resets                                   |                  |                                                                      |                               |                |       |
|                                  | Rad Pastwood Count                                        |                  |                                                                      |                               |                |       |
|                                  | Bad Password Count<br>% CPU Time                          |                  |                                                                      |                               |                |       |

**FIGURE 5.** AceNet Charting

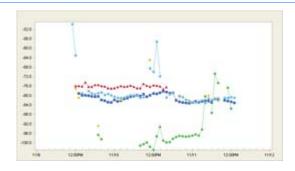

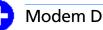

## Modem Doctor

Modem Doctor is a troubleshooting and diagnostics utility. This utility will allow you to get a log file of the PinPoint-E activity which you can then send to AirLink support, erase the current configuration completely, and temporarily set the PinPoint-E to a known configuration to aid in trouble shooting (SOS mode).

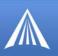

## FIGURE 6. Modem Doctor

| Welcome                                                                          |                                                                                                    |
|----------------------------------------------------------------------------------|----------------------------------------------------------------------------------------------------|
| AirLink                                                                          | WE MAKE WIRELESS DATA WORK.                                                                                            |
| Welcome to AirLink's Mo<br>several diagnotics or trou<br>Celect an action to per | -                                                                                                    |
| Download diagnostic:<br>Erase the modem's no<br>Put the modem in SO              | on-volatile data                                                                                                    |
|                                                                                  | eta (including the contents of the modem's NVRAM) from<br>ch can be sent to AirLink support to aid in troubleshooting. |
|                                                                                  | < Back Next > Cancel                                                                                                   |

### CHAPTER 4

## IP Manager and DNS

If you have a fleet of AirLink modems or even if you only have one, it can be difficult to keep track of the current IP addresses, especially if the addresses aren't static but change every time the modems connect to Your Wireless Service Provider. If you need to connect to a modem, or the device behind it, it is so much easier when you have a domain name (car54.mydomain.com, where are you?).

### *Reasons to contact the modem and/or the connected device:*

- Contacting a surveillance camera to download logs or survey a specific area.
- Updating advertisements to be displayed in a cab.
- Monitoring and troubleshooting the status of the modem itself without needing to bring it in or go out to it.

A dynamic IP address is suitable for many Internet activities such as web browsing, looking up data on another computer system, data only being sent out, or data only being received after an initial request (also called Mobile Originated). However, if you need to contact your PinPoint-E directly, a device connected to the modem, or a host system using your PinPoint-E (also called Mobile Terminated), a dynamic IP won't give you a reliable address to contact (since it may have changed since the last time it was assigned).

Domain names are often only connected to static IP addresses because of the way most domain name (DNS) servers are set-up. Dynamic DNS servers require notification of IP Address changes so they can update their DNS records and link a dynamic IP address to the correct name.

- Dynamic IP addresses are granted only when your PinPoint-E is connected and can change each time the modem reconnects to the network.
- Static IP addresses are granted the same address every time your PinPoint-E is connected and are not in use when your PinPoint-E is not connected.

Since many cellular providers, like wire-based ISPs, do not offer static IP addresses or static address accounts cost a premium vs. dynamic accounts, AirLink developed IP Manager to work with a Dynamic DNS server to receive notification from AirLink modems to translate the modem's dynamic IP address to a fully qualified domain name. Thus, you can contact your PinPoint-E directly from the Internet using a domain name.

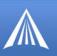

## Fully Qualified Domain Name

A domain name is a name of a server or device on the Internet which is associated with an IP address. Similar to how the street address of your house is one way to contact you and your phone number is another, both the IP address and the domain name can be used to contact a server or device on the Internet. While contacting you at your house address or with your phone number employ different methods, using a domain name instead of the IP address actually uses the same method, just a word based name is commonly easier to remember for most people than a string of numbers.

Understanding the parts of a domain name can help to understand how IP Manager works and what you need to be able to configure the modem. A fully qualified domain name (FQDN) generally has several parts.

- **Top Level Domain (TLD):** The TLD is the ending suffix for a domain name (.com, .net, .org, etc.)
- Country Code Top Level Domain (ccTLD): This suffix is often used after the TLD for most countries *except the US* (.ca, .uk, .au, etc.)
- **Domain name:** This is the name registered with ICANN (Internet Corporation for Assigned Names and Numbers) or the registry for a the country of the ccTLD (i.e. if a domain is part of the .ca TLD, it would be registered with the Canadian domain registry). It is necessary to have a name registered before it can be used.
- Sub-domain or server name: A domain name can have many sub-domain or server names associated with it. Sub-domains need to be registered with the domain, but do not need to be registered with ICANN or any other registry. It is the responsibility of a domain to keep track of its own subs.

## car54.mydomain.com

- .com is the TLD
- **mydomain** is the domain (usually noted as mydomain.com since the domain is specific to the TLD)
- **car54** is the subdomain or server name associated with the device, computer, or modem registered with mydomain.com

### car54.mydomain.com.ca

This would be the same as above, but with the addition of the country code. In this example, the country code (.ca) is for Canada.

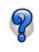

A URL (Universal Resource Locator) is different from a domain name in that it also indicates information on the protocol used by a web browser to contact that address, such as http://www.airlink.com. www.airlink.com is a fully qualified domain name, but the http://, the protocol identifier, is what makes the whole thing a URL.

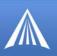

## **Dynamic Names**

When an IP address is not expected to change, the DNS server can indicate to all queries that the address can be cached and not looked up for a long period of time. Dynamic DNS servers, conversely, have a short caching period for the domain information to prevent other Internet sites or queries from using the old information. Since the IP address of a modem with a dynamic account can change frequently, if the old information was used (such as with a DNS server which indicates the address can be cached for a long period of time) when the IP address changed, the domain would no longer point to the new and correct IP address of the modem.

If your PinPoint-E is configured for Dynamic IP, when it first connects to the Internet, it sends a IP change notification to IP Manager. IP Manger will acknowledge the change and update the Dynamic DNS server. The new IP address will then be the address for your PinPoint-E's configured name.

Once your PinPoint-E's IP address has been updated in IP Manager, it can be contacted via name. If the IP address is needed, you can use the domain name to determine the IP address.

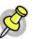

**Note:** The fully qualified domain name of your PinPoint-E will be a subdomain of the domain used by the IP Manager server.

# Configuring the PinPoint-E for IP Manager and a Dynamic IP Domain Name

To configure the Dynamic IP settings in your PinPoint-E so that it will use IP Manager, you can use Wireless Ace or a terminal application to enter the commands (page 62).

To configure your AirLink modem to be addressed by name, the modem needs to have 4 elements configured. You can configure a second dynamic server as a backup, secondary, or alternate server. In Wireless Ace, select **Dynamic IP**.

| GROUPS                   | MODEM DATA       |                               |              |                         |
|--------------------------|------------------|-------------------------------|--------------|-------------------------|
| INFO                     | AT<br>*MODEMNAME | Name<br>Modem Name            | Value        | New Value<br>car54-2007 |
| COMMON                   | *DOMAIN          | Domain                        | eairlink.com | eairlink.com            |
| Misc                     | *IPMANAGER1      | IP Manager Server 1 (IP Adrs) |              | edns2.eairlink.com      |
|                          | *IPMGRUPDATE1    | IPMServer1 Update (Minutes)   | 0            |                         |
| DNS<br>Dynamic IP        | *IPMGRKEY1       | IPMServer1 Key                | ******       |                         |
| PPP/Ethernet<br>PassThru | *IPMANAGER2      | IP Manager Server 2 (IP Adrs) |              | eairlink.com            |
| SMTP                     | *IPMGRUPDATE2    | IPMServer2 Update (Minutes)   | 0            |                         |
| Low Power                | *IPMGRKEY2       | IPMServer2 Key                | *******      |                         |

FIGURE 1. Wireless Ace: Dynamic IP

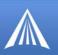

**\*MODEMNAME:** The name you want for the modem.

\*DOMAIN: The domain name to be used by the modem.

**\*IPMANAGER1** and **\*IPMANAGER2:** The IP address or domain name of the dynamic DNS server which is running IP Manager.

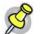

**Note:** To use the name here instead of the IP, you need to have DNS set up in your PinPoint-E (page 19).

**\*IPMGRUPDATE1** and **\*IPMGRUPDATE2:** How often, in minutes, you want the address sent to IP Manager. If this is set to zero, the modem will only send an update if the IP address changes (example, if your PinPoint-E modem is reset or is assigned a different IP address).

**\*IPMGRKEY1** and **\*IPMGRKEY2**: User defined password key which is used instead of Air-Link secret key when using an IP Manager server other than the one provided by AirLink.

### **Restrictions for Modem Name**

For the Modem Name, you should use something which is unique but also easy to remember. Your company name or the intended function of the modem are recommended. If you have more than one modem and want to name them the same, you can append a number for each. Since it is an Internet domain name, there are some restrictions for the name.

- Must begin with a letter or number
- Can include a hyphen (-)
- Cannot contain spaces
- Must be no longer than 20 characters total

## Data Usage for IP Manager Server Updates

The IP Manager update is a small packet sent to the server with a response sent back to the modem. If you have **\*IPMGRUPDATE1** or **\*IPMGRUPDATE2** set to any number but zero, the modem will send the update not only when it receives a new IP address but at the time interval as well. The data traffic could be billed by your carrier.

Each update is a total of 68 bytes from the modem with a 50 byte total response from the server for a round trip update of 118 bytes.

| interval<br>(minutes) | total bytes per<br>day (24 hours) | interval<br>(minutes) | total bytes per<br>day (24 hours) |
|-----------------------|-----------------------------------|-----------------------|-----------------------------------|
| 10                    | 16992 bytes                       | 60                    | 2832 bytes                        |
| 30                    | 5664 bytes                        | 500                   | 339.84 bytes                      |

## Eairlink.com

As a service, Airlink maintains a IP Manager servers which can be used for any AirLink modem.

- \*DOMAIN: eairlink.com
- \*IPMANAGER1 : edns2.eairlink.com
- \*IPMANAGER2 : eairlink.com

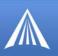

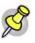

**Note:** The IP Manager service from AirLink is currently not a guaranteed service though every effort is made to keep it operational 24/7. When using AirLink's IP Manager servers, since there are many AirLink modems

using the service, it is even more imperative to have a unique name for your modem.

## DNS: Using Names Instead of IP addresses

The PinPoint-E has the ability to query DNS servers in order to translate domain names into IP addresses. This allows you to use domain names in place of IP addresses for most of the configuration options requiring IP addresses. This is important if your PinPoint-E will need to contact another modem or other device that has a domain name but an unknown or dynamic IP address (such as another remote PinPoint-E using IP Manager).

## **Configuring DNS**

Generally, when your PinPoint-E receives its IP address from Your Wireless Service Provider, it will also receive Your Wireless Service Provider's DNS servers to use for resolving (or translating) names to IP addresses which it will automatically configure in the modem settings. Unless your PinPoint-E will be used on a network with other modems or devices which have names internal to the local network or frequently changing IP addresses, the DNS servers provided by Your Wireless Service Provider should be all you need.

If the PinPoint-E will be communicating with a device that has a domain name but changes its IP address frequently (such as another AirLink modem using IP Manager) or is on a network where devices are accessed by names rather than IP addresses, you will want to put in an alternate DNS (\*DNSUSER) where that domain is updated, such as the IP Manager server the remote modem is using or the listing of IP addresses to names is kept.

| GROUPS                   | MODEM DATA  |                            |               |           |
|--------------------------|-------------|----------------------------|---------------|-----------|
| COMMON<br>Misc<br>Serial | AT<br>*DNS1 | Name<br>Modem DNS Server 1 | Value         | New Value |
| TCP<br>UDP               | *DNS2       | Modern DNS Server 2        | 209.183.48.11 |           |
| DNS<br>Dynamic IP        | *DNSUSER    | Use Alternate DNS          | 0.0.0.0       |           |
| PPP/Ethernet<br>PassThru | *DNSUPDATE  | DNS Updates                | 0             | · ·       |

FIGURE 2. Wireless Ace: DNS

**\*DNS1** and **\*DNS2** - The primary and secondary DNS servers set by Your Wireless Service Provider when your PinPoint-E gets its IP address.

**\*DNSUSER** - Set this, if desired, to an additional DNS server to query first before the primary or secondary (just as a hosts file is queried first on a computer). If **\*DNSUSER** is set to 0.0.0.0, it will be ignored.

**\*DNSUPDATE** - This command sets how often you want DNS Updates to be requested. Otherwise the PinPoint-E will only send updates when it is reset, powered up, or the IP address is granted by network changes.

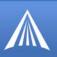

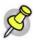

**Note:** If you will be using your PinPoint-E to communicate with another AirLink modem and both are using IP Manager to translate dynamic IP addresses to domain names, it is recommended that you set **\*DNSUSER** to the IP address for IP Manager. IP Manager's updates occur more frequently than Your Wireless Service Provider's DNS servers decreasing the time between IP address change and address resolution. Likewise, if your PinPoint-E routinely needs to contact another modem or device with a Dynamic DNS domain and that modem or device frequently changes its IP address, you may need to set **\*DNSUPDATE** for frequent updates.

### CHAPTER 5

## Data Communication and Host Modes

The PinPoint-E plays the part of a HOST when a computer or another device is connected to its serial or Ethernet port. The PinPoint-E can also route data to/from the connected device to the cellular network.

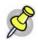

**Note:** The PinPoint-E moves data from one port to the cellular network in a simple **one-to-one** routing. It does not employ a routing table or any complicated routing protocol. If you need to have one-to-many routing, you can connect the PinPoint-E to a router. The router would provide the multiple routing and the PinPoint-E would provide one-to-one for the router to the cellular network and the Internet.

As the host, the PinPoint-E can use different communication modes.

AT: The PinPoint-E accepts and responds to standard AT commands.

PassThru: Direct connection to internal hardware (OEM Module) of the PinPoint-E.

**Telnet:** The PinPoint-E auto-answers TCP connections to allow terminal emulation using either the Ethernet port or remotely via the cellular connection.

**PPP Mode:** The PinPoint-E uses PPP to communicate with a device or computer connected to the serial port.

**SLIP Mode:** The PinPoint-E uses SLIP to communicate with a device or computer connected to the serial port.

**UDP** and **UDP PAD:** Any data received on the serial port is assembled into UDP packets and sent to the session's associated IP address and Port (described later). Any responses received from the associated IP address and port destined for the modem's Device Port are unwrapped and sent out the serial port.

**TCP** and **TCP PAD:** Any data received on the serial port is packaged into TCP messages and sent to the associated connection's IP address and Port (described later). Any data received from the TCP peer is unwrapped and sent out the or port.

By default, the PinPoint-E is in AT Mode and allows AT Commands to be entered via terminal connection (through the local port connection) or remotely (through the cellular network). PassThru Mode can only be exited by resetting the PinPoint-E. All other modes are entered, for their specific port, by use of a startup mode command.

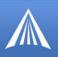

## AT Mode

Using a terminal connection, AT commands are used to configure the modem, command it to do something, or query a setting. For a full listing of the AT commands, refer to page 62. Wireless Ace is a graphical user interface for most AT Commands.

AT commands must always be terminated by  $\langle CR \rangle$  (ASCII character 0x0D), a carriage return (pressing enter on the keyboard). Some may also include a new line or line feed  $\langle LF \rangle$ .

If **E=1** (Echo On), the AT command (including the terminating <carriage return) will be displayed (output) before any responses.

Two settings affect the format of AT command output: V (Verbose) and Q (Quiet).

If **Q=1** (Quiet On), no result codes are output whatsoever, so there is no response generated by a (non query) command.

If **Q=0** (Quiet Off), result codes are output. The format of this output is then affected by the Verbose setting.

If Quiet mode is off, the result code is affected as follows:

For **V=1** (Verbose mode), the textual result code is surrounded by a carriage return and new line. Any AT query response is also surrounded by a carriage return and new line.

For V=0 (Terse mode), a numeric result code is output with a single trailing carriage return (no new line is output), while any AT query response is followed by a carriage return and new line (there is no preceding output).

For example, possible output to the AT command "AT" with carriage return (assuming quiet mode is not on) is:

carriage return - if V=0

carriage return and new line OK another carriage return and new line - if V=1

## PassThru Mode

In PassThru mode, the PinPoint-E does not behave normally, all port communication is passed directly between the internal hardware and the computer connected directly to the modem. This mode can be used to configure hardware-specific settings (for example, provisioning, trouble-shooting, etc.).

Issuing the "AT\APASSTHRU" from a terminal emulation enters this mode. The modem responds with OK, at which point a direct connection to the internal hardware is established.

With Wireless Ace, you can configure a string of AT commands to be sent to the PinPoint-E when it enters PassThru and other PassThru settings.

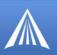

FIGURE 1. Wireless Ace: PassThru

| GROUPS                     | MODEM DATA   |                                    |       |           |
|----------------------------|--------------|------------------------------------|-------|-----------|
| Dynamic IP<br>PPP/Ethernet | AT           | Name                               | Value | New Value |
| PassThru<br>SMTP           | *PTINIT      | Passthrough Init String            |       |           |
| Other                      | *PTREFRESH   | Passthrough Init Refresh (Minutes) | 0     |           |
| Low Power<br>Friends       | *RESETPERIOD | Modem Reset Period (Hours)         | 0     |           |
| LOGGING                    | *CSX1        | Passthrough Echo                   | 0     | ·         |

You can configure MD to have the PinPoint-E enter PassThru on start up.

| FIGURE 2. Wireless Ace: MD | FIGURE 2. | Wireless | Ace: | MD |
|----------------------------|-----------|----------|------|----|
|----------------------------|-----------|----------|------|----|

| GROUPS         | MODEM DAT | ODEM DATA                |       |                                             |  |  |  |
|----------------|-----------|--------------------------|-------|---------------------------------------------|--|--|--|
| INFO           | AT        | Name                     | Value | New Value                                   |  |  |  |
| STATUS         | MD<br>S82 | Startup Mode Default     | 00    |                                             |  |  |  |
| COMMON<br>Misc | 583       | UDP Idle Timeout         | 0     | 00-Normal (AT command)<br>01-SLIP<br>02-PPP |  |  |  |
| Serial<br>TCP  | HOR       | UDP Auto Answer Response | 0     | 03-UDP<br>04-TCP<br>07-PassThru             |  |  |  |
| UDP            | RUDDLAST  | UDD Connect Last         |       | DF-PipPoint MDT                             |  |  |  |

Some internal hardware requires upwards of 20 seconds before AT commands can be entered, so be patient if there seems to be no response to AT commands.

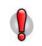

**Caution:** PassThru can only be exited by resetting or power-cycling the modem. This mode cannot be entered via a remote Telnet session.

PassThru Mode allows only specific AT commands. Some ALEOS commands will be unavailable when the modem is in PassThru mode. The commands usable also depend heavily on the modem model number (found on the label on the top of the modem).

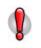

**Caution:** ALEOS is disabled in PassThru Mode. You cannot use most ALEOS specific commands while the modem is in PassThru Mode. While in PassThru mode, you also cannot use Wireless Ace to connect with the PinPoint-E.

## TelnetMode

In Wireless Ace you can configure Telnet operation.

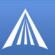

| FIGURE 3. | Wireless | Ace: | Telnet | Configuration |
|-----------|----------|------|--------|---------------|
|-----------|----------|------|--------|---------------|

| GROUPS            | MODEN | M DATA              |       |                                           |
|-------------------|-------|---------------------|-------|-------------------------------------------|
| COMMON            | AT    | Name                | Value | New Value                                 |
| Misc<br>Serial    | S0    | TCP Auto Answer     | 0     |                                           |
| <u>TCP</u><br>UDP | \$7   | TCP Connect Timeout | 30    | 0-OFF<br>1-ON                             |
| DNS<br>Dynamic IP | тсрт  | TCP Idle Timeout    | 0     | 2-Telnet Server<br>3-Telnet (always Echo) |

If you need to change the port for Telnet (for example, you have the default port blocked on your firewall), the option is on the Other tab. The default telnet port is **2332**. You can also change the Telnet timeout, if the connection is idle, default 2 minutes.

FIGURE 4. Wireless Ace: Telnet Configuration

| GROUPS               | MODEM DATA     | DEM DATA                         |       |           |  |  |
|----------------------|----------------|----------------------------------|-------|-----------|--|--|
| Pass Thru<br>SMTP    | AT             | Name                             | Value | New Value |  |  |
| <u>Other</u>         | *TPORT         | AT Telnet Port                   | 2332  | 2332      |  |  |
| Low Power<br>Friends | *TELNETTIMEOUT | AT Telnet Port Timeout (Minutes) | 2     |           |  |  |

## PPP Mode

In PPP mode, the PinPoint-E acts as a PPP server, providing an IP address, and DNS servers (if available) to the Host. PPP mode is entered from the AT mode by using any of the following commands:

```
AT\APPP
ATDT10.0.0.1
ATDT10001
ATD*99***1#
CLIENT
```

In response to any of the preceding commands, the modem will respond with **CONNECT** a carriage return and new line and is ready for the host to begin PPP negotiations. The IP received by the host in the resulting negotiation will either be a private (non-routable) IP address or a public (network-routable) IP address provided by the network, depending on the settings of **\*HOST-PRIVMODE**. If **\*HOSTPRIVMODE=1**, the value of the private IP address can be determined beforehand by querying **S110**. The private IP address to be used can be defined with the command **AT\*HOSTPRIVIP=192.168.100.33** substituting the desired IP address.

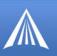

| FIGURE 5. | Wireless | Ace: | <b>PPP/Ethernet</b> |
|-----------|----------|------|---------------------|
|-----------|----------|------|---------------------|

| 1 | GROUPS                     | GROUPS MODEM DATA |                          |                          |           |   |
|---|----------------------------|-------------------|--------------------------|--------------------------|-----------|---|
|   | INFO                       | AT                | Name                     | Value                    | New Value |   |
|   | STATUS                     | *HOSTPRIVMODE     | Use Private IP           | 0                        |           | - |
|   | COMMON                     | *HOSTPRIVIP       | Host Private IP          | 0.0.0.0                  |           |   |
|   | Misc                       | *HOSTPEERIP       | Modern Local IP          | 192.168.13.31            |           |   |
|   | Serial<br>TCP              | *HOSTNETMASK      | Host network mask        | 0.0.0.0                  |           |   |
|   | UDP<br>DNS                 | *HOSTAUTH         | Host Authentication Mode | 0                        |           | - |
|   | Dynamic IP<br>PPP/Ethernet | *HOSTUID          | Host User ID             | ZCFzUUeLycb2ug01L+3Ikw== |           |   |
|   | PassThru<br>SMTP           | *HOSTPW           | Host Password            | ZCFzUUeLycb2ug01L+3Ikw== |           |   |

Using a private IP insulates the PPP client from changes in IP addresses of the underlying network. The will perform basic NAT-like address translation on all packets.

If a public IP address is being used, any changes in the IP (as determined by the wireless network) will result in the PPP link to the host being disconnected, requiring the host to reinitiate it. The public IP is passed to the host in the PPP negotiations, so when the network forces a change, the modem has to force the host to renegotiate the PPP link to make this happen.

## Slip Mode

SLIP mode is entered be using the "AT\ASLIP" command. As in PPP Mode, the IP address that the host assumes is affected by the setting of **\*HOSTPRIVMODE**. SLIP does not negotiate the IP with the host, so before making a SLIP connection, the host SLIP driver must be configured to use the IP specified by querying S110.

## UDP Pad

When the modem is in UDP PAD (Packet Assembly and Disassembly) Mode, all characters received on the seial port are assembled into UDP packets and sent to the PinPoint-E's remote IP address/port, and any packets received from the same IP/port-destined for the PinPoint-E's device port (see \*DPORT)--are disassembled and dumped onto the serial line.

A UDP session is initiated by one of the following events:

- Using the Dial UDP (DP) AT command (example, ATDP192.168.3.23/3456).
- Setting the Startup Mode Default (**MD**) to 3 (UDP) so that a UDP session is entered automatically when the modem registers onto the network. Serial data will be sent to the IP/port specified in **S53**.

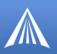

- Incoming UDP packets will be processed out the serial port if
  - UDP auto answer is enabled (S82=2);
  - The destination IP address matches that in **S53** (if Friends Mode is enabled, the IP address also needs to be present on the Friends List);
  - Or allow any IP is set (AIP=1);
  - The modem is in AT mode (not in a current UDP or TCP session).

UDP packet assembly is affected by the values of **S50** (PAD Forwarding Time-out) and **S51** (PAD Forwarding Character). Data received in the serial buffer will be transmitted when the idle intercharacter time-out specified in **S50** (in tenths of seconds) occurs or when a character is received that matches **S51** (if non-zero).

### **UDP** Auto Answer

UDP auto answer (previously called UDP half-open) is set with S82=2. When set, the PinPoint-E will automatically establish a UDP session to the source IP address and port of the UDP packet received. The PinPoint-E will remain "locked" to this one remote IP/port until no data is sent or received for the time interval defined in the UDP auto answer time-out (S83). During this session, packets from other IP/port addresses will be rejected, unless \*UALL is set. Whether or not an incoming packet will cause the modem to enter a UDP session is always dependent on the S53 and AIP settings.

The Normal UDP Mode (**MD3**) can be combined with UDP auto answer to cause the incoming serial data to be sent in UDP packets (instead of being treated as AT commands), while allowing sessions to be established from different UDP sources. A UDP session will be initiated either by incoming serial data or by an incoming UDP packet. The session, started by either method, will be terminated when no data has been sent or received for the **S82** period. Once the session terminates, another may be initiated by either means.

When idle, after the time-out has occurred, the modem is in AT command mode on the serial port, and any valid AT command may be entered during this time.

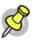

**Note:** It is best to ensure the idle time-outs for TCP and UDP are never  $\mathbf{0}$  if you're going to be using auto-answer, or either PAD mode. In those circumstances, you will want the modem to close the socket if the connection goes idle for too long, particularly if the other side doesn't normally close the connection.

When the session is initiated by serial data, the new session will be established using the destination address specified in S53. The S53 setting can be changed if the connect to last UDP setting (\*UDPLAST=1) is set. The address in S53 will be updated to reflect the address of the last session initiated by an incoming UDP packet. So that when new data is received over the host serial port while in the idle state, a session will be re-established with the last address. (This behavior is the same as the previous Hybrid2 (MD6) mode).

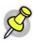

**Note:** TCP auto answer (**S0**) may also be set simultaneously with UDP auto answer. Then, when in the idle state, the modem will accept either a TCP or UDP incoming packet, and enter a TCP or UDP session as appropriate.

## **Reliable UDP**

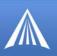

Reliable UDP adds a simple protocol on top of UDP to provide reliable delivery of data. When data is received from the host serial port, a 2 byte header is added to the data, containing a message type and a sequence number. The PinPoint-E will continue to send this data (buffering any received data in the meantime) until it receives an acknowledgement with this sequence number. If an acknowledgement is not received within the time-out period (specified in S7), the data will be retransmitted. This will continue until an acknowledgement is received or the modem is reset. Likewise any UDP packets received by the PinPoint-E are expected to have this simple header. The PinPoint-E will issue an acknowledgement for any valid packets which are received.

To configure the PinPoint-E for a normal UDP session, you need to set the Startup Mode Default to 73 (**ATMD73**). If you are using two modems, configure the Destination IP and Port in each to point to each other. Serial data will then be sent reliably between the two.

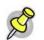

**Note:** Although it adds reliability, the simple implementation of the Reliable UDP mode in the does not check for duplicate packets.

### **UDP Multicast Mode**

UDP Multicast mode results in any data received from the host serial port being sent to all the clients in the address list. The remote port number is taken from S53. To avoid flooding the network, the packets are sent to each client with a 20ms pause in between. The receipt of UDP packets works as in normal UDP mode (i.e. bound by the value S53 and/or AIP). Since it may take a while to transmit the data to all hosts (especially if all 20 Modbus entries are used and name resolutions are required), new data received from the host port is buffered until current transmissions to all hosts are finished.

Enter the list of target IPs in the address list (**ADDR LIST**). The index numbers in the list aren't used. Configure for a normal UDP session. Set the Startup Mode Default to 83 (**ATMD83**). Configure the Destination port to match the device port of the remote modems.

## TCP PAD

When the PinPoint-E is in a TCP session, all characters received on the serial port are assembled into TCP packets and sent to the mode's remote IP address/port, and any packets received from the remote end of the TCP connection are disassembled and dumped onto the serial line.

A TCP connection is established by one of the following methods:

- Using the Dial TCP (DT) AT command (for example, ATDT192.168.3.23/3456)
- TCP auto answer is enabled (S1), a TCP connection request is received, and the modem is not in a data session.
- Data is received on the serial port and
  - The Startup Mode Default (MD) is 4 (auto TCP)
  - The remote TCP destination, as defined in **S53**, successfully responds to the TCP connection request.

The value of **S7** (TCP Connection Time-out) specifies the number of seconds to wait, after initiating a TCP connection attempt, for a successful connection to be established. If the connection has not been successfully established before the time-out occurs, **ERROR/BUSY** is returned.

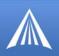

TCP packet assembly is affected by the values of **S50** (PAD Forwarding Time-out) and **S51** (PAD Forwarding Character). Data received in the serial buffer will be transmitted when the idle intercharacter time-out specified in **S50** (in tenths of seconds) occurs or when a character is received that matches **S51** (if non-zero).

The TCP session will be terminated if no data is transmitted or received for the time interval specified in **TCPT** and **TCPS**. **TCPT** is the number of minutes (**TCPS=0**) or seconds (**TCPS=1**) used for this idle time-out.

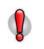

**Caution:** TCPT should never be 0 when using the TCP mode. A broken TCP session can result in the modem being left with a TCP half-open connection that can only be terminated with a reset.

## **TCP** Auto Answer

TCP auto answer (S0=1|2) also allows a TCP connection request to be "answered" when the modem is idle, not in a data session. The TCP connection request's destination port has to match the modem's device port.

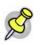

**Note:** UDP auto answer may also be set simultaneously with TCP auto answer. Then, when in the idle state, the modem will accept either a TCP connection request or UDP incoming packet, and enter a TCP or UDP session as appropriate.

## Hybrid Modes

Some previous hybrid modes (MD=5, 6) are no longer implemented as special, unique modes. Now that UDP auto answer (UDP Half-open, S82=2) can be enabled in conjunction with UDP PAD mode (MD3), effectively this is the same as MD5 and MD6 previously accomplished. Setting MD5 and MD6 are still supported, but not recommended.

| AT<br>Command | Hybrid Mode<br>(MD5) | Hybrid Mode2<br>(MD6) |
|---------------|----------------------|-----------------------|
| MD            | 3                    | 3                     |
| S82           | 2                    | 2                     |
| <b>S</b> 0    | 1                    | 1                     |
| *UDPLAST      | 0                    | 1                     |

## Public and Private Mode

By default, the PinPoint-E is in Public Mode and will pass the IP address assigned by the Your Wireless Service Provider network to the device connected to its port. If you need more control over which gateway address, device address, and netmask that is given out by the DHCP server, you can use the private host mode, \*HOSTPRIVMODE, and set the internal network IP addresses. The PinPoint-E will use NAT to forward packets to the end device.

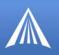

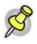

**Note:** When using Public mode, connect the modem directly to the computer or other end device. Using a hub or switch may prevent the modem from updating the IP address of the end device when an IP address is received from the Your Wireless Service Provider network.

In Wireless Ace, the Private mode settings are part of the **PPP/Ethernet** group.

### FIGURE 6. Wireless Ace: Private Host Mode

| GROUPS                     | MODEM DATA    |                   |               |                    |  |
|----------------------------|---------------|-------------------|---------------|--------------------|--|
| COMMON                     | AT            | Name              | Value         | New Value          |  |
| Misc<br>DNS                | *HOSTPRIVMODE | Use Private IP    | 0             | 1 - Use Private IP |  |
| Dynamic IP<br>PPP/Ethernet | *HOSTPRIVIP   | Host Private IP   | 0.0.0.0       | 192.168.0.2        |  |
| PassThru                   | *HOSTPEERIP   | Modem Local IP    | 192.168.13.31 | 192.168.0.1        |  |
| SMTP<br>Other              | *HOSTNETMASK  | Host network mask | 0.0.0.0       | 255.255.255.0      |  |

- **\*HOSTPRIVMODE** Set to 1 to enable the explicit IP addresses.
- **\*HOSTPRIVIP** Set to the IP address you want the PinPoint-E to give to your device.
- \*HOSTPEERIP Set to the IP address you want for the PinPoint-E.
- **\*HOSTNETMASK** Set to the subnetmask (generally, 255.255.0).

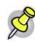

Note: If you are using Private Mode (\*HOSTPRIVMODE=1), you will need to make sure that \*HOSTPRIVIP and \*HOSTPEERIP are on the same subnet. If the subnet mask is 255.255.255.0, it is safe to use 192.168.*x*.*y* for each as long as the *x* is the same number (0 in the example screen shot above) and the *y* is different (1 and 2 in the example) and between 0 and 254. The screenshot shows an example.

## Internal DHCP Server

DHCP (Dynamic Host Configuration Protocol) has become a primary component of today's network environments. DHCP allows one server to automatically and dynamically allocate network IP addresses and other network related settings (such as subnet masks, routers, etc.) to each computer or device without the need to set up each specifically or keep track of what addresses have already been used.

### **DHCP and Routing**

DHCP is built on a client-server model. The client broadcasts on the local physical subnet to find available DHCP servers (generally only one active per network). The server, when a request is received, reserves an IP address for the requesting client and then sends an IP lease offer to the client which contains the client's MAC address, followed by the IP address that the server is offering, the subnet mask, the lease duration, other IP configuration options, and the IP address of the DHCP server making the offer. Upon receipt of an offer, the client configures its interface accordingly.

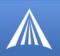

Routing, at its most basic level, is the process of forwarding data on to the correct destination. One component of routing is address determination, directing data to the correct address either as its final destination or so it can be forwarded on. Selecting gateways where the data can be directed is another important component of routing.

The PinPoint-E acts as a one to one gateway forwarding messages to and from one device that is connected to it. The PinPoint-E does not provide routing for any more than that one device.

## DHCP in the PinPoint-E using Public Mode

- 1. When the PinPoint-E registers on the cellular network, it is assigned an IP address from Your Wireless Service Provider, let's say A.B.C.D.
- 2. Acting as a DHCP server, in Public Mode, when the PinPoint-E receives a DHCP request from an Ethernet device, it hands off the assigned address to the device and sets up the default gateway address as A.B.C.1. If the fourth octet is already a 1, it assigns A.B.C.2 as the router address.
- **3.** The PinPoint-E also sends a /24 netmask (255.255.255.0) and sets up a static route which maps 192.168.13.31 (or the address configured with \*HOSTPEERIP if it is changed) to A.B.C.1 (or A.B.C.2 if that was what the gateway address was given as).

Private Mode allows more direct control of the gateway address, device address, and netmask that is given out by the modem's DHCP server. The IP Address that would be assigned to the end device is configured in the Private Mode settings (see above). Some applications which rely on specific IP addressing for their operation may have issues working in Private Mode when the modem has a non-static IP address.

## **PPPoE** with DHCP

When PPPoE is used with the PinPoint-E, DHCP is not needed. A tunnel is set up connecting a device (such as your computer or a router) with the modem. The device will then simply use the PinPoint-E's MAC address to send all outgoing packets. To configure your PinPoint-E and your computer to work with PPPoE, refer to the appendix for PPPoE, page 117.

## The AirLink Modem as a Gateway

The primary purpose of the is to forward data from a *single* device connected to the Ethernet port to the network and, ultimately, under most circumstances, to the Internet in a **one to one** gateway configuration.

When the PinPoint-E obtains its IP Address from the cellular provider, it also obtains Your Wireless Service Provider's routing information necessary to forward messages to Your Wireless Service Provider's routers which can then forward on from there. The PinPoint-E then acts as a router for the device connected to it, forwarding to or from Your Wireless Service Provider's network.

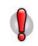

**Caution:** The forwards messages to and from the cellular network for only ONE device. The is a **one-to-one** gateway and does not have advanced routing features required to do one-to-many routing.

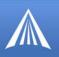

# Keepalive

Keepalive is used to test the PinPoint-E's connection by pinging an IP address after a specified period of inactivity. Keepalive is only recommended for users who have a remote terminated modem that infrequently communicates to the network or if you have experienced issues over time where the modem can no longer be reached remotely.

When Keepalive pings the IP address, an acknowledgement indicates there is an active connection to the network. If the PinPoint-E does not receive a response from the IP address, it will make additional attempts according to a backoff algorithm before determining the Internet connection is not functioning properly. If it determines the connection is not functioning, the modem will then attempt to reconnect to Your Wireless Service Provider to reestablish IP connectivity.

# **Configuring Keepalive**

You can use Wireless Ace or a terminal connection to configure Keepalive (page 62). In Wireless Ace, select **Other** from the groups menu on the left.

### FIGURE 7. Wireless Ace: Keepalive Configuration

|                                      | MODEM DATA    |                             |            |           | PRIN |
|--------------------------------------|---------------|-----------------------------|------------|-----------|------|
| PPP/Ethernet<br>PassThru<br>SMTP     | AT<br>*IPPING | Name<br>Keepalive Ping Time | Value<br>0 | New Value |      |
| <u>Other</u><br>Low Power<br>Friends | *IPPINGADDR   | Keepalive Ping Address      |            |           |      |

**\*IPPING** sets the interval, in minutes, you want Keepalive to test the network connection. To disable Keepalive, set **\*IPPING** to 0 (default setting).

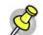

Note: 15 minutes is the minimum time which can be set for Keepalive.

\*IPPINGADDR sets the IP address you want to use for the connection test.

### Data usage using Keepalive

Keepalive is an optional feature. If you frequently pass data with your modem, you most likely do not need to have Keepalive enabled. When using Keepalive, be aware that a ping moves approximately 66 bytes of data over the network and is billable by the carrier. The following \*IPPING settings will incur approximate monthly data usage in addition to any other data usage:

| 15 minutes  | 400k / month |
|-------------|--------------|
| 30 minutes  | 200k / month |
| 60 minutes  | 100k / month |
| 120 minutes | 50k / month  |

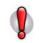

**Caution:** If **\*IPPINGADDR** is left blank or is set to an invalid IP address (example, an IP which is unreachable or one which is not a valid IP address), modem performance will be adversely affected.

### CHAPTER 6

# **External Inputs & Power Control**

The PinPoint-E has special features for use in a mobile environment. The PinPoint-E can be configured to monitor the inputs on its serial port and respond to specific types of events. The Pin-Point-E can also be configured to change its power mode in order to conserve power.

# Capturing Events via External Inputs

The RS232 DB9 interface (the serial port) can be connected to digital switches and configured to capture contact closures using RTS and DTR to signal external or physical events (such as a tow bar being activated, opening a door or trunk, the car is turned on or off, etc.).

### Setting the DTR and RTS

You can use either Wireless Ace, direct serial communication, or Telnet to configure the modem using AT commands (page 62). Select **PinPoint** from the menu on the left. Scroll down the command options until you see RTSI and DTRI.

### FIGURE 1. Wireless Ace: DTR and RTS

| LOGGING  | AT   | Name             | Value | New Value |
|----------|------|------------------|-------|-----------|
| LOGGING  | RTSI | RTS Input Enable | 0     |           |
| PINPOINT | DTRI | DTR Input Enable | 0     |           |

To turn on the DTR (pin 4) digital sensing in the modem, \*DTRI should be set to 1. To turn on the RTS (pin 7) digital sensing, \*RTSI should be set to 1.

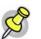

**Note:** To use only DTR or only RTS, you only need to configure the one you will be using.

### **Connecting to the Serial Port**

You can connect a standard RS232 serial cable to the PinPoint-E serial port. If you want to use the DTR switch, wire in a Normally Open switch between the **DTR** (**pin 4**) and **signal ground** (**pin 5**), the PinPoint-E's external case, or the power ground (refer to the figures below). If you want to use the RTS switch, use **RTS** (**pin 7**) to the ground (can use the same ground as DTR).

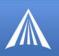

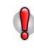

**Caution:** Never apply voltage to the DTR or RTS inputs. DTR and RTS can only be switched open or closed to ground.

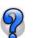

You may be able to purchase a customizable serial cable to use with DTR and RTS inputs. Contact your AirLink representative for more information.

When the switch is closed and with **\*PPINPUTEVT** configured, a RAP report will be sent to the destination IP address indicating that a contact closure has taken place (an external physical event has occurred). See "RAP Configuration" on page 42.

FIGURE 2. PinPoint-E back

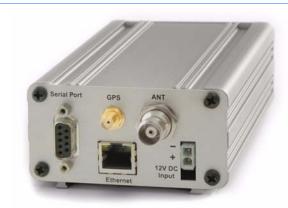

### FIGURE 3. Serial Port Diagram : Female DB-9 DCE (not to scale)

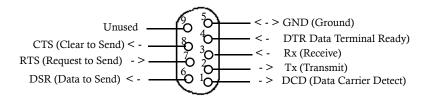

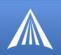

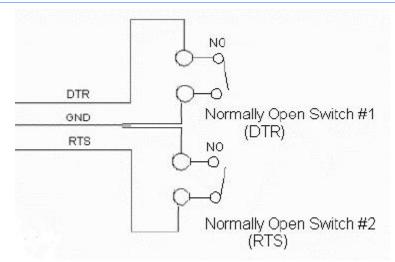

## FIGURE 4. DTR and RTS switches using Pin 5 (signal GND) as the common ground

# **Power Modes**

The PinPoint-E can be configured to switch power modes in response to specific events in order to conserve a vehicle's battery life. The stand-by state (low-power mode) will prevent the modem from draining the battery while allowing the modem to quickly power up to regular operation when it is needed.

### FIGURE 5. Wireless Ace: Low Power

|                    | MODEM DATA |                                          |       |           |  |  |
|--------------------|------------|------------------------------------------|-------|-----------|--|--|
| Other<br>Low Power | AT         | Name                                     | Value | New Value |  |  |
| Friends            | VLTG       | Voltage Level Low Power Enable (.1 Volt) | 130   |           |  |  |
| LOGGING            | PTMR       | Low Power Mode Delay (Minutes)           | 0     |           |  |  |
| PINPOINT           | DTRP       | DTR Low Power Enable                     | 0     |           |  |  |
|                    |            |                                          |       |           |  |  |

The PinPoint-E can power down and enter the stand-by state when the voltage to the modem drops below a configured threshold (such as when the vehicle is turned off), or when DTR changes (commonly a contact or voltage controlled by the key switch, signaling when the vehicle is turned off).

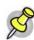

**Note:** If one or both DTR or RTS have been configured to be used as digital inputs, then low power mode cannot be configured to respond to DTR.

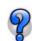

If you want to use Low Power Mode, you should choose either voltage level or DTR/RTS as the trigger, not both.

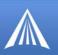

# **Power Effect on Modem State**

Once the transition from powered on to standby, low-power mode starts, the modem will change state to AT mode. This results in the current mode being gracefully terminated. For the brief period when the modem is preparing for low-power mode, the modem will remain in AT mode (i.e. won't auto-answer, ATD will fail, etc.). Once low-power mode is entered, the modem will then discard any data received on the host port.

When the modem is woken from low-power mode, the same behavior occurs as upon power on. The modem starts in AT mode, and then after 5 seconds will enter the default mode (See "Host Modes" on page 21).

# CHAPTER 7 Global Positioning System (GPS)

The PinPoint-E is equipped with a GPS receiver to ascertain its position to track the movements of a vehicle or other devices which move. The PinPoint-E relays the information of its location as well as other data for use with tracking applications.

### Tracking Applications used with AirLink modems:

- Air-Trak
- Track Your Truck
- Track Star
- DeLorme Street Atlas USA
- Microsoft Streets and Trips
- CompassCom
- Zoll Data
- and many more ...

# **GPS** Overview

The Global Positioning System (GPS) is a satellite navigation system used for determining a location and providing a highly accurate time reference almost anywhere on Earth. The US military refers to GPS as Navigation Signal Timing and Ranging Global Positioning System (NAVSTAR GPS).

GPS consists of a "constellation" of at least 24 satellites in 6 orbital planes. Each satellite circles the Earth twice every day at an altitude of 20,200 kilometres (12,600 miles). Each satellite is equipped with an atomic clock and constantly broadcasts the time, according to its own clock, along with administrative information including the orbital elements of its motion, as determined by ground-based observatories.

A GPS receiver, such as the PinPoint-E, requires signals from four or more satellites in order to determine its own latitude, longitude, and elevation. Using time synced to the satellite system, the receiver computes the distance to each satellite from the difference between local time and the time the satellite signals were sent (this distance is called psuedoorange). The locations of the satellites are decoded from their radio signals and a database internal to the receiver. This process yields the location of the receiver. Getting positioning information from fewer than four satellites, using imprecise time, using satellites too closely positioned together, or using satellites too close to the Earth's curve will yield inaccurate data.

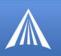

The GPS data is then transmitted to a central location which uses a tracking application to compile information about location, movement rates, and other pertinent data.

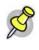

**Note:** Depending on the location of the satellites in relation to the modem's location and how many signals are being received, the PinPoint-E may encounter "GPS drift". The PinPoint-E may report it is in a location a few feet from its actual location because it does not employ differential GPS.

## AirLink Remote Access Protocol (RAP)

The AirLink Remote Access Protocol (RAP) is a proprietary binary message format. The Pin-Point-E uses the UDP (User Datagram Protocol) to communicate with the host server. RAP was originally designed to work specifically with AirLink Tracking System (ATS), but other 3rd party applications have been developed to take advantage of the RAP messaging format.

# Examples of tracking applications using RAP:

- Air-Trak
- TrackStar
- CompassCom
- Zoll Data
- HTE
- Spillman
- and others...

### National Marine Electronics Association (NMEA)

National Marine Electronics Association (NMEA) is a protocol by which marine instruments and most GPS receivers can communicate with each other. NMEA defines the format of many different GPS message (sentence) types, which are intended for use by navigational equipment.

# Example of a tracking application using NMEA:

• Microsoft Streets and Trips

# Trimble ASCII Interface Protocol (TAIP)

Trimble ASCII Interface Protocol (TAIP) is a digital communication interface based on printable ASCII characters over a serial data link. TAIP was designed specifically for vehicle tracking applications but has become common in a number of other applications, such as data terminals and portable computers, because of its ease of use.

# Example of a tracking application using TAIP:

• DeLorme Street Atlas USA

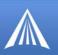

# Datum

In addition to different reporting protocols, the PinPoint-E supports the most widely used GPS datum. The GPS datum is the method of ascertaining the position of the GPS device using a specific reference point location. The datum used can influence the accuracy of the GPS positioning.

### Datum Supported by the PinPoint-E:

• WGS84 • NAD83 • NAD27

# Real-Time Clock Sync

Every hour, the PinPoint-E will sync the internal Real Time Clock (RTC) with the Universal Time Coordinated (UTC) received from the GPS satellites.

Many tracking applications will translate the time reported by the PinPoint-E as part of the GPS message to the appropriate local time zone using the UTC offset (i.e. California is UTC-8 and New York is UTC-5).

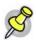

**Note:** Wireless Ace displays the current time (UTC) set in the modem and does not translate it to the local time zone. If the modem is in California and it is 8 a.m., the modem's time will be shown as 4 p.m, since UTC is 8 hours "ahead" of Pacific time (UTC+8).

# TCP GPS Polling

The PinPoint-E can easily and quickly be polled for location by opening a TCP connection to port 9494 (default). Once the connection is established, the PinPoint-E will send a report with the current position using the GPS report type the modem is configured to use.

You can change the port for the TCP GPS poll using \*TCP.

| FIGURE 1. | Wireless | Ace: | *PPTCPP | OLL |
|-----------|----------|------|---------|-----|
|-----------|----------|------|---------|-----|

| PINPOINT *PPTCPPOLL TCP GPS Port 0 |
|------------------------------------|
|------------------------------------|

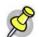

**Note:** As a security measure, the TCP connection to the \*PPTCPPOLL port must be from the IP address specified for the ATS Server IP in \*PPIP.

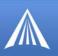

# Configuring the PinPoint-E for GPS

To configure your modem's GPS settings, you can use either Wireless Ace or a terminal connection to configure the modem using AT commands (page 62). The configuration examples in this chapter all use Wireless Ace. Most of the settings are in the group: **PinPoint**.

# Before you Begin to Configure GPS

To decide what configuration you need for your PinPoint-E, there are some fundamental considerations:

- 1. **Protocol:** What is the GPS protocol used by your tracking application and what type of reports will you need?
- 2. Datum: What is the datum supported by your tracking application?
- 3. DNS: Will you need DNS support?

The main sections below detail how to set up the configuration for RAP (page 42), RAP special features (page 44), RAP Store and Forward (page 46), NMEA (page 48), and TAIP (page 50). Most of the PinPoint-E commands are covered in the main sections below.

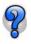

You can use a fully qualified domain name instead of an IP address for most configuration options calling for an IP address if your PinPoint-E is configured to use DNS. DNS settings frequently come directly from Your Wireless Service Provider while your PinPoint-E is registering on the cellular network and receiving it's IP address.

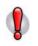

**Caution:** With the PinPoint-E, all local GPS (UDP encapsulated) reports will come over the Ethernet connection. Raw GPS data can be transmitted across the serial port for applications which require COM traffic.

### **Configuring the Datum**

You can change the Datum used by your PinPoint-E by configuring \*PPGPSDATUM. Match the Datum to the Datum used by your tracking application.

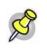

**Note:** Some PinPoint-E models do not support configuring the Datum with Wireless Ace. If the option does not appear in Wireless Ace when you connect to the PinPoint-E, then your modem does not support it.

### **Over-The-Air (Remote) Host**

To set the PinPoint-E to report to an external or remote host, configure \*PPIP (ATS Server IP) and \*PPPORT (Server Port). \*PPIP will work with any remote host.

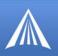

### FIGURE 2. Wireless Ace: \*PPIP and \*PPPORT

|          | AT      | Name          | Value         | New Value |
|----------|---------|---------------|---------------|-----------|
| LOGGING  | *PPIP   | ATS Server IP | 64.163.70.221 |           |
| PINPOINT | *PPPORT | Server Port   | 22335         |           |

## **Local Host**

To set the PinPoint-E to report to a local host, one directly connected to the PinPoint-E's Ethernet port, configure the port to be used with **S53 - Destination Port**. The local IP address will automatically be used for local reports. S53, in Wireless Ace, is part of the **Misc** menu option.

#### FIGURE 3. Wireless Ace: S53

| COMMON                | AT   | Name             | Value | New Value |
|-----------------------|------|------------------|-------|-----------|
| <u>Misc</u><br>Serial | \$53 | Destination Port | 0     |           |

If you need to send reports to additional local ports, you can specify other ports with **\*PPLAT-SEXTRA**. Local Reports can be sent to up to 7 additional ports consecutively following the S53 port. If S53=1000 and **\*PPLATSEXTRA=4**, reports will be sent to 1000, 1001, 1002, 1003, and 1004. In PPLATSEXTRA, specify the number of ports where you want the reports sent, 0 to 7 (0 disables extra ports).

#### FIGURE 4. Wireless Ace: \*PPLATSEXTRA

|          | AT           | Name                         | Value | New Value |
|----------|--------------|------------------------------|-------|-----------|
| PINPOINT | *PPLATSEXTRA | ATS Local Extra Report Ports | 0     |           |

## **TCP GPS Report Polling**

Specifies the port to listen on for TCP GPS report polling.

```
FIGURE 5. Wireless Ace: *PPTCPPOLL
```

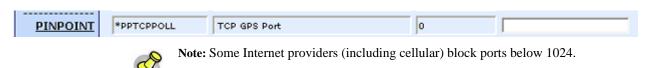

### **Report Types**

There are several report types available. For remote reports, set \*PPGPSR. For local reports, set \*PPLATSR. These settings are not next to each other, but are on the same page.

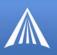

## FIGURE 6. Wireless Ace: \*PPGPSR and \*PPLATSR

|          | AT       | Name                        | Value | New Value |
|----------|----------|-----------------------------|-------|-----------|
| LOGGING  | *PPGPSR  | GPS Report Type (hex)       | 13    |           |
| PINPOINT | *PPLATSR | ATS Local Report Type (hex) | E1    | ·         |

**0** - \*MF, Legacy reports for use with ATS version 4 and older. **11** - Global Positioning System (GPS) data.

12 - GPS data with the UTC time and date.

13 - GPS with time and date and Radio Frequency data from the antenna. D0 - Xora reports.

E0 - NMEA GGA and VTG sentences.

E1 - NMEA GGA, RMC, and VTG sentences.

F0 - TAIP data

F1 - TAIP compact data

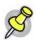

**Note:** The PinPoint-E can be configured to supply one type of report to a remote host and a different report type locally through the Ethernet port at same time. However, there may be conflicts due to the local and remote reporting being in different modes and not all features to both modes may be available.

### Sending Reports Automatically

You can configure the PinPoint-E to send reports based on a time interval and on the movement of a vehicle (based on it's position from one time to the next).

| FIGURE 7. Wireless Ace: Automatic Report |
|------------------------------------------|
|------------------------------------------|

| SMTP               | AT         | Name                                  | Value | New Value |
|--------------------|------------|---------------------------------------|-------|-----------|
| Other<br>Low Power | *PPTIME    | Report Interval Time (Seconds)        | 60    |           |
| Friends            | *PPDIST    | Report Interval Distance (100 Meters) | 48    |           |
| LOGGING            | *PPTSV     | Stationary Vehicle Timer (Minutes)    | 0     |           |
| PINPOINT           | *PPMINTIME | PinPoint Minimum Report Time (secs)   | 10    |           |

\*PPTIME - Location report sent every set time interval (seconds).

**\*PPDIST** - Location report sent only if the position is more than the set distance (x 100 meters).

**\*PPTSV** - Location report sent if the vehicle has been in one location (stationary) for more than a set time interval (minutes).

\*PPMINTIME - Location report sent be sent at no less than this time interval (seconds).

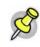

**Note:** If you're implementing both a time interval and distance interval for reports, the PinPoint-E will use the timer which expires first.

The reporting interval can impact your data usage. If the interval is set frequently, you may want to have a high usage or unlimited data plan.

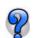

One mile is approximately 1600 meters. 1000 meters is one kilometer.

PinPoint-E EDGE/GPRS - User Guide, version 2.32

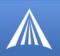

If you are sending reports on the local Ethernet port, and/or if you want them sent automatically, you will need to set **\*PPLATS**. The time interval, just as for **\*PPTIME**, is in seconds.

#### FIGURE 8. Wireless Ace: Local Automatic Reports

|          | AT      | Name                                     | Value | New Value |
|----------|---------|------------------------------------------|-------|-----------|
| PINPOINT | *PPLATS | Local ATS Reporting Time Interval (secs) | 5     |           |

The PinPoint-E can be configured to wait a specific amount of time after initialization before any reports are sent.

| FIGURE 9. Wi | ireless Ace: | GPS I | nitialization | Timer |
|--------------|--------------|-------|---------------|-------|
|--------------|--------------|-------|---------------|-------|

| LUGGING  | AT  | Name                  | Value | New Value |
|----------|-----|-----------------------|-------|-----------|
| PINPOINT | #IG | GPS Init Timer (secs) | 30    |           |

# **RAP** Configuration

RAP has additional features which allow reports based on external physical events, input from a 3rd party devices, store and forward processing, etc.

Most of the configuration settings for RAP can be changed with the RAP configuration command message. Refer to the AirLink Tracking System User Guide.

### **RAP Reports Over-The-Air (Remote)**

To configure the PinPoint-E to send RAP reports to a remote server, you will need to set 3 commands: \*PPIP, \*PPPORT, and \*PPGPSR.

| FIGURE 10. | Wireless | Ace: | RAP | Reports | Remote |
|------------|----------|------|-----|---------|--------|
|------------|----------|------|-----|---------|--------|

| Low Power | AT      | Name                  | Value         | New Value |
|-----------|---------|-----------------------|---------------|-----------|
| Friends   | *ppIp   | ATS Server IP         | 64.163.70.221 |           |
| LOGGING   | *PPPORT | Server Port           | 22335         |           |
| PINPOINT  | *PPGPSR | GPS Report Type (hex) | 13            |           |

- 1. Set the IP (\*PPIP) and port (\*PPPORT) to the IP and port of the server to which you want the reports sent.
- 2. Set the GPS Report Type (\*PPGPSR) to your preferred RAP report type.
  - 11 GPS Global Positioning System data
  - 12 GPS + Date GPS data with the UTC time and date

**13 - GPS + Date + RF -** GPS data with the UTC time and date and Radio Frequency information from the antenna.

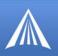

If you need to use a dynamic IP address for the host server, you can use the RAP configuration command to change the value for \*PPIP (see below).

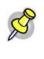

**Note:** If your PinPoint-E is on a mixed network (some of the fleet on another cellular network), you will need to specify the IP of the server in \*PPIP and configure the PinPoint-E not to change the server IP with a RAP configuration command using \*PPIGNOREIP. This will prevent the ATS server configuration packets from changing the \*PPIP value.

#### FIGURE 11. Wireless Ace: \*PPIGNOREIP

|          | AT          | Name                        | Value | New Value |
|----------|-------------|-----------------------------|-------|-----------|
| PINPOINT | *PPIGNOREIP | Ignore RAP Server IP Update | 0     |           |

### **RAP Reports over a Local Connection (PPP or SLIP)**

Local reports are sent to the local IP address of the computerPinPoint-E. To configure the modem to send to the local IP, you will need to set 3 commands: S53, \*PPLATS, and \*PPLATSR.

#### FIGURE 12. Wireless Ace: RAP Local Reports

| COMMON<br><u>Misc</u><br>Serial | AT<br>\$53 | Name<br>Destination Port            | Value<br>0 | New Value   |
|---------------------------------|------------|-------------------------------------|------------|-------------|
|                                 | AT         | Name                                | Value      | New ¥alue   |
| LOGGING                         | *PPLATS    | Local ATS Reporting Time Interval ( | secs) 5    |             |
| PINPOINT                        | *PPLATSR   | ATS Local Report Type (hex)         | E1         | 12-GPS+Date |

- 1. Set the port (S53) to the local port to which you want the reports sent. The local IP will automatically be used. S53, in Wireless Ace, is part of the **Misc** menu option.
- 2. Set the ATS Local Report Type (\*PPLATSR) to your preferred RAP report type.

11 - GPS - Global Positioning System data

12 - GPS + Date - GPS data with the UTC time and date

**13 - GPS + Date + RF - GPS** data with the UTC time and date and Radio Frequency information from the antenna.

**3.** Set Local ATS Reporting Time Interval (\*PPLATS) to the number of seconds you want as an interval between reports being sent. If \*PPLATS is set to 0, reports will only be sent if a poll command is issued by the local client.

### **RAP** Message format

In a RAP-based system, each PinPoint-E sends command status and responses to the Server which is master and sends commands to one or more PinPoint-E devices

For reliability, the server expects each command to be acknowledged within a time-out period. If the acknowledgement packet (ACK) is not received within the time-out period, the server will retransmit the command.

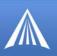

The RAP messages are in Hex and are referred to by their message ID.

### **GPS Reports**

**0x11** Simple GPS Report - Report contains GPS latitude and longitude in 1/100,000 degrees, GPS velocity in kilometers/hour, GPS Direction in 2 degree increments, UTC time (but not date), GPS satellite count and quality, and optional data.

**0x12** Simple GPS Report with the addition of the UTC date.

**0x13** Simple GPS Report with the addition of the UTC date and including radio frequency data with the GPS point.

**0x20-0x23** indicate the state changes of either the RTS or DTR (See "Store and Forward for RAP" on page 46.) in addition to the same data as in an 0x12 report.

**0x24-0x2B** indicate the state changes of the COM1000 inputs (See "COM1000 Event Reports" on page 46.) in addition to the same data in an 0x12 or 0x13 report.

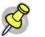

Note: It is recommended to use Report type **0x12** or **0x13** when Store and Forward (page 46) is enabled.

### **Power Reports**

**0x10** Power Up Report - Sent by the modem when it is powered up (either as a result of being power cycled or with a software reset).

**0x30** Power Sleep Report - Sent by the modem when it is about to power down into a low-power state (not supported in some early PinPoint models).

**0x31** Power Wakeup Report - Sent by the modem when it is returned to a full power state from a low-power state (not supported in some early PinPoint models)

# Additional RAP Features

RAP allows additional information to be sent with the reports to enable a richer tracking feature set. Configure RAP as you would normally for remote or local reports (See "RAP Configuration" on page 42.).

### **Device ID**

By enabling \*PPDEVID, the device ID is sent as part of the RAP message to make identification easier in a network or fleet of vehicles equipped with PinPoint-E modems.

#### FIGURE 13. Wireless Ace: \*PPDEVID

|          | AT       | Name                              | Value | New Value |
|----------|----------|-----------------------------------|-------|-----------|
| PINPOINT | *PPDEVID | Use Device ID in Location Reports | 1     |           |

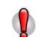

Caution: If the PinPoint-E is using a dynamic IP, \*PPDEVID needs to be enabled.

PinPoint-E EDGE/GPRS - User Guide, version 2.32

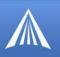

With the device ID enabled, the PinPoint-E will use the value configured for **NETPHONE** unless NETPHONE is empty in which case the ESN of the modem will be used.

### **Odometer Data in Reports**

When the odometer is enabled, the PinPoint-E will calculate distance based on GPS data. The modem's odometer calculations can be included in the RAP message.

#### FIGURE 14. Wireless Ace: Odometer Reports

|          | AT         | Name                    | Value | New Value |
|----------|------------|-------------------------|-------|-----------|
| LOGGING  | *PPODOM    | Odometer Enable         | 1     |           |
| PINPOINT | *PPODOMVAL | Odometer Value (meters) | 513   |           |

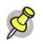

**Note:** The PinPoint-E's odometer calculations may not match the odometer in the vehicle itself. The PinPoint-E odometer is not connected to the vehicle's, it is entirely based on calculations of GPS readings.

# **Serial Input Event Reports**

You can configure the PinPoint-E to send reports based on the state of the DTR and/or RTS pins on the serial port. Refer to "Capturing Events via External Inputs" on page 32 to set up the external devices.

Once the serial port has been connected, you will also need to enable the event reporting for GPS.

FIGURE 15. Wireless Ace: Enabling RTS and DTR for Input Events

| LOGGING  | AT   | Name             | Value | New Value |
|----------|------|------------------|-------|-----------|
| LOGGING  | RTSI | RTS Input Enable | 0     | •         |
| PINPOINT | DTRI | DTR Input Enable | 0     | ·         |

If you have connected the physical device to the RTS pin and ground, you will need to enable RTSI. If you have connected it to the DTR pin and ground, you will need to enable DTRI. You can have different devices connected to each. If you have two connected, enable both.

To enable the reports themselves, use \*PPINPUTEVT.

#### FIGURE 16. Wireless Ace: Input Event Reports

|          | AT          | Name                       | Value | New Value |
|----------|-------------|----------------------------|-------|-----------|
| PINPOINT | *PPINPUTEVT | Enable input event reports | 0     |           |

The report type will indicate the state of change in either RTS or DTR. The contents of the report will be the same as Report Type **0x12** (GPS data with date) with the addition of the event report.

| Input | Value | <b>Report</b> Type |
|-------|-------|--------------------|
| DTR   | 0     | 0x20               |
| DTR   | 1     | 0x21               |

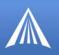

| Input | Value | <b>Report Type</b> |
|-------|-------|--------------------|
| RTS   | 0     | 0x22               |
| RTS   | 1     | 0x23               |

### **COM1000 Event Reports**

Support for the COM1000 is enable with the command **\*PPCOM1000=1**. Once enabled, ALEOS will receive the reports from a properly configured COM1000 and add the state of the extra inputs to RAP packets sent to ATS.

| FIGURE 17. | Wireless Ace: | COM1000 Events - | *PPCOM1000 |
|------------|---------------|------------------|------------|
|------------|---------------|------------------|------------|

| - |          | AT         | Name                     | Value | New Value |
|---|----------|------------|--------------------------|-------|-----------|
| - | PINPOINT | *PPCOM1000 | Extra inputs for COM1000 | 0     | •         |

The report type will indicate the state of change in the inputs. The contents of the report will be the same as Report Type **0x12** (GPS data with date) or **0x13** (GPS data with date and RF data) with the addition of the event report.

# Store and Forward for RAP

Store and Forward RAP can provide seamless coverage even in areas with intermittent cellular coverage. If the PinPoint-E leaves coverage or has very low signal (an RSSI of -105 or lower), it will store the GPS messages in memory. When the modem re-enters cellular coverage, it will then forward the messages as configured. The PinPoint-E can also store messages and send them to the server in a packet rather than individually to conserve bandwidth.

### FIGURE 18. Wireless Ace: Store and Forward

| Low Power | AT      | Name                | Value | New Value |
|-----------|---------|---------------------|-------|-----------|
| Friends   | *PPSNF  | SNF Enable          | 1     |           |
| LOGGING   | *PPSNFB | SNF Mode            | 2     | ·         |
| PINPOINT  | *PPSNFM | SNF Minimum Reports | 2     |           |

Once you have enabled SnF, \*PPSNF, you can determine how you want the messages sent using \*PPSNFB, Store and Forward Mode:

Normal - Each report is sent immediately.

**Polled** - Reports held until requested by the server.

**Grouped** - Reports held until the total is equal or greater than \*PPSNFM which sets the packet size of grouped reports.

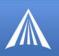

# Store and Forward Reliable Mode

The Store and Forward Reliable Mode allows the PinPoint-E to ensure all messages are received by the server even if the connection between them goes down for a period of time (such when a vehicle passes through a location where the cellular signal is weak or non-existent).

### FIGURE 19. Wireless Ace: Store and Forward Reliable Mode

|          | AT      | Name                     | Value | New Value |
|----------|---------|--------------------------|-------|-----------|
| PINPOINT | *PPSNFR | Enable SNF Reliable Mode | 1     |           |

With Reliable Mode enabled, \*PPSNFR, the PinPoint-E will transmit a sequence number (1 to 127) as part of a packet of messages (may contain one or more reports). To reduce overhead, the server only acknowledges receipt of every eighth packet. The PinPoint-E considers that 8 a "window" of outstanding packets.

If the PinPoint-E doesn't receive acknowledgement for a "window", the modem will PING the server with a message containing the sequence numbers of the first and last packets that haven't been acknowledged. The PinPoint-E will continue until the server acknowledges receipt. When the PinPoint-E receives the acknowledgement, it will advance its "window" to the next group.

When the PinPoint-E is first powered on (or reset), it will send a Set Window message to sync up with the server for the current "window".

On the other side, if the server receives an out of sequence packet, it will send a message to the modem noting the missing sequence and the PinPoint-E will retransmit.

GPS Time, Latitude, and Longitude can be added, \*UDPRGPS, to the packet sequence data for Reliable Mode.

# FIGURE 20. Wireless Ace: Adding GPS Time, Latitude, and Longitude to Reliable UDP data

|          | AT       | Name                      | Value | New Value |
|----------|----------|---------------------------|-------|-----------|
| PINPOINT | *UDPRGPS | Add GPS Time and Lat/Long | 0     |           |

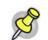

**Note:** Using SnF Reliable Mode can cause excessive data traffic if the sequence number is not returned.

### **Sending Reports**

You can configure the PinPoint-E to send reports based on a time interval and on the movement of a vehicle (based on it's position from one time to the next).

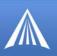

### FIGURE 21. Wireless Ace: Automatic Reports

| SMTP               | AT         | Name                                  | Value | New Value |
|--------------------|------------|---------------------------------------|-------|-----------|
| Other<br>Low Power | *PPTIME    | Report Interval Time (Seconds)        | 60    |           |
| Friends            | *PPDIST    | Report Interval Distance (100 Meters) | 48    |           |
| LOGGING            | *PPTSV     | Stationary Vehicle Timer (Minutes)    | 0     |           |
| PINPOINT           | *PPMINTIME | PinPoint Minimum Report Time (secs)   | 10    |           |

\*PPTIME - Location report sent every set time interval (seconds).

\*PPDIST - Location report sent only if the position is more than the set distance (x 100 meters)

**\*PPTSV** - Location report sent if the vehicle has been in one location (stationary) for more than a set time interval (minutes).

\*PPMINTIME - Location report sent at no less than this time interval (seconds).

### **Flush on Event**

If you have events enabled, with \*PPFLUSHONEVT, you can configure the PinPoint-E to flush the SnF buffer when an event occurs. This will immediately send all pending SnF messages to the host. This allows an event, such as a vehicle being powered on or a tow bar activated, to be immediately sent, so its cause can be acted on without delay.

#### FIGURE 22. Wireless Ace: Store and Forward Flush on Event

|          | AT            | Name                      | Value | New Value |
|----------|---------------|---------------------------|-------|-----------|
| PINPOINT | *PPFLUSHONEVT | Flush SnF Buffer on input | 0     | •         |

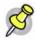

**Note:** Outstanding packets can include messages already sent to the server that haven't been acknowledged (SnF Reliable Mode) whether they have been received by the server or not.

# **NMEA** Configuration

The PinPoint-E transmits standard NMEA GPS messages as well as the proprietary RAP format.

### Streaming NMEA Messages over the local port

The PinPoint-E can be configured to send standard NMEA messages (sentences) in ASCII over the serial port without a PPP connection to the local computer. For examples of the message format descriptions, refer to page 136.

Send the command **ATGPS1** to the serial portto begin the NMEA stream. The example below shows the stream in HyperTerminal connecting directly to a PinPoint via the comport.

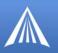

#### FIGURE 23. HyperTerminal: NMEA Stream

| \$GPVTG,275.05,T,.M,1.633,N,3.025,K,A+3B                                       |         |
|--------------------------------------------------------------------------------|---------|
| \$GPGGA,160539.00,3737.52382,N,12206.64184,W,1,3,9.91,54.9,M,-25.2             | .M+62   |
| \$GPRMC,160540.00,V,,261006,.,N+78                                             |         |
| \$GPVTG                                                                        |         |
| \$GPGGA,160540.00,0,2,99.99                                                    |         |
| \$GPVTG                                                                        |         |
| \$GPGGA,160541.00,0.2.99.99                                                    |         |
| \$GPRMC, 160542.00, A, 3737.52437, N, 12206.64552, W, 7.822, 18.49, 261006,    |         |
| \$GPVTG, 18.49, T, , M, 7.822, N, 14.494, K, A+3A                              |         |
| \$GPGGA,160542.00,3737.52437.N,12206.64552.W,1.3.9.92.54.8.M,-25.2             |         |
| \$GPRMC, 160543, 00, A, 3737.52602, N, 12206, 64571, W, 8, 239, 43.16, 261006, | ., A=4F |
| \$GPVTG,43.16.T.,M.8.239.N.15.267.K.A+38                                       |         |
| \$GPGGA,160543.00,3737.52602.N,12206.64571.W,1.4,7.02,54.1.M,-25.2             | ,M,,*67 |

To stop the stream, with either terminal connection, use the command **ATGPS0** (this can be entered even while data is streaming). You can also use **AT\*PGPS=1** then **AT&W** to allow you to stream the data even after the modem is reset.

You can also issue this command using Wireless Ace to stream the data from the serial port without using HyperTerminal or another terminal application. The data will stream even after the modem is reset.

#### FIGURE 24. Wireless Ace: NMEA Strings

|          | AT    | Name                        | Value | New Value |
|----------|-------|-----------------------------|-------|-----------|
| PINPOINT | *PGPS | Persistent GPS NMEA Strings | 0     |           |

### NMEA Messages Over-The-Air (Remote)

To configure the PinPoint-E to send NMEA reports to a remote server, you will need to set 3 commands: \*PPIP, \*PPPORT, and \*PPGPSR.

#### FIGURE 25. Wireless Ace: NMEA Remote Reports

| Low Power | AT      | Name                  | Value         | New Value       |
|-----------|---------|-----------------------|---------------|-----------------|
| Friends   | *ppIp   | ATS Server IP         | 64.163.70.221 |                 |
| LOGGING   | *PPPORT | Server Port           | 22335         | 1000            |
| PINPOINT  | *PPGPSR | GPS Report Type (hex) | 13            | EO-NMEA GGA+VTG |

- 1. Set the IP (\*PPIP) and port (\*PPPORT) to the IP and port of the server to which you want the reports sent.
- 2. Set the GPS Report Type (\*PPGPSR) to your preferred NMEA sentence format.
  - **E0** Output the GGA and VTG sentences.
  - E1 Output the GGA, RMC, and VTG sentences.

### NMEA Messages over a Local Connection (PPP)

Local reports are sent to the local IP address of the computer or device connected to the serial port of the PinPoint-E. To configure the modem to send to the local IP, you will need to set 3 commands: \*S53, \*PPLATS, and \*PPLATSR.

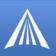

### FIGURE 26. Wireless Ace: NMEA Local Reports

| COMMON<br><u>Misc</u><br>Serial | AT<br>\$53 | Name<br>Destination Port            | Value<br>0 |       | New Value           |
|---------------------------------|------------|-------------------------------------|------------|-------|---------------------|
|                                 | AT         | Name                                |            | Value | New Value           |
| LOGGING                         | *PPLATS    | Local ATS Reporting Time Interval ( | (secs)     | 5     | 5                   |
| PINPOINT                        | *PPLATSR   | ATS Local Report Type (hex)         |            | E1    | E1-NMEA GGA+VGA+RMC |

- 1. Set the port (S53) to the local port to which you want the reports sent. The local IP will automatically be used. S53, in Wireless Ace, is part of the **Misc** menu option.
- 2. Set the ATS Local Report Type (\*PPLATSR) to your preferred NMEA sentence format.

E0 - Output the GGA and VTG sentences.

E1 - Output the GGA, RMC, and VTG sentences.

**3.** Set Local ATS Reporting Time Interval (\*PPLATS) to the number of seconds you want as an interval between reports being sent.

# **TAIP Emulation Configuration**

The TAIP emulation functionality allows the PinPoint-E to operate in a limited manner with clients which only understand the Trimble ASCII Interface Protocol (TAIP). This emulation is enabled by setting the GPS report format, directing the modem to listen for TAIP messages, and disabling Air-Link Binary/ATS formatted messages. For the message format descriptions, refer to page 138.

### TAIP Messages Over-the-Air (Remote)

To configure the PinPoint-E to send TAIP reports to a remote server, you will need to set 3 commands: \*PPIP, \*PPPORT, and \*PPGPSR.

| Low Power | AT      | Name                  | Value         | New Value    |
|-----------|---------|-----------------------|---------------|--------------|
| Friends   | *ppIp   | ATS Server IP         | 64.163.70.221 |              |
| LOGGING   | *PPPORT | Server Port           | 22335         |              |
| PINPOINT  | *PPGPSR | GPS Report Type (hex) | 13            | F0-TAIP data |

- 1. Set the IP (\*PPIP) and port (\*PPPORT) to the IP and port of the TAIP server.
- 2. Set GPS Report Type (\*PPGPSR) to **F0-TAIP** data.

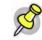

**Note:** Unlike standard TAIP which simply sends to the last client to request automatic reports, the remote reports are sent to the destination address (\*PPIP) and destination port (\*PPPORT).

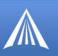

# TAIP Messages over a Local Connection (PPP)

Some TAIP client applications can send TAIP requests and listen for reports using a local connection. Generally this is done over the serial port using PPP. To configure this option, you will need to set four commands: \*PPIP, S53, \*PPGPSR, and \*PPLATS.

### FIGURE 28. Wireless Ace: TAIP Local Reports

| COMMON<br><u>Misc</u><br>Serial | <b>AT</b><br>\$53 | Name Not Content Name                | /alue         | New Value    |
|---------------------------------|-------------------|--------------------------------------|---------------|--------------|
| Low Power                       | AT                | Name                                 | Value         | New Value    |
| Friends                         | *ppIp             | ATS Server IP                        | 64.163.70.221 |              |
| LOGGING                         | *PPGPSR           | GPS Report Type (hex)                | 13            | F0-TAIP data |
| DINDOINT                        |                   | ,                                    |               |              |
| PINPOINT                        | *PPLATS           | Local ATS Reporting Time Interval (s | ecs) 5        | 0            |

- 1. Set the IP (\*PPIP) to the local IP of the PinPoint-E (if you are receiving reports using PPP, you do not need to set \*PPIP).
- 2. Set the port (S53) to 21000. The local IP will automatically be used. S53, in Wireless Ace, is part of the Misc menu option.
- 3. Set GPS Report Type (\*PPGSPR) to F0 TAIP Data.
- 4. Set the Local ATS Reporting Time Interval (\*PPLATS) to 0 to disable unsolicited local reports.

With this configuration, the PinPoint-E will listen for TAIP requests on the local IP (192,168.13.31 by default) and port 21000. Once a TAIP request command has been received, the PinPoint-E will begin issuing TAIP reports (e.g. DPVs) to the local IP and port 21000. The client application should be listening for reports on this IP address and port.

No unsolicited reports will be sent from the PinPoint-E to the local client application.

### Sending Unsolicited TAIP Messages over a Local Connection (PPP)

Standard TAIP requires a request before GPS reports are sent. The PinPoint-E, however, can be configured to allow TAIP formatted messages to be sent over any UDP Port without request commands. This is useful for those applications which can listen for TAIP messages but cannot send UDP request packets.

This configuration sends TAIP GPS reports to whatever address and UDP Port you select. You will need to set 3 commands: S53, \*PPLATS, and \*PPLATSR.

| COMMON<br><u>Misc</u><br>Serial | AT<br>  \$53 | Name Value Destination Port 0       |       |       | New Value    |  |
|---------------------------------|--------------|-------------------------------------|-------|-------|--------------|--|
|                                 | AT           | Name                                |       | Value | New Value    |  |
| LOGGING                         | *PPLATS      | Local ATS Reporting Time Interval ( | secs) | 5     |              |  |
| PINPOINT                        | *PPLATSR     | ATS Local Report Type (hex)         |       | E1    | F0-TAIP data |  |

### FIGURE 29. Wireless Ace: TAIP Local Reports, Unsolicited

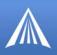

- 1. Set the port (S53) to **1000**. The local IP will automatically be used. S53, in Wireless Ace, is part of the **Misc** menu option.
- 2. Set ATS Local Report Type (\*PPLATSR) to F0 TAIP Data.
- **3.** Set the Local ATS Reporting Time Interval (\*PPLATS) to **5** to send reports every 5 seconds (can be adjusted as circumstances warrant).

### **Using TAIP Command Emulation**

To configure the PinPoint-E to use TAIP emulation set GPS Report Type (\*PPGSPR) to **F0 - TAIP Data**.

### FIGURE 30. Wireless Ace: TAIP Emulation

|          | AT      | Name                  | Value | New Value    |
|----------|---------|-----------------------|-------|--------------|
| PINPOINT | *PPGPSR | GPS Report Type (hex) | 13    | F0-TAIP data |

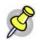

**Note:** With TAIP emulation, the PinPoint-E will listen for TAIP messages on port 21000. RAP will be disabled and no RAP messages or commands will be sent or received on that port.

### TAIP ID

The TAIP messages can be configured to send the user specified identification number (ID). This greatly enhances the functional capability of the unit in a network environment. Set the ID using \*PPTAIPID.

#### FIGURE 31. Wireless Ace: TAIP ID

|          | AT        | Name    | Value | New Value |
|----------|-----------|---------|-------|-----------|
| PINPOINT | *PPTAIPID | TAIP ID |       |           |

#### **Supported TAIP Commands**

The TAIP emulation will accept the following TAIP message types:

**SRM** (Set Reporting Mode) allows the client to set the reporting mode configuration. The report mode configuration is not stored in non-volatile memory and such should be resent upon a unit reset. This behavior emulates that specified in TAIP specifications.

**QRM** (Query Reporting Mode) reports the reporting mode configuration (returns an "RRM" message).

**SID** (Set ID) allows the client to set the TAIP ID (AT\*PPTAIPID can also be used to set the TAIP ID). The TAIP ID, when set with a "SID" message, will be written to non-volatile memory.

QID (Query ID) reports the TAIP ID (returns an "RID" message).

**DPV** configures automatic reporting of PV (Position/Velocity) reports based on distance traveled and a maximum time. The delta distance value specified in the message is converted to hundreds of meters and stored as \*PPDIST. The maximum time interval is stored as \*PPTIME. Currently the minimum time and epoch values are ignored.

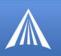

**FPV** configures periodic reporting of PV (Position/Velocity) reports. The time interval from the message is stored at \*PPTIME. Currently the epoch value is ignored.

QPV (Query Position Velocity) responds with a PV (Position/Velocity) report.

The TAIP emulation will generate the following reports corresponding to the appropriate event (either a query for it, echoed due to a set, or due to an automatic reporting event).

**RRM** (Report Reporting Mode) reports the reporting mode configuration.

**RID** (Report ID) reports the TAIP ID.

**RPV** (Report Position/Velocity) reports Position/Velocity.

### CHAPTER 8

# **Hardware Installation**

Your AirLink PinPoint-E should be mounted in a position that allows easy access for the cables so they are not bent or constricted. The LEDs on the front panel should be visible for ease of operational verification. You should ensure that there is adequate airflow around the modem but that it is kept free from direct exposure to the elements (sun, rain, etc.)

Possible locations for your PinPoint-E installed in a vehicle are in a trunk away from where luggage or other items won't be likely to dislodge it, under or in the console, or behind seats. Ensure the location is secure both against abrupt movements of the vehicle and from other items coming into contact with the modem.

An optional accessory for your PinPoint-E is a mounting kit. The bracket is designed to snugly cradle the modem and hold it in place where you need it.

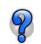

Modem placement with diagrams of the mounting bracket can be found in the Appendix, "Modem Placement" on page 57.

FIGURE 1. PinPoint-E connecters

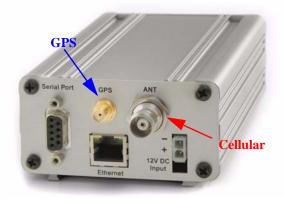

# Connecting the Antennas

Antennas selected should not exceed a maximum gain of 5 dBi under standard installation configuration. In more complex installations (such as those requiring long lengths of cable and/or multiple connections), it's imperative that the installer follow maximum dBi gain guidelines in accordance with the FFC's, Industry Canada's, or your country's radio communications regulatory body's regulations.

PinPoint-E EDGE/GPRS - User Guide, version 2.32

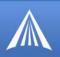

Your AirLink PinPoint-E will work with most Dual-Band PCS cellular antennas with a TNC connector that works in the high and low frequencies of EDGE/GPRS. Connect the antenna or RF cable directly to the antenna connector on the back of the PinPoint-E.

Your PinPoint-E will work with most standard active GPS antennas. Connect the GPS antenna or cable directly to the threaded SMA connector.

# **Connecting Power**

Your PinPoint-E can be used with either DC (available in most automobiles) or 110 AC (standard US wall power) with the appropriate power adapter (available from AirLink).

The power cable positive lead should be connected to the battery or power source positive terminal. The power cable negative lead should be connected to the battery or power source negative terminal.

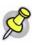

**Note:** When using a DC power source (such as a car battery or solar cell), AirLink recommends placing a fuse (1-2 Amp) on the line close to the power source to protect your power source from possible surges due to shorts or other line issues.

# Connecting the PinPoint-E to a computer or other device

Your PinPoint-E's Ethernet port can be connected directly to a computer or other Ethernet device using a cross-over cable. Most newer computers have an auto-sensing Ethernet port allowing you to use a straight through cable. If you are connecting the modem to a hub or switch you should use a straight through cable or use the uplink port on the hub or switch with a cross-over cable.

Your PinPoint-E's serial port can be connected directly to most computers or other devices using a standard straight through cable. If you have a DCE device, you will need a null modem or null modem cable.

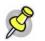

Note: The serial port on your PinPoint-E cannot be used to connect to the Internet.

Your PinPoint-E can also be connected to a USB to Ethernet device connected to a computer or other device which does not have an available serial or Ethernet port but does have USB.

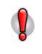

**Caution:** With the PinPoint-E, all local GPS (UDP encapsulated) reports will come over the Ethernet connection. Raw GPS data can also be transmitted across the serial port for applications which require COM traffic.

The Ethernet port is also used for the Internet connection. You can send data out to the Internet from the serial port, but no data will be routed from the Internet to the serial port.

# **PinPoint-E Indicator Lights**

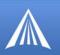

When your PinPoint-E is connected to power and an antenna, there is a specific pattern to the lights to indicate its operation mode.

### FIGURE 2. PinPoint-E indicator lights

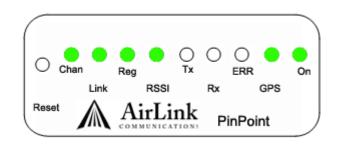

Tx (transmit) and Rx (receive) - Lights will flash as data is transferred to and from the PinPoint-E on the remote network.

**RSSI**(signal level) - Light shows the strength of the signal and may be nearly solid (strong signal) or flashing (weaker signal). A slow flash indicates a very weak signal.

**Reg** (registation) - Indicates the PinPoint-E has acquired an IP from Your Wireless Service Provider.

Chan (channel) - Indicates the modem has acquired a network channel.

Link - Indicates a successful connection to the cellular network.

GPS - Indicates a GPS fix. When lit, the PinPoint-E has GPS coordinates to report.

**Pwr** (power) - Indicates the power adapter is connected and there is power getting to the modem.

The **Reset** button performs the same function as unplugging power from the modem and plugging it back in. Reset will not alter any saved configuration settings.

## **Light Patterns**

The LEDs on the front of the modem will respond in different patterns to indicate modem states.

- Normal Each LED, mentioned above, lit as applicable.
- Start up The LEDs will cycle from left to right.
- Low Power All LEDs will be off except the power LED which will blink every 3 seconds.
- **Passthru** The Chan, Reg, and Link LEDs will blink in tandem. The TxRx LED will blink when transmitting or receiving data.
- SOS The Chan and Err or Serv LEDs will blink alternate to each other.

## APPENDIX A

# **Modem Placement**

When decided on a location to install your PinPoint-E, make sure the modem will be away from direct exposure to the elements (sun, rain, etc.). Excess cables can be bundled and tied with twist-ties or other appropriate binders, but the less the cable is wrapped and bound together, the better the modem will perform.

### **Optional Mounting Kit**

An optional accessory for your modem is a mounting kit. The bracket is designed to snugly cradle the modem and hold it in place where you need it.

The PinPoint-E "snaps" into place in the bracket locking into the grooves on the PinPoint-E case. The bracket can be further secured with a twist-tie set into the grooves on the top for situations where the PinPoint-E may be subjected to violent movement, such as in the back of an automobile. In most stationary installations, such as in a field or pipe, the PinPoint-E and bracket shouldn't require a twist-tie.

The bracket can be attached to the location using #6 screws (mounting hole diameter approximately 0.150").

### **FIGURE 1. Mounting Bracket**

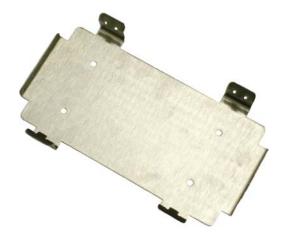

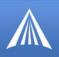

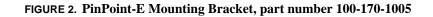

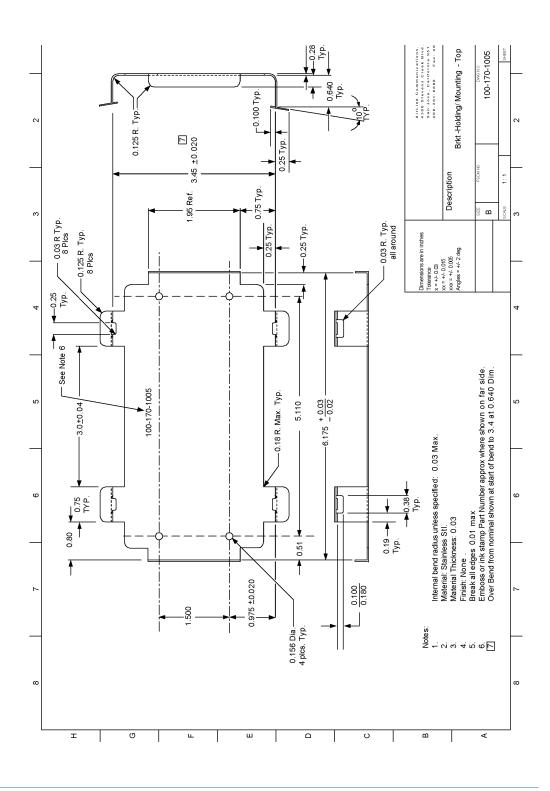

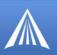

# **GPS** Antenna Location

There are three options for an antenna:

- magnetic roof-mount
- through glass-mount
- permanent mount

Mount the GPS Antenna in the vehicle. The less the cable is wrapped and bound together, the better it will perform. Place it on the roof, or on the dash, or rear panel where it has a good view of the sky (greater than a 90 angle view of the sky).

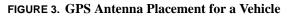

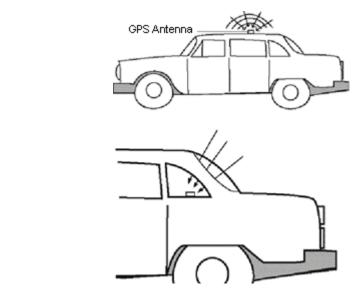

FIGURE 4. PinPoint-E Placement in a Vehicle

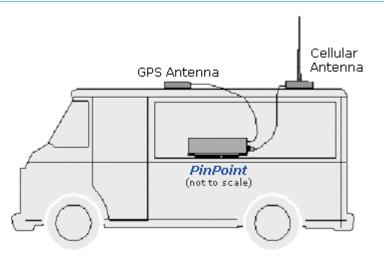

PinPoint-E EDGE/GPRS - User Guide, version 2.32

Download from Www.Somanuals.com. All Manuals Search And Download.

### APPENDIX B

# Specifications for the PinPoint-E EDGE/ GPRS

### **Physical Characteristics:**

- Weight: 2 lbs
- Size: 6.8" x 3.3" x 2"
- RF Antenna Connector: 50 Ohm TNC
- GPS Antenna Connector : SMA
- Ethernet Interface: RJ-45 Connector, 10 Base-T
- Serial Interface: RS232 DB-9F with 1200-115200 bps (see below for diagram)
- Status LEDs

## **Data Services & RF Features**

- Quad Band GPRS/EDGE (850, 900, 1800 and 1900 MHz)
- EDGE (MS Class 10) w/ GPRS (MS-12) Fallback
- EDGE data rates 236 Kbps maximum, 70-90 typical downlink and 118 maximum, 50-60 typical uplink
- GPRS data rates 7.6 Kbps maximum, 30-50 Kbps typical downlink /uplink
- Coding Schemes 1-9, Full PBCCH Support
- Network: 1900/850 MHz GPRS
- Transmit frequency: 1850-1910 MHz and 824-849 MHz
- Transmit power range at antenna port: 1.0 W for 1900 MHz and 0.8W for 850 MHz
- Transmitter can reduce output power when near a base station as per GSM specifications
- Receiver frequency: 1930-1990 MHz and 869-894 MHz
- Receiver sensitivity: typical -107 dBm (2.439% bit error rate)
- Multislot Class 8

### **Environmental:**

- Operating ranges:  $-30^{\circ}$ C to  $+^{\circ}$ C
- Humidity: 5%-95% Non-condensing

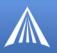

# **Power Management:**

- Low power consumption
- Dormant connection (idle for 10-20 seconds): 60 mA at 12 VDC
- Input Voltage: 9 VDC to 28 VDC
- Input Current: 20 mA to 350 mA
- Low power mode: at 12 VDC

# **Power consumption**

| Modem       | Idle   | Transmitting |
|-------------|--------|--------------|
| PinPoint -E | 80 mAh | 300- mAh     |

# **Serial Port Pinouts**

The cable between the PinPoint-E and a computer or other serial device needs to be wired straight-through (pin 1 goes to pin 1, pin 2 to pin 2, etc.). If your end device connected to the Pin-Point-E is a DCE device, you will need a null-modem cable.

### FIGURE 1. : Female DB-9 DCE

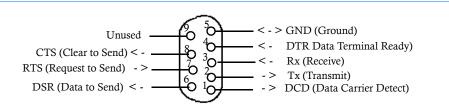

### APPENDIX B

# **AT Commands**

Wireless Ace is a graphical interface for configuring your PinPoint-E. It is highly recommended that you use this utility to modify any parameters, however a terminal emulation application, such as HyperTerminal, see below, can be used instead with typed AT commands.

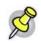

**Note:** Some commands can only be configured using a terminal emulation and typed AT commands. Some commands also require PassThru mode.

You can use a fully qualified domain name instead of an IP address for most configuration options calling for an IP address if your is configured to use DNS. DNS settings frequently come directly from Your Wireless Service Provider while your is registering on the cellular network and receiving it's IP address.

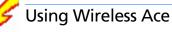

With Wireless Ace, you only need to find the command listed and then enter the new value in the space provided. For those commands which have specific parameters, the choices will be in a drop down menu.

| GROUPS                | MODEM DATA       |                             |       | PRINTABLE VIEW             |
|-----------------------|------------------|-----------------------------|-------|----------------------------|
| INFO<br>STATUS        | <b>AT</b><br>853 | Name<br>Destination Address | Value | New Value                  |
| COMMON                | \$53             | Destination Port            | 0     |                            |
| <u>Misc</u><br>Serial | \$53             | Default Dial Code           | т     |                            |
| TCP<br>UDP<br>DNS     |                  |                             |       | T-TCP<br>P-UDP<br>N-Telnet |

FIGURE 1. Wireless Ace: Entering new configuration values

To set or commit the changes in the modem, use the **Write** button at the top of Wireless Ace interface.

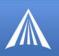

### FIGURE 2. Wireless Ace: Tool bar

| 🖋 AirLink Wireless Ace |              |                  |                 |          |                   |            |   |           |                    |            |
|------------------------|--------------|------------------|-----------------|----------|-------------------|------------|---|-----------|--------------------|------------|
| File Modern            | Template     | e Tools Hel      | p               | $\frown$ |                   |            |   |           |                    |            |
| Donnect                | 😰<br>Refresh | 🛟<br>Refresh All | S<br>Disconnect | Write    | <b>!</b><br>Reset | i≇<br>Load | - | 🕒<br>Сору | $\mathbf{x}$ Clear | Update PRL |

For more information on using Wireless Ace, please refer to the Wireless Ace User Guide.

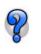

With Wireless Ace, you can create a template from one modem and then use that template to configure other modems in the exact same way. You can use the template in AceNet, too, to configure several modems at the same time with the same parameters.

#### FIGURE 3. Wireless Ace: Save / Load a Template

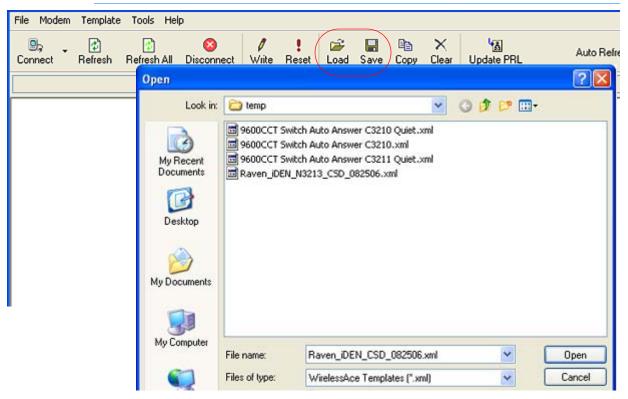

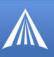

### FIGURE 4. AceNet: Load a Template

| 🧀 🖌 🖪       | 🛍 🐚 🗙 🛛     | ISC                                       | 0 🔕 🖬 🦻      | 5            |                        |                  |
|-------------|-------------|-------------------------------------------|--------------|--------------|------------------------|------------------|
| Address     | Modem Type  | RSSI                                      | Result       | Time         | ALEOS Software Version | Network IP       |
| 4109297033  | PinPoint CD | -66                                       | Success      | 10/26 13:11: | ACP200408C6 Sep 23 200 | 4 70.194.20.107  |
| 4108255603  | PinPoint CD | -90                                       | Success      | 10/26 13:12: | ACP200501E Jan 26 2005 | 70.192.112.204   |
| 4100205772  | PinPoint CD | -94                                       | Success      | 10/26 13:11: | ACP200408C6 Sep 23 200 | 4 70.195.67.145  |
| 4108236183  | PinPoint CD | -104                                      | Success      | 10/26 13:12  | ACP2005018 Jan 7 2005  | 70.193.00.21     |
| 4100235613  | PinPoint CD | -73                                       | Success      | 10/26 13:11  | ACP200408C6 Sep 23 200 | 4 70.193.158.53  |
| 4109297049  | Pir Apply W | irelessAce                                | Template     |              | 23 200                 | 4 70.194.143.100 |
| 4108299449  | Pie         | An an an an an an an an an an an an an an |              |              | 23 200                 | 4 70.195.03.143  |
| 4108236743  | Pir Templa  | te File:                                  |              |              | 7 2005                 | 70.192.112.175   |
| 4108296054  | Pi          | 10 T HQ.                                  |              |              | 23 200                 | 4 70.192.148.84  |
| 4108296185  | Pir Raver   | _IDEN_CS                                  | D_082506.xml |              | Browse 7 2005          | 70.195.24.50     |
| 4108299909  | Pir         |                                           |              |              | 23 200                 | 4 70.195.54.215  |
| 4108299437  | Betru in    | terval (minute                            | st 60        |              | 1000000                |                  |
| 4109295952  |             |                                           |              |              |                        |                  |
| 410.8233450 | Res         | et when don                               |              |              |                        |                  |
| 4100200400  |             | 1000000000                                | 5            |              |                        |                  |
| 4108236457  |             |                                           | - OF         |              |                        |                  |
| 4100237304  |             |                                           | OK           | Cancel       |                        |                  |
| 4100205000  |             |                                           |              |              |                        | 70.194.11.222    |

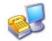

# **Using Telnet Terminal Emulation**

It is possible to communicate with the PinPoint-E across a TCP/IP network. Telnet provides a terminal style connection to the PinPoint-E.

Most installations of Microsoft Windows come with a version of HyperTerminal (used here for specific directions), but you can use any other Telnet application, such as Putty, Terra Term, etc.

### Start>All Programs>Accessories>Communications>HyperTerminal

 Choose a name for your connection, such as PinPoint-E or AirLink. The name and icon are only for your own reference so you can find the connection at a later date (if you want to have a connection saved for both local and remote, it is recommended the connection name reflect the connection type (example, PinPoint-E Remote).

#### FIGURE 5. HyperTerminal: Connection Name

| Enter a name and choose an icon for the connection: |
|-----------------------------------------------------|
| Name:                                               |
| AirLink                                             |

Select TCP/IP (Winsock) for Connect Using. If the modem is connected directly to your computer's Ethernet port, put in the host address of 192.168.13.31 or the \*HOSTPEERIP. If the modem is remote, the host address will be the current Internet IP of the PinPoint-E. Change the port number to 2332 (default telnet port for the PinPoint-E).

PinPoint-E EDGE/GPRS - User Guide, version 2.32

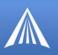

### FIGURE 6. HyperTerminal: TCP/IP Settings

| <u>H</u> ost address: | 192.168.13.31    |
|-----------------------|------------------|
| Port nu <u>m</u> ber: | 2332             |
| Connect using:        | TCP/IP (Winsock) |

**3.** When HyperTerminal connects to the PinPoint-E, you will be prompted for a password. The default password is **12345**. When you press *Enter*, you should get back a reply of "OK".

FIGURE 7. HyperTerminal: AT mode via Telnet

| <br>le Edit View ⊊all Iransfer Help<br>) 🗃 🗇 🕉 ய⊡ 🎦 🖼  |
|--------------------------------------------------------|
| AirLink AT Command Interpreter<br>Password: ****<br>OK |

- 4. Type AT and press *Enter*. You should get a reply of "OK" or "0".
- 5. To see what you are typing as you type it, you will need to turn on the echo and verbose mode. Type **ATE1V1** and press *Enter*.

If you get a reply of "OK", then you entered the command successfully. If you get a reply of "0" or "ERROR", try entering the command again.

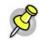

**Note:** You may need to enable Telnet Echo in your terminal emmulation application in order to see the commands you type as you type. In HyperTerminal, select *File > Properties*. Select the *Settings* tab. Click the *ACSII Setup* button. Check *Echo typed characters locally*.

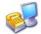

# **Direct Serial Connection**

Using HyperTerminal, included with most installations of Microsoft Windows:

#### Start>All Programs>Accessories>Communications>HyperTerminal

Choose a name for your connection, such as PinPoint-E or AirLink (if you want to have a connection saved for both local and remote, it is recommended the connection name reflect the connection type, i.e. PinPoint-E local). The name and icon are only for your own reference so you can find the connection at a later date.

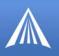

## FIGURE 8. HyperTerminal: Connection Name

| Enter a name and choose an icon for the connection: |         |  |  |
|-----------------------------------------------------|---------|--|--|
|                                                     | Name:   |  |  |
|                                                     | AirLink |  |  |

2. Select COM1 (or the comport to which the modem is connected) for the Connect Using.

FIGURE 9. HyperTerminal: Comport Setting

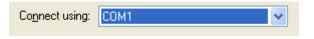

**3.** Change the **Bits per Second** to 115200 (default), **Data Bits** to 8, **Parity** to None, **Stop Bits** to 1, and **Flow Control** to Hardware.

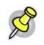

**Note:** If you have configured the PinPoint-E for settings different than the defaults for Bits per Second, Data Bits, Parity, and/or Stop Bits, you will need to use your changed settings.

### FIGURE 10. HyperTerminal: Comport Settings

| Bits per second:   | 115200   | ~ |
|--------------------|----------|---|
| <u>D</u> ata bits: | 8        | ~ |
| Parity:            | None     | ~ |
| Stop bits:         | 1        | ~ |
| Flow control:      | Hardware | ~ |

- 4. Type AT and press *Enter*. You should get a reply of "OK" or "0"...
- 5. To see what you are typing as you type it, you will need to turn on the echo and verbose mode. Type **ATE1V1** and press *Enter*.

If you get a reply of "OK", then you entered the command successfully. If you get a reply of "0" or "ERROR", try entering the command again.

# Using AT Commands with a Terminal Application

- The following pages list the AT commands, their parameters, and explain what they do. For most commands, when you are entering them using a terminal connection, you will need to preface the command with **AT** (exceptions are noted), i.e. **ATA** which listed as **A**
- Some commands have specific parameters while other commands will take whatever you type.
- Acceptable parameters and/or specific formats are in the parameters column.

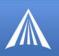

- Required variable parameters are denoted with italicized text, example, Dn. The n is variable and noted in the parameters column.
- Optional parameters are denoted with square brackets [].
- Most commands with parameters can be entered with ? to read the current value (for example, **AT&D**? will respond with "2" if the default has not been changed).
- AT Commands are not case sensitive. A capital "E" is the same as a lower-case "e".
- When you are using a terminal connection, if you enter a command which is recognized by the PinPoint-E, it will respond with "OK". If the command is not recognized, the response will be "ERROR".
- Those commands applicable only to certain model numbers of the PinPoint-E will be noted.

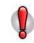

**Caution:** Symbols listed with commands, such as \*, /, &, or ?, are part of the command and must be included. Commands with symbols other than \* may require PassThru mode.

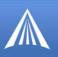

# AT Command Listing

**Symbols** 

#### #IG .....110 &D .....84 &W .....84 \*DBGCOMLVL . . . . 107 \*DBGDHCPLVL . . . . 107 \*DBGETHLVL . . . . . 107 \*DBGIPLVL .....107 \*DBGPPPLVL ....107 \*DEVICEID .....71 \*DNSUPDATE .....91 \*DNSUSER .....91 \*HOSTAUTH .....94 \*HOSTMODE .....72 \*HOSTNETMASK ....94 \*HOSTPEERIP .....94 \*HOSTPRIVIP .....95 \*HOSTPRIVMODE . . . 95 \*IDENUDPFWD ....89 \*IPMANAGER ....92 \*IPMGRKEY .....93 \*IPMGRUPDATE . . . . 93 \*IPPINGADDR ....101 \*MODEMHISPEED ...85 \*MODEMNAME . . . . . 93 \*MSCIUPDADDR ... 101 \*MSCIUPDPERIOD . 101 \*NETALLOWZEROIP .77 \*NETPHONE? .....77 \*NETPW

| *NETRSSI         | . 72  |
|------------------|-------|
|                  |       |
| *NETSERV         | . 72  |
| *NETSMS2EMAIL .  | . 99  |
| * NETCTATE       | . 72  |
|                  |       |
| *NETUID          | . 78  |
| *NETWDOG         | . 101 |
|                  | OE    |
|                  |       |
| *PGPS            | .110  |
| *POWERMODE       | . 73  |
| *PPCOM1000       | .110  |
|                  |       |
| *PPDEVID         | .110  |
| *PPDIST          | . 110 |
| *PPFLUSHONEVT .  | .111  |
|                  | .111  |
|                  |       |
| *PPGPSR          | .111  |
| *PPGPSSENTENCES  | 111   |
|                  | .111  |
|                  |       |
| *PPINPUTEVT      | .111  |
| *PPIP            | .112  |
|                  | .112  |
|                  | .112  |
|                  |       |
| *PPLATSR         | .112  |
| *PPMINTIME       | .112  |
|                  | 440   |
|                  |       |
| *PPODOMVAL       | .113  |
| *PPPORT          | .113  |
| *DDCNE           | .113  |
|                  |       |
| *PPSNFB          | .113  |
| *PPSNFM          | .113  |
| *PPSNFR          | .113  |
|                  | .114  |
|                  |       |
| *PPTCPPOLL       | .114  |
| *PPTIME          | .114  |
| *DDTSV/          | .114  |
|                  | . 96  |
|                  |       |
| *PTREFRESH       | . 96  |
| *RESETPERIOD     | . 96  |
|                  | . 98  |
|                  |       |
| *SMTPFROM        | . 98  |
| *SMTPPW          | . 98  |
| *SMTPSEND        | . 99  |
| * SMTDSTATUS     | . 99  |
|                  |       |
| *SMTPSUBJ        | . 99  |
| *SMTPUSER        | . 99  |
| *SNMPPORT        | . 101 |
| *SNMPSECLVL      | .101  |
|                  |       |
| *SNMPTRAPDEST .  | . 102 |
| *SNTP            | .102  |
| *SNTPADDR        | .102  |
|                  |       |
| *STATICIP        | . 78  |
| *STATUSCHK       | . 78  |
| *TELNETTIMEOUT . | .102  |
| *TPORT           | .102  |
|                  | 0.0   |
| *UALL            | . 89  |
| *UDPLAST         | . 90  |
|                  |       |

|                                                                           | 90                                                                                                    |
|---------------------------------------------------------------------------|----------------------------------------------------------------------------------------------------|
| +++                                                                       | 79                                                                                                    |
| +CCID                                                                     | 73                                                                                                    |
| +CGQMIN 1                                                                 | 16                                                                                                    |
|                                                                           |                                                                                                    |
|                                                                           | 16                                                                                                    |
| +CIMI                                                                     | 73                                                                                                    |
| +COPS 1                                                                   | 16                                                                                                    |
| +HWTEMP                                                                   | 74                                                                                                    |
| +ICCID                                                                    | 74                                                                                                    |
| +ICCID                                                                    | 74                                                                                                    |
|                                                                           | 74                                                                                                    |
| Α                                                                         |                                                                                                    |
| Α                                                                         | 80                                                                                                    |
|                                                                           | 80                                                                                                    |
|                                                                           | 88                                                                                                    |
|                                                                           |                                                                                                    |
|                                                                           | 97                                                                                                    |
| APPP                                                                      | 84                                                                                                    |
| ASLIP                                                                     | 84                                                                                                    |
| D                                                                         | ο.                                                                                                    |
| _                                                                         |                                                                                                    |
| D                                                                         | 80                                                                                                    |
| DAE 1                                                                     | 00                                                                                                    |
|                                                                           | 81                                                                                                    |
| DTDI                                                                      | 09                                                                                                    |
|                                                                           |                                                                                                    |
| DTRP 1                                                                    | 03                                                                                                    |
| E                                                                         |                                                                                                    |
| Ε                                                                         | 81                                                                                                    |
| F                                                                         | •.                                                                                                    |
|                                                                           |                                                                                                    |
| FM 1                                                                      | 05                                                                                                    |
| Fn 1                                                                      |                                                                                                    |
| Fn 1                                                                      | 05                                                                                                    |
|                                                                           | 05                                                                                                    |
| G                                                                         |                                                                                                    |
| <b>G</b><br>GPS 1                                                         |                                                                                                    |
| G                                                                         |                                                                                                    |
| <b>G</b><br>GPS 1<br><b>H</b>                                             |                                                                                                    |
| G<br>GPS 1<br>H<br>H                                                      | 15<br>81                                                                                                    |
| G<br>GPS 1<br>H<br>H<br>HOR                                               | 15                                                                                                    |
| G<br>GPS 1<br>H<br>H<br>HOR                                               | 15<br>81<br>88                                                                                                    |
| G<br>GPS 1<br>H<br>H<br>HOR<br>I<br>I                                     | 15<br>81<br>88                                                                                                    |
| G<br>GPS 1<br>H<br>H<br>HOR                                               | 15<br>81<br>88                                                                                                    |
| G<br>GPS 1<br>H<br>H<br>HOR<br>I<br>I<br><br>M                            | 15<br>81<br>88<br>71                                                                                                    |
| G<br>GPS 1<br>H<br>H<br>HOR<br>I<br>I<br>M<br>MDhh                        | 15<br>81<br>88<br>71                                                                                                    |
| G<br>GPS 1<br>H<br>H<br>HOR<br>I<br>I<br><br>M<br>MDhh<br>O               | <ul><li>15</li><li>81</li><li>88</li><li>71</li><li>88</li></ul>                                                                                                    |
| G<br>GPS 1<br>H<br>H<br>HOR<br>I<br>I<br>I<br>M<br>MDhh<br>O<br>OPRG      | <ul><li>15</li><li>81</li><li>88</li><li>71</li><li>88</li></ul>                                                                                                    |
| G<br>GPS 1<br>H<br>H<br>HOR<br>I<br>I<br>I<br>M<br>MDhh<br>O<br>OPRG<br>P | 15<br>81<br>88<br>71<br>88<br>76                                                                                                    |
| G<br>GPS 1<br>H<br>H<br>HOR<br>I<br>I<br>I<br>M<br>MDhh<br>O<br>OPRG<br>P | 15<br>81<br>88<br>71<br>88<br>76                                                                                                    |
| G<br>GPS                                                                  | 15<br>81<br>88<br>71<br>88<br>76                                                                                                    |
| G<br>GPS                                                                  | <ul> <li>15</li> <li>81</li> <li>88</li> <li>71</li> <li>88</li> <li>76</li> <li>03</li> </ul>                                                                                                    |
| G<br>GPS                                                                  | <ul> <li>15</li> <li>81</li> <li>88</li> <li>71</li> <li>88</li> <li>76</li> <li>03</li> </ul>                                                                                                    |
| G<br>GPS                                                                  | <ul> <li>15</li> <li>81</li> <li>88</li> <li>71</li> <li>88</li> <li>76</li> <li>03</li> </ul>                                                                                                    |
| G<br>GPS                                                                  | <ul> <li>15</li> <li>81</li> <li>88</li> <li>71</li> <li>88</li> <li>76</li> <li>03</li> </ul>                                                                                                    |
| G<br>GPS                                                                  | 15<br>81<br>88<br>71<br>88<br>76<br>03<br>85                                                                                                    |
| G<br>GPS                                                                  | <ol> <li>15</li> <li>81</li> <li>88</li> <li>71</li> <li>88</li> <li>76</li> <li>03</li> <li>85</li> <li>09</li> </ol>                                                                                      |
| G<br>GPS                                                                  | <ol> <li>15</li> <li>81</li> <li>88</li> <li>71</li> <li>88</li> <li>76</li> <li>03</li> <li>85</li> <li>09</li> <li>86</li> </ol>                                                                          |
| G<br>GPS                                                                  | <ol> <li>115</li> <li>81</li> <li>88</li> <li>71</li> <li>88</li> <li>76</li> <li>03</li> <li>85</li> <li>09</li> <li>86</li> <li>82</li> </ol>                                                             |
| G<br>GPS                                                                  | <ol> <li>15</li> <li>81</li> <li>88</li> <li>71</li> <li>88</li> <li>76</li> <li>03</li> <li>85</li> <li>09</li> <li>86</li> </ol>                                                                          |
| G<br>GPS                                                                  | <ol> <li>115</li> <li>81</li> <li>88</li> <li>71</li> <li>88</li> <li>76</li> <li>03</li> <li>85</li> <li>09</li> <li>86</li> <li>82</li> </ol>                                                             |
| G<br>GPS                                                                  | <ol> <li>115</li> <li>81</li> <li>88</li> <li>71</li> <li>88</li> <li>76</li> <li>03</li> <li>85</li> <li>09</li> <li>86</li> <li>82</li> <li>83</li> <li>87</li> </ol>                                     |
| G<br>GPS                                                                  | <ol> <li>115</li> <li>81</li> <li>88</li> <li>71</li> <li>88</li> <li>76</li> <li>03</li> <li>85</li> <li>09</li> <li>86</li> <li>82</li> <li>83</li> <li>87</li> <li>82</li> </ol>                         |
| G<br>GPS                                                                  | <ol> <li>115</li> <li>81</li> <li>88</li> <li>71</li> <li>88</li> <li>76</li> <li>03</li> <li>85</li> <li>09</li> <li>86</li> <li>82</li> <li>83</li> <li>87</li> <li>82</li> <li>81</li> </ol>             |
| G<br>GPS                                                                  | <ol> <li>115</li> <li>81</li> <li>88</li> <li>71</li> <li>88</li> <li>76</li> <li>03</li> <li>85</li> <li>09</li> <li>86</li> <li>82</li> <li>83</li> <li>87</li> <li>82</li> </ol>                         |
| G<br>GPS                                                                  | <ol> <li>115</li> <li>81</li> <li>88</li> <li>71</li> <li>88</li> <li>76</li> <li>03</li> <li>85</li> <li>09</li> <li>86</li> <li>82</li> <li>83</li> <li>87</li> <li>82</li> <li>81</li> </ol>             |
| G<br>GPS                                                                  | <ol> <li>115</li> <li>81</li> <li>88</li> <li>71</li> <li>88</li> <li>76</li> <li>03</li> <li>85</li> <li>09</li> <li>86</li> <li>82</li> <li>83</li> <li>87</li> <li>82</li> <li>81</li> <li>81</li> </ol> |

PinPoint-E EDGE/GPRS - User Guide, version 2.32

\*UDPRGPS .....114

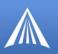

| S50                                           |   |             |             |             |             |             |             |   |   |   |   |             | . 83              |
|-----------------------------------------------|---|-------------|-------------|-------------|-------------|-------------|-------------|---|---|---|---|-------------|-------------------|
| S51                                           |   |             |             |             |             |             |             |   |   |   |   |             | . 83              |
| S53                                           |   |             |             |             |             |             |             |   |   |   |   |             | .76               |
| S6                                            |   |             |             |             |             |             |             |   |   |   |   |             | . 82              |
| S60                                           |   |             |             |             |             |             |             |   |   |   |   |             | . 86              |
| S7                                            |   |             |             |             |             |             |             |   |   |   |   |             | . 86              |
| S8                                            |   |             |             |             |             |             |             |   |   |   |   |             | . 82              |
| S82                                           |   |             |             |             |             |             |             |   |   |   |   |             | . 89              |
| S83                                           |   |             |             |             |             |             |             |   |   |   |   |             | . 89              |
| S9                                            |   |             |             |             |             |             |             |   |   |   |   |             | .82               |
| 5,                                            | • |             |             |             |             |             |             |   |   |   |   |             |                   |
| T                                             | • |             | ·           |             |             | ·           | ·           | · |   |   |   | ·           |                   |
|                                               | • |             |             |             | ·<br>·      |             |             |   |   |   |   |             | .87               |
| Т                                             |   | •           | •           | •           | •           | •           | •           | • | • | • | • | •           | .87               |
| T<br>TCPS                                     |   | •           |             | •           | •           | •           | •           | • | • | • | • | •           |                   |
| T<br>TCPS<br>TCPT<br>V                        |   | •           |             | •           |             |             |             | • | • | • | • | •           | .87               |
| T<br>TCPS<br>TCPT<br>V<br>V                   |   | •           | ·<br>·      | •           |             |             |             | • | • | • | • | •           | .87<br>.83        |
| T<br>TCPS<br>TCPT<br>V<br>V<br>VLTG           |   | ·<br>·      |             | ·<br>·<br>· |             | ·<br>·<br>· |             | • | • | • | • | ·<br>·      | .87               |
| T<br>TCPS<br>TCPT<br>V<br>V<br>VLTG<br>X      |   | •           |             | •           |             |             |             | • | • | • | • | •           | .87<br>.83<br>103 |
| T<br>TCPS<br>TCPT<br>V<br>V<br>VLTG<br>X<br>X |   | ·<br>·<br>· | ·<br>·<br>· | ·<br>·<br>· | ·<br>·<br>· | ·<br>·<br>· | ·<br>·<br>· | • | • | • | • | ·<br>·<br>· | .87<br>.83        |
| T<br>TCPS<br>TCPT<br>V<br>V<br>VLTG<br>X      |   | ·<br>·<br>· | ·<br>·<br>· | ·<br>·<br>· | ·<br>·<br>· | ·<br>·<br>· |             | • | • | • | • | ·<br>·<br>· | .87<br>.83<br>103 |

PinPoint-E EDGE/GPRS - User Guide, version 2.32

Download from Www.Somanuals.com. All Manuals Search And Download.

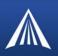

# **Information and Status**

Most of the commands in the "Info" and "Status" groups as well as other groups have read-only parameters. They only provide information and cannot be changed using Wireless Ace (some can be changed using AT Commands with a terminal application).

The commands displayed in Wireless Ace and the results of those commands depends on the model of the modem.

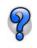

The commands of these two groups are intermingled. The Status Group has more fields that can be displayed on most screens, either resize your screen or use the scroll bar on the side to display the remainder.

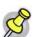

**Note:** Those commands which are not displayed with Wireless Ace may require PassThru mode.

FIGURE 1. Info Group

| GROUPS                                 | MODEM DATA | k                            |                                          | PRINTABL |
|----------------------------------------|------------|------------------------------|------------------------------------------|----------|
| <br>INFO                               | AT         | Name                         | Value                                    |          |
| CTATUC                                 | *NETPHONE  | Phone Number                 | 15103313868                              |          |
| STATUS                                 | *DEVICEID  | Device ID                    | 0×01011A50FB198991                       |          |
| COMMON<br>Misc                         |            | Modem EID/IMEI               | 355634000715984                          |          |
| Serial                                 |            | Modem Type                   | PinPoint                                 |          |
| TCP<br>UDP                             |            | Modem Name                   | 355634000715984                          |          |
| DNS                                    | I1         | ALEOS Software Version       | SEP200603B05 Apr 17 2006                 |          |
| Dynamic IP<br>PPP/Ethernet<br>PassThru |            | Modem Hardware Configuration | 01080c0200010000000000000000000000000000 |          |
| SMTP                                   |            | Modem Software Version       | REVISION 02.002                          |          |
| Other<br>Low Power                     |            | Modem Hardware Version       | MC75                                     |          |
| Friends                                |            | Boot Version                 | 2.0.1                                    |          |
| LOGGING                                |            | MSCI Version                 | 5                                        |          |
| PINPOINT                               |            |                              |                                          |          |
| EDGE/HSDPA                             |            |                              |                                          |          |

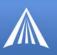

| GROUPS             | MODEM DATA |                                  | PRINTA                                               | BLE VIEW |
|--------------------|------------|----------------------------------|------------------------------------------------------|----------|
| INFO               | AT         | Name                             | Value                                                | ^        |
| STATUS             | *NETIP     | Network IP                       | 166.213.203.161                                      |          |
|                    | *NETSTATE  | Network State                    | Network Ready                                        |          |
| COMMON<br>Misc     | *NETCHAN   | Channel                          | 162                                                  |          |
| Serial<br>TCP      | *NETRSSI   | RSSI (dBm)                       | -69                                                  |          |
| UDP                | *NETOP     | Current Network Operator         | Cingular, 310380                                     |          |
| DNS<br>Dynamic IP  | +ICCID     | SIM ID                           | 89014104200891713451                                 |          |
| PPP/Ethernet       | +CIMI      | IMSI                             | 310410089171345                                      |          |
| PassThru<br>SMTP   |            | Host Mode                        | PPP                                                  |          |
| Other<br>Low Power |            | Host Signl Level                 | DCD: HIGH DTR: HIGH DSR: HIGH CTS: HIGH RTS:<br>HIGH |          |
| Friends            | *NETERR    | Network Error Rate               | 0                                                    |          |
| LOGGING            |            | Network Bytes Sent               | 172                                                  |          |
| PINPOINT           |            | Network Bytes Rcvd               | 0                                                    |          |
| EDGE/HSDPA         |            | Host Serial Bytes Sent           | 7294                                                 |          |
|                    |            | Host Serial Bytes Rcvd           | 1016                                                 |          |
|                    |            | Network IP Packets Sent          | 3                                                    |          |
|                    |            | Network IP Packets Rcvd          | 0                                                    | -        |
|                    |            | Host IP Packets Sent             | 2                                                    |          |
|                    |            | Host IP Packets Rovd             | 3                                                    |          |
|                    | *NETSERV   | Network Service Type             | GPRS, EDGE                                           |          |
|                    | *POWERMODE | PinPoint Low Power Mode<br>State | ON                                                   | ~        |

#### **FIGURE 2. Status Group**

# I[*n*]

*n*=0 Product name (for example, PinPoint-E Raven-E).

n=1 The PinPoint-E's firmware (ALEOS) version, hardware ID, and copyright.

n=2 The internal hardware's firmware version and relevant hardware ID.

n=3 The hardware module's unique ID (ESN).

n=5 View active profile (the contents of the active registers).

*N*=5 is not displayed with Wireless Ace.

# \*DEVICEID?

The 64-bit device ID the modem uses to identify itself to the cellular network.

# \*ETHMAC?

Ethernet Mac Address.

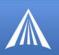

# \*HOSTMODE?

The current host mode (AT, PPP, UDP, etc.). If the PinPoint-E is not in AT mode, telnet into the modem to execute this command.

#### \*NETERR?

The EDGE or GPRS network bit error rate.

## \*NETIP?

The current IP address of the modem reported by the embedded OEM module (generally obtained from Your Wireless Service Provider your cellular carrier). This is the address to which packets can be sent in order to contact the PinPoint-E modem from the Internet.

Use \*NETALLOWZEROIP if you need to allow the display of an IP ending in a zero.

Note: If there is no current network IP, 0.0.0.0 may be displayed.

#### \*NETOP?

The current cellular carrier (for example, Your Wireless Service Provider) from the modem's firmware version.

#### \*NETPHONE?

The modem's phone number (if applicable or obtainable).

#### \*NETRSSI?

The current RSSI (Receive Signal Strength Indicator) of the PinPoint-E as a negative dBm value.

The same information is displayed with the command S202?.

#### \*NETSERV?

The type of service being used by the modem (for example EDGE/GPRS).

### \*NETSTATE?

The current network state:

• Connecting To Network

The PinPoint-E is in the process of trying to connect to the EDGE/GPRS network.

- Network Authentication Fail Authentication to the EDGE/GPRS network has failed. Verify settings to activate the PinPoint-E.
- Data Connection Failed

The PinPoint-E failed to connect, and it is now waiting a set time interval before it attempts to reconnect. Verify settings to activate the PinPoint-E.

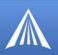

#### • Network Negotiation Fail

Network connection negotiation failed. This is usually temporary and often clears up during a subsequent attempt.

• Network Ready

The PinPoint-E is connected to the EDGE/GPRS network and ready to send data.

• Network Dormant

The PinPoint-E is connected to the EDGE/GPRS network, but the link is dormant. It will be woken up when data is sent or received.

• No Service

There is no EDGE/GPRS network detected.

Hardware Reset

The hardware module is being reset. This is a temporary state.

#### \*POWERMODE?

Displays the current power state/mode. Possible values returned are:

• Initial

The modem is in the initial 5 minutes since power up, so power down event will be ignored.

• On

Regular power on, a power down is not pending.

• Low Cancellable

Power down is pending but still cancelable if the power down trigger goes away.

• Low Pending 1 and 2

Power down is pending, any modem tasks are gracefully preparing for the power down.

Low Final

Power down is imminent.

• Low

Power is down.

# &V

View active profile (the contents of the active registers).

Not displayed with Wireless Ace.

# +CCID

Subscriber Identity Module ID

# +CIMI

International Mobile Subscriber Identity

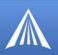

# +HWTEMP?

Displays the internal temperature of the radio module in degrees Centigrade.

#### +ICCID

Subscriber Identity Module ID

#### +RCIQ

Current Cell Info

#### Information Displayed in Wireless Ace without AT Commands Listed

• Bytes and Packets Received and Sent

Network traffic for the applicable port.

• Number of System Resets

Counter of the number of system resets over the life of the modem or since the configuration was reset.

Bad Password Count

Counter of the number of bad password attempts.

• IP Reject Count or Log

Rejected IP Data.

• Versions of ALEOS, internal hardware, boot, and MSCI

Versions of internally configured hardware and software.

• GPS information

Number of satellites, GPS Fix (0 = No Fix, 1 = GPS Fix, 2 = WAAS), latitude, and longitude.

#### GPS Status and Map Link

In Wireless Ace, next to the displayed information of the Latitude and Longitude, there is a link to an external map which will visually place the co-ordinates. When you click the map link, it will open your default web browser with the map location highlighted.

#### FIGURE 3. Wireless Ace: Map Link

| GPS Fix         | 1                   |
|-----------------|---------------------|
| Satellite Count | 8                   |
| Latitude        | +3411046 <u>Map</u> |
| Longitude       | -11747518           |

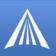

FIGURE 4. Map View

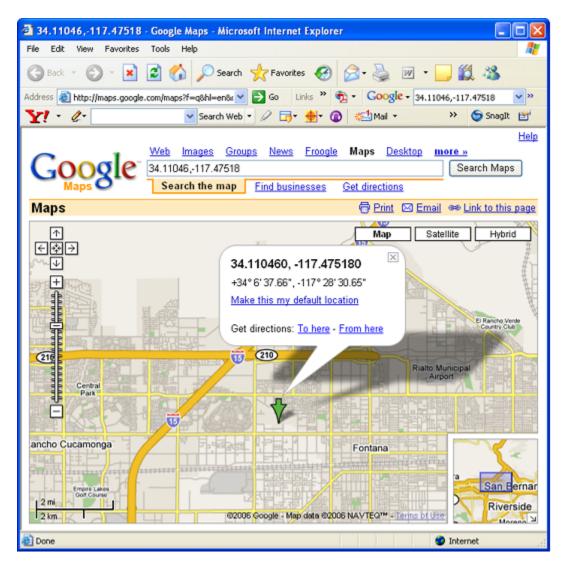

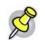

**Note:** The map feature will only work if you have access to the Internet on your computer either through the modem or seperate from the modem.

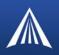

# Misc (Miscellaneous)

This group includes configuration commands which are not specific to other groups.

The commands displayed in Wireless Ace and the results of those commands depends on the model of the modem.

#### FIGURE 1. Common : Misc

| GROUPS                     | MODEM DATA      |                                  |                     | PRINTABL  |
|----------------------------|-----------------|----------------------------------|---------------------|-----------|
| INFO                       | АТ              | Name                             | Value               | New Value |
| STATUS                     | *DATE           | Date and Time                    | 11/17/2006 18:19:33 |           |
| COMMON                     | OPRG            | Enable Over-the-Air Programing   | 1                   | •         |
| <u>Misc</u><br>Serial      | *NETPHONE       | Phone Number                     | 9133784772          |           |
| TCP                        | *STATICIP       | Force Static IP                  | 0.0.0.0             |           |
| UDP<br>DNS                 | *DPORT          | Device Port                      | 12345               |           |
| Dynamic IP<br>PPP/Ethernet | *NETUID         | Network User ID                  |                     |           |
| PassThru<br>SMTP           | *NETPW          | Network Password                 |                     |           |
| Other<br>Friends           | *NETALLOWZEROIP | Allow Last Byte of net IP = Zero | 1                   |           |
| LOGGING                    | *HOSTPAP        | Request PAP                      | 0                   |           |
|                            | \$53            | Destination Address              |                     |           |
|                            | \$53            | Destination Port                 | 0                   |           |
|                            | \$53            | Default Dial Code                | т                   | •         |

# **OPRG**=*n*

Enables/disables over-the-air firmware upgrading of the PinPoint-E.

When AirLink releases a new verison of ALEOS, you can upgrade your remote modems with OPRG enabled.

*n*=**0** : Disables

n=1: Enables

# **\$53**=[method][d.d.d.d][/ppppp]

Destination IP address, port, and method. These are used as defaults for the D (Dial) AT command.

method= P : UDP
method=T : TCP
method=N : Telnet
d.d.d.d=IP address or name
ppppp=the port address

PinPoint-E EDGE/GPRS - User Guide, version 2.32

Download from Www.Somanuals.com. All Manuals Search And Download.

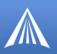

Examples:

#### ATS53=T192.168.100.23/12345

**ATS53=foo.earlink.com** Telnet to the specified IP at port 12345.

ATS53=192.168.100.23/12345 Query the specified IP at port 12345.

ATS53=/12345 Query port 12345.

# \*DATE=[mm/dd/yyyy],[hh:mm:ss]

Sets and queries the clock in the unit. Either the date and time can be specified, or simply one of the two can be specified in which case the unspecified value will remain unchanged. The date and time are always specified 24-hour notation.

*mm/dd/yyyy* = month, day, year

*hh:mm:ss* = time in 24-hour notation

**Note:** The GPS will be used to set the time, in which case any date/time specified by this command will be ignored.

#### \*DPORT=n

The modem's Device Port which the modem is listening on for inbound packets/data/polls.. Can also be set with the command **S110**.

*n*=1-65535

#### \*HOSTPAP=n

Use PAP to request the user login and password during PPP negotiation on the host connection.

*n*=**0** : Disable PAP request (Default).

n=1: Takes user login and password from Windows DUN connection and copies to \*NETUID and \*NETPW.

#### \*NETALLOWZEROIP=n

Allows the displayed IP address in \*NETIP to end in zero (ex. 192.168.1.0).

n=0: Do not allow

n=1: Allow

#### \*NETPW=pw

The password that is used to login to Your Wireless Service Provider's cellular network, when required.

pw=password

#### \*NETPHONE?

The modem's phone number, if applicable or obtainable.

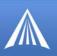

# \*NETUID=uid

The login that is used to login to Your Wireless Service Provider's cellular network, when required.

*uid*=user id (up to 64 bytes)

# \*STATICIP=d.d.d.d

Set the static IP required to be received from the network. If the modem does not get this IP address from the network, it will reset the internal hardware and try again. The default is 0.0.0.0, which allows any IP address from the network.

*d.d.d.d*=IP address

#### Example: AT\*STATICIP=192.168.1.23

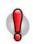

**Caution:** \*STATICIP does not set the IP address of the modem, it merely tells the modem which IP address to expect. If the expected IP address is not granted while registering on the cellular network, the modem will try to register on the network again until it receives that IP address. If your account is set up for a dynamic IP address and you set an address for \*STATICIP, you may not be able to register on the network at all since there is no guarentee you will receive the same dynamic IP address again.

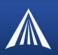

## Serial

This group includes commands specific to the serial port.

The commands displayed in Wireless Ace and the results of those commands depends on the model of the modem. Some of the commands in this section, as noted, are not available in Wireless Ace. Many of the commands not available with Wireless Ace require PassThru mode to use.

| FIGURE 1. Common | ı: | Serial |
|------------------|----|--------|
|------------------|----|--------|

| GROUPS                     | MODEM DATA    |                                         |            |           | PRINTABLE |
|----------------------------|---------------|-----------------------------------------|------------|-----------|-----------|
| <br>INFO                   | AT            | Name                                    | Value      | New Value |           |
| STATUS                     | \$23          | Configure Serial Port                   | 115200,8N1 |           |           |
| COMMON                     | ١Q            | Serial Port Flow Control                | 2          |           | •         |
| Misc                       | *MODEMHISPEED | Set Internal Serial Link Speed          | 0          |           | •         |
| <u>Serial</u><br>TCP       | \$50          | Data Forwarding Timeout                 | 1          |           |           |
| UDP<br>DNS                 | \$51          | Data Forwarding Character               | 0          |           |           |
| Dynamic IP<br>PPP/Ethernet | E             | Command Echo                            | 1          |           | *         |
| PassThru<br>SMTP           | v             | AT Verbose Mode                         | 1          |           | •         |
| Other<br>Low Power         | 8D            | DTR Mode                                | 2          |           | •         |
| Friends                    | \$211         | DTR Mode                                | 0          |           | •         |
| LOGGING                    | 8/S           | Assert DSR                              | 1          |           | •         |
|                            | 8/C           | Assert DCD                              | 1          |           | •         |
|                            | *CTSE         | Enable CTS to Indicate Network Coverage | 0          |           | •         |
|                            | Q             | Quiet Mode                              | 0          |           | *         |
|                            | ×             | Call Progress Result Mode               | 0          |           | *         |
|                            | *NUMTOIP      | Convert 12 digit Number to IP           | 0          |           | •         |

+++

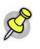

**Note:** This command is not proceeded by AT nor does it require a carriage return (enter).

There must be an idle time (set by **S50**) on the serial port before and after this command.

The "+" is ASCII 0x2B.

AT Escape sequence.

If the PinPoint-E is in a data mode (any mode other than PassThru), this command causes the modem to re-enter AT command mode.

Cannot be configured in Wireless Ace.

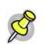

Note: This command does nothing if DAE=1.

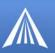

# **A/**

Note: This command is not proceeded by AT.

Re-execute last command.

Cannot be configured in Wireless Ace.

# Α

Manually answer an incoming connection.

Cannot be configured in Wireless Ace.

## D[method][d.d.d.d][/ppppp] or D[method][@name][/ppppp]

Dial a connection to a remote IP and Port using *method*.

Cannot be configured in Wireless Ace.

*method*=**P** : Establish a UDP connection

*method*=**T** : Establish a TCP connection

*method*=N: Establish a Telnet connection

d.d.d.d=IP address to contact

*ppppp*=IP port to contact

Examples:

**ATD** - Dial (establish) default connection.

ATDP192.168.13.31/2332 - Dial (establish) UDP session to 192.168.13.31, at port 2332.

To end the connection, issue the +++ escape sequence or drop the DTR line (if Ignore DTR **S211=0** or **&D2**).

The defualt connetion is set in S53.

If a domain name is specified, the '@' symbol can be used to explicitly indicate the start of the name. For example, if **ATDPHONY** is issued, this will be interpreted as dial a UDP connection to "HONY". To dial using the default method to host "PHONY", one would issue **ATD@PHONY**.

If the method, IP address, or port is omitted, the values from **\$53** are used. If a telnet connection is requested (N) and the port is not supplied, port 23 will be used instead of the value from **\$53**.

Several special dialing numbers exist to make it easy to establish a PPP or SLIP connection with the modem. **ATD#19788** or **ATDT#19788** will establish a PPP connection (see \APPP) and **ATDT#7547** will establish a SLIP connection (see \ASLIP).

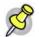

Note: The source port of the session is the Device Port (set by S110 or \*DPORT).

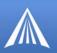

# **DS**=*n*

Allows a PPP connection to be initiated on the host port.

n=2: Initiates the PPP connection.

Cannot be configured in Wireless Ace.

# En

Toggle AT command echo mode.

n=0: Echo Off n=1: Echo On

#### Ηn

Hang-Up Command.

*n*=**1:** Hang-up

With an AT telnet connection, this command will terminate the host data mode and return the PinPoint-E to an AT mode.

Cannot be configured in Wireless Ace.

# Qn

The AT quiet-mode setting. If quiet mode is set, there will be no responses to AT commands except for data queried.

*n*=**0** : Off (Default)

n=1: Quiet-mode on

# **S3**=*n*

Carriage Return Character

n=0-127 (ASCII character number )

The standard end of line character used to indicate the end of an AT command. This character is also used as the carriage return character for framing responses and result codes in command state.

Cannot be configured in Wireless Ace.

#### **S4**=*n*

Line Feed Character

n=0-127 (ASCII character number)

The standard line feed character sent by the modem to the host at the end of a response or return code in command state.

Cannot be configured in Wireless Ace.

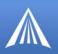

# **S5**=*n*

Backspace Character

n=0-127 (ASCII character number )

This register sets the character recognized as a backspace during command entry.

Cannot be configured in Wireless Ace.

#### **S6**=*n*

Wait for Blind Dial

n=2-10 seconds

This register denotes the wait time, in seconds, before a blind dial (no dial tone detection).

Cannot be configured in Wireless Ace.

# **S8**=*n*

Comma Pause Time (Dial Modifier)

# *n*=0-255

Whenever a dial command contains the comma character, the contents of this register specify the pause time for each comma.

Cannot be configured in Wireless Ace.

# **S9**=*n*

Carrier Detect Response Time

n=0-255

Specifies the time that the received carrier must be present for the modem to recognize it and turn on Data Carrier Detect (DCD) if applicable. The implementation is entirely at the IWF modem.

Cannot be configured in Wireless Ace.

# **S10**=*n*

Lost Carrier Hang-up Delay (Remote)

n = 1 - 2545

Specifies the amount of time that the carrier from the remote modem can be lost before the modem goes on-hook. This allows temporary disruptions to carrier without disconnecting.

A setting of 255 causes the modem to disable Carrier Detect and presume carrier is always present.

Cannot be configured in Wireless Ace.

**S23**=[speed],[databits][parity][stop bits]

Serial line parameters. The settings take affect after reset.

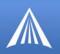

*speed*=300 | 1200 | 2400 | 4800 | 9600 | 19200 | 38400 | 57600 | 115200 | 230400 *databits*=7 or 8 *parity*=O : Odd *parity*=E : Even *parity*=N : None *parity*=M: Mark *stopbits*=1 | 1.5 | 2 Example: ATS23=19200,8N1 (sets modem to 19200, etc.) Can also be set using &L=[*speed*],[*databits*] [*parity*][*stop bits*]

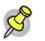

Note: Databits MUST be 8 data bits for PPP mode.

# **S50**=*n*

Data forwarding idle time-out. If set to 0, a forwarding time-out of 10ms is used.

n=tenths of seconds

Used in UDP or TCP PAD mode.

# **S51**=*n*

PAD data forwarding character.

n=ASCII code of character that will cause data to be forwarded.

n=0: No forwarding character.

Used in UDP or TCP PAD mode.

# **S211**=*n*

For applications or situations where hardware control of the DTR signal is not possible, the modem can be configured to ignore DTR. When Ignore DTR is enabled, the modem operates as if the DTR signal is always asserted.

*n*=**0**: Use hardware DTR. (default).

n=1: Ignore DTR.

n=3: Ignore DTR and assert DSR. This value is deprecated, and it is recommended to use &S to control the DSR instead. When this value is set to 3, &S will automatically be set to 0. See also: &D and &S.

#### Vn

Command Response Mode.

*n*=**0**: Terse (numeric) command responses

n=1: Verbose command responses (Default).

#### **Х**п

Extended Call Progress Result mode.

*n*=**0** : Turn off extended result codes (Default).

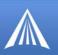

n=1: Turn on result codes. This adds the text 19200 to the CONNECT response.

#### Ζ

Reset the PinPoint-E.

In Wireless Ace, this command is performed with the Reset option on the toolbar.

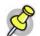

Note: This command does nothing if \*DATZ=1.

#### **&C**n

Set DCD mode.

n=0: Always assert DCD.

*n*=1: Assert DCD when in a data mode (UDP, TCP, PPP, or SLIP) (Default).

n=2: Assert DCD when the modem has network coverage.

#### &Dn

Set DTR mode.

n=0: Ignore DTR, same effect as HW DTR always asserted (same as S211=1).

n=2: Use hardware DTR (same as S211=0).

# **&S**n

Set DSR mode.

n=0: Always assert DSR.

*n*=1 : Assert DSR when in a data mode (UDP, TCP, PPP, or SLIP) (Default).

n=2: Assert DSR when the modem has network coverage.

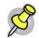

Note: S211 can also be used to request that DSR is always asserted. If S211 is set to 3 and &S is changed to a non-zero value, S211 will be changed to 1.

#### &W

Writes all changed modem settings. If this command is not issued, any modified values will revert back to their previous values at modem reset.

Cannot be configured in Wireless Ace.

#### \APPP

Set modem operation to PPP mode.

Cannot be configured in Wireless Ace.

#### **\ASLIP**

Set modem operation to SLIP mode. DTR must be asserted (&D0 or S211=1).

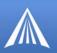

#### Cannot be configured in Wireless Ace.

#### ١Q

Set or query the serial port flow control setting.

n=0: No flow control is being used.

*n*=**1** : RTS/CTS hardware flow control is being used.

n=4: Transparent software flow control. Uses escaped XON and XOFF for flow control. XON and XOFF characters in data stream are escaped with the @ character (0x40). @ in data is sent as @@.

#### \***CTSE**=*n*

Clear To Send Enable: This feature asserts CTS when there is a network connection.

*n*=**0** : Disabled (Default).

n=1: Enable assertion of CTS when there is network coverage.

RS232 voltage levels:

Positive = Network coverage.

Negative = No coverage.

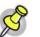

Note: Flow control  $(AT \setminus Q)$  will override this indication, so if you want to use CTS to indicate network coverage, flow control has to be off  $(AT \setminus Q0)$ .

# \*MODEMHI SPEED

Set the internal serial link speed to the radio (modem) module.

May not be available for all modem models.

# \*NUMTOIP=n

Convert 12 digit number to IP.

n=0: Use as name.

n=1: Use as IP address.

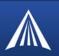

# ТСР

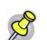

**Note:** Data from the cellular network (and the Internet) is only sent to the Ethernet port.

This group includes commands specific to TCP communications.

#### FIGURE 1. Common : TCP

| GROUPS                     | MODEM | I DATA                     |       |           |
|----------------------------|-------|----------------------------|-------|-----------|
| INFO                       | AT    | Name                       | Value | New Value |
| STATUS                     | S0    | TCP Auto Answer            | 0     |           |
| COMMON                     | \$7   | TCP Connect Timeout        | 30    |           |
| Misc                       | тсрт  | TCP Idle Timeout           | 0     |           |
| Serial<br><u>TCP</u>       | TCPS  | TCP Idle Timeout Secs      | 0     |           |
| UDP<br>DNS                 | \$221 | TCP Connect Response Delay | 0     |           |
| Dynamic IP<br>PPP/Ethernet | S60   | Telnet Echo Mode           | 1     |           |
| PassThru                   | *ENQ  | Enable ENQ on TCP Connect  | 0     |           |
| SMTP<br>Other              |       |                            |       |           |

## **SO**=*n*

This register determines how the PinPoint-E responds to an incoming TCP connection request. The PinPoint-E remains in AT Command mode until a connection request is received. DTR must be asserted (**S211=1** or **&D0**) and the PinPoint-E must be set for a successful TCP connection. The PinPoint-E will send a "RING" string to the host. A "CONNECT" sent to the host indicates acknowledgement of the connection request and the TCP session is established.

*n*=**0**: Off (Default)

*n*=**1** : On

n=2: Use Telnet server mode on TCP connections.

n=3: With a Telnet connection, overrides the client's default echo, allowing the server on the host port to perform the echo. CRLF sequences from the telnet client will also be edited to simply pass CRs to the server on the host port.

#### **S7**=*n*

Specifies the number of seconds to wait for a TCP connection to be established when dialing out.

n=seconds

#### **S60**=*n*

Telnet Client Echo Mode.

```
n=0: No Echo
```

- *n*=**1** : Local Echo (Default)
- n=2: Remote Echo

PinPoint-E EDGE/GPRS - User Guide, version 2.32

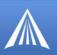

# **S221**=*n*

Connect Delay:

```
n=0 - 255
```

Number of seconds to delay the "CONNECT' response upon establishing a TCP connection.

#### OR

Number of tenths of seconds to delay before outputting ENQ on the serial port after the CON-NECT when the ENQ feature is enabled (see \*ENQ).

# TCPS=n

TCP connection time-out (TCPS) units. Specifies a time interval upon which if there is no in or outbound traffic through a TCP connection, the connection will be terminated.

*n*=minutes (TCPS=0) or seconds (TCPS=1)

# TCPT=n

TCP connection time-out (TCPT) units. Specifies a time interval upon which if there is no in or outbound traffic through a TCP connection, the connection will be terminated.

*n*=minutes (TCPT=0) or seconds (TCPT=1)

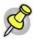

Note: This value only affects the TCP connection in TCP PAD mode.

# \***ENQ**=*n*

Outputs an ENQ [0x05] after the TCP CONNECT delayed by the Delay Connect Response time (**S221**).

*n*=**0** : Disabled (Default).

*n*=**1** : Enables ENQ on CONNECT.

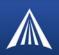

# UDP

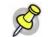

**Note:** Data from the cellular network (and the Internet) is only sent to the Ethernet port.

This group includes commands specific to UDP communications.

# FIGURE 1. Common : UDP

| INFO     AT     Name     Value     New Value       STATUS     MD     Startup Mode Default     03     •       S82     UDP Auto Answer     0     •       Serial     S83     UDP Idle Timeout     0       HOR     UDP Auto Answer Response     0     • |
|----------------------------------------------------------------------------------------------------|
| STATUS     S82     UDP Auto Answer     0       COMMON     Misc     S83     UDP Idle Timeout     0       Serial     TCP     HOR     UDP Auto Answer Response     0                                                                                   |
| COMMON<br>Misc<br>Serial<br>TCP HOR UDP Auto Answer Response 0                                                                                                    |
| Misc S83 UDP Idle Timeout 0 Serial TCP HOR UDP Auto Answer Response 0                                                                                                    |
| TCP HOR UDP Auto Answer Response 0                                                                                                    |
|                                                                                                    |
| DNS *UDPLAST UDP Connect Last 0                                                                                                    |
| Dynamic IP AIP Allow Any IP 0                                                                                                    |
| PPP/Ethemet<br>PassThru *UALL Allow All UDP 0                                                                                                    |
| SMTP<br>Other *DU Dial UDP Always 0                                                                                                    |
| Low Power                                                                                                    |
| Friends  *050  000 Senal Delay  0                                                                                                    |

# AIP=n

Allow IP address.

n=0 Allow only the IP address specified in S53 to connect when UDP auto answer is enabled (S82=2).

*n*=1 Allow any incoming IP address to connect when UDP auto answer is enabled (**S82=2**).

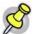

Note: Always subject to any Friends filters that may be defined.

#### HOR=n

Half-Open Response - In UDP auto answer (half-open) mode:

n=0 No response codes when UDP session is initiated.

*n*=1 RING CONNECT response codes sent out serial link before the data from the first UDP packet.

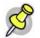

Note: Quiet Mode must be Off.

#### **MD**hh

Default power-up mode for the serial port.

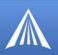

When the PinPoint-E is power-cycled, the serial port enters the mode specified by this command after 5 seconds. On startup, typing ATMD0 within 5 seconds changes the mode to normal (AT command) mode.

*hh* (hex byte)=**00** : normal mode

*hh*=**01**: SLIP mode

*hh*=**02**: PPP mode

*hh*=**03 :** UDP mode

*hh*=**04** : TCP mode

*hh*=**07** : PassThru mode

*hh*=**0F** : PinPoint MDT

*hh*=**13 :** Modbus ASCII

*hh*=23 : Modbus RTU (Binary)

*hh*=**33 :** BSAP

*hh*=**63 :** Variable Modbus

*hh*=**73 :** Reliable UDP

hh=83 : UDP Multicast

See also **S53** to set the port for UDP or TCP.

#### **S82**=n

Enables UDP auto answer (half-open) mode.

n=0: Normal mode

n=2: Enable UDP auto answer mode.

#### **S83**=n

Set or query UDP auto answer idle time-out. If no data is sent or received before the time-out occurs, the current UDP session will be terminated. While a session is active, packets from other IP addresses will be discarded (unless \*UALL is set).

n=1 - 255 Time-out in seconds.

n=0: No idle time-out (Default).

#### \***DU**=n

The dial command always uses UDP, even when using ATDT.

*n*=**0** : Dial using the means specified (default).

n=1: Dial UDP always, even when using ATDT.

**Note:** When this parameter is set you cannot establish a TCP PAD connection.

# \*UALL=n

Accepts UDP packets from any IP address when a UDP session is active. If there is no UDP session active, an incoming UDP packet will be treated according to the UDP auto answer and AIP settings.

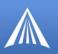

n=0: No effect (Default).

n=1: Accept UDP data from all IP addresses when in a UDP session.

#### \*UDPLAST=n

If enabled, sets **S53** to the last accepted IP address through UDP auto answer. This can be used in conjunction with **MD3** so that when there is no UDP session, new ethernet host data will cause a connection to be restored to the last IP accepted through UDP auto answer.

*n*=**0** : Does not change **S53** setting. (Default).

n=1: Set **S53** to the last accepted IP.

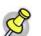

**Note:** This does not change the **S53** setting in NVRAM. If the modem is reset, the original **S53** setting will be restored from NVRAM.

\*USD=n

Waits the specified delay before sending the first UDP packet and the subsequent UDP packets out to the Ethernet port.

*n*=**1 - 255** Delay in 100ms units, from 100 ms to 25.5 sec.

*n*=**0** : No UDP packet delay (Default).

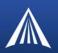

# DNS

This group includes commands specific to the modem being able to use domain names instead of IP addresses for other configuration options.

FIGURE 1. Common : DNS

| GROUPS                   | MODEM DATA     |                                            |         |           |
|--------------------------|----------------|--------------------------------------------|---------|-----------|
| COMMON                   | AT             | Name                                       | Value   | New Value |
| Serial<br>TCP<br>UDP     | *DNS1<br>*DNS2 | Modern DNS Server 1<br>Modern DNS Server 2 |         |           |
| DNS<br>Dynamic IP        | *DNSUSER       | Use Alternate DNS                          | 0.0.0.0 |           |
| PPP/Ethernet<br>PassThru | *DNSUPDATE     | DNS Updates                                | 0       | •         |

# \*DNSn

Queries the DNS addresses. Your Wireless Service Provider provides the DNS addresses while your modem is registring on their network.

n=1 or 2 First and second DNS address.

d.d.d.d =IP of domain server

# \*DNSUPDATE=n

Indicates whether the modem should send DNS updates to the DNS server specified by \*DNSUSER. These updates are as per RFC2136. They are not secure and are recommended only for a private network. In a public network, the IP Logger services should be used instead.

*n*=**0** : DNS updates disabled (Default).

n=1: DNS updates enabled.

#### \*DNSUSER=d.d.d.d

Sets a user-provided DNS to query first when performing name resolutions in the modem.

d.d.d.d = IP of domain server

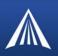

# **Dynamic IP**

This group includes commands specific to dynamic DNS. Dynamic DNS allows the PinPoint-E to use a dynamic IP (can change each time you connect) account but still allow you to use a fully qualified domain name to contact the PinPoint-E using IP Manager (page 15) running on a server with a dynamic DNS updater.

#### FIGURE 1. Common : Dynamic IP

| GROUPS                   | MODEM DATA    |                               |              |           |
|--------------------------|---------------|-------------------------------|--------------|-----------|
| INFO                     | AT            | Name                          | Value        | New Value |
| STATUS                   | *MODEMNAME    | Modem Name                    |              |           |
| COMMON                   | *DOMAIN       | Domain                        | eairlink.com | [         |
| Misc<br>Serial           | *IPMANAGER1   | IP Manager Server 1 (IP Adrs) |              |           |
| TCP<br>UDP               | *IPMGRUPDATE1 | IPMServer1 Update (Minutes)   | 0            |           |
| DNS<br><u>Dynamic IP</u> | *IPMGRKEY1    | IPMServer1 Key                | *******      |           |
| PPP/Ethernet<br>PassThru | *IPMANAGER2   | IP Manager Server 2 (IP Adrs) |              | 1         |
| SMTP<br>Other            | *IPMGRUPDATE2 | IPMServer2 Update (Minutes)   | 0            |           |
| Low Power<br>Friends     | *IPMGRKEY2    | IPMServer2 Key                | *******      | 1         |

#### \*DOMAIN=[name]

Domain (or domain zone) of which the PinPoint-E is a part. This value is used during name resolutions if a fully qualified name is not provided and also for DNS updates. This value can be up to 20 characters long.

*name* = domain name (i.e. eairlink.com)

If **\*DOMAIN=eairlink.com**, then when ATDT@remote1 is entered, the fully qualified name remote1.eairlink.com will be used to perform a DNS query to resolve the name to an IP address.

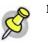

Note: Only letters, numbers, hyphens, and periods can be used in a domain name.

# \*IPMANAGERn=[name]

Sets a domain name or IP address to send IP change notifications to. Up to two independent IP Manager servers can be set, using either AT\*IPMANAGER1 or AT\*IPMANAGER2. Updates to a server can be disabled by setting that entry to nothing (for example, "AT\*IPMANAGER1=").

*n*=1 : First IP Manager server.

n=2: Second IP Manager server.

name = domain name

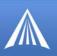

# \*IPMGRKEYn=[key]

Sets the 128-bit key to use to authenticate the IP update notifications. If the key's value is all zeros, a default key will be used. If all the bytes in the key are set to FF, then no key will be used (i.e. the IP change notifications will not be authenticated). AT\*IPMGRKEY1 is used to set the key to use with AT\*IPMANAGER1, while AT\*IPMGRKEY2 is used to the key with AT\*IPMANAGER2.

*n*=1 : First IP Manager server.

n=2: Second IP Manager server.

*key*=128-bit key in hexadecimal [32 hex characters]

#### \*IPMGRUPDATEn=m

Sets the number of minutes to periodically send an IP update notification to the corresponding server. This will occur even if the IP address of the PinPoint-E doesn't change. \*IPMGRUPDATE1 is used to set the refresh rate to \*IPMANAGER1, while \*IPMGRUPDATE2 is used with \*IPMANAGER2.

*n*=**1** : First IP Manager server.

n=2: Second IP Manager server.

m=0, 5-255 Number of minutes to send an update.

If the value is set to 0, then periodic updates will not be issued (i.e. IP change notifications will only be sent when the IP actually changes).

# \*MODEMNAME=[name]

Name of the PinPoint-E (up to 20 characters long) to use when performing IP address change notifications to IP Manager. The value in \*DOMAIN provides the domain zone to add to this name.

*name* = domain name (i.e. eairlink.com)

Example: if **\*MODEMNAME=mymodem** and **\*DOMAIN=eairlink.com**, then the modem's fully qualified domain name is **mymodem.eairlink.com**.

Automatically Generated Names:

- #I3 The ESN/IMEI will be used as the name.
- #NETPHONE The phone number will be used as the name.

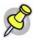

Note: Each modem using IP Manager needs a unique name. Two modems cannot be called "mymodem". One could be "mymodem1" with the other as "mymodem".

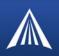

# **PPP/Ethernet**

This group includes commands specific to PPP or Ethernet connections between the PinPoint-E and a connected device.

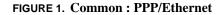

| GROUPS                   | MODEM DATA    |                          |                          |           |   |
|--------------------------|---------------|--------------------------|--------------------------|-----------|---|
| INFO                     | AT            | Name                     | Value                    | New Value |   |
| STATUS                   | *HOSTPRIVMODE | Use Private IP           | 0                        |           | • |
| COMMON                   | *HOSTPRIVIP   | Host Private IP          | 0.0.0.0                  |           |   |
| Misc<br>Serial           | *HOSTPEERIP   | Modern Local IP          | 192.168.13.31            |           |   |
| TCP<br>UDP               | *HOSTNETMASK  | Host network mask        | 0.0.0.0                  |           |   |
| DNS<br>Dynamic IP        | *HOSTAUTH     | Host Authentication Mode | ZCFzUUeLycb2ug01L+3Ikw== |           | - |
| PPP/Ethernet<br>PassThru | *HOSTPW       | Host Password            | ZCFzUUeLycb2ug01L+3Ikw== |           |   |
| SMTP<br>Other            | ,             |                          |                          |           |   |

## \*HOSTAUTH=n

Host Authentication Mode: Use PAP or CHAP to request the user login and password during PPP or CHAP negotiation on the host connection. The username and password set in \*HOSTUID and \*HOSTPW will be used.

*n*=**0** : Disable PAP or CHAP request (Default).

```
n=1: PAP and CHAP.
```

*n*=**2** : CHAP

 $\bigcirc$ 

For PPPoE, set \*HOSTAUTH=1 or \*HOSTAUTH=2.

# \*HOSTNETMASK=n.n.n.

Subnet mask for the host interface. Allows communication with a subnet behind the host interface.

n.n.n.n = subnet mask, example 255.255.255.0

#### \*HOSTPEERIP=d.d.d.d

Set or query the IP address that can be used to directly contact the PinPoint-E once a EDGE/ GPRS connection is established. If this value is not specified, 192.168.13.31 will be used.

d.d.d.d=local or peer IP of modem

Note: This is not normally used nor needed by user applications.

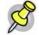

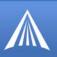

# \*HOSTPRIVIP=d.d.d.d

Set or query the private IP address that is to be negotiated by the EDGE/GPRS connection if \*HOSTPRIVMODE =1.

d.d.d.d=IP Address

# \*HOSTPRIVMODE=n

Set or query whether a private or public (network) IP is to be used when the Host initiates a EDGE/GPRS connection to the modem.

n=0: Public (network) IP Mode: When the Host initiates a PPP connection, the host will be given the network IP address that was obtained from Your Wireless Service Provider while registering on the network. If the network issues a new IP address, the EDGE/GPRS connection will be closed (since the IP address has changed) and has to be re-initiated. (default).

n=1: Private IP Mode: When the Host initiates a EDGE/GPRS connection, the host will be given the IP address specified in \*HOSTPRIVIP. The modem will then perform 1 to 1 NAT-like address translation, which shields the Host from network IP changes.

#### \*HOSTPW=string

Host Password for PPPoE.

string=password

#### \*HOSTUID=string

Host User ID forPPPoE.

string=user id (up to 64 bytes)

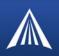

# PassThru

PassThru Mode is used to communicate directly to the PinPoint-E's internal hardware.

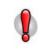

**Caution:** While the modem is in PassThru mode, ALEOS is disabled. If you need to connect to the PinPoint-E while it is in PassThru mode, you will need to do so with a terminal application. Not all commands are available while the modem is in PassThru mode.

### FIGURE 1. Common : PassThru

| GROUPS                     | MODEM DATA   |                                    |       |           |
|----------------------------|--------------|------------------------------------|-------|-----------|
| Dynamic IP<br>PPP/Ethernet | AT           | Name                               | Value | New Value |
| PassThru                   | *PTINIT      | Passthrough Init String            |       |           |
| SMTP<br>Other              | *PTREFRESH   | Passthrough Init Refresh (Minutes) | 0     |           |
| Low Power<br>Friends       | *RESETPERIOD | Modern Reset Period (Hours)        | 0     |           |
| LOGGING                    | *CSX1        | Passthrough Echo                   | 0     |           |
|                            |              |                                    |       |           |

# \*CSX1=n

n=0: Data will be passed to the host.

n=1: PASSTHRU mode will echo all host received data and will not pass the data to the modem while the modem is not asserting DCD.

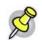

**Note:** If the modem is asserting DCD, data will be passed from the host to the modem as it normally is when **\*CSX1=0**.

#### \*PTINIT=string

Any AT Command string to be passed to the OEM module before entering PASSTHRU mode, e.g. AT&S1V1, etc.

*string*=AT command(s)

# \*PTREFRESH=n

Number of minutes of inactivity in PASSTHRU mode to resend the \*PTINIT string to the hardware module.

*n*=**1-255** minutes

*n*=**0**: Disabled

#### \*RESETPERIOD=n

In PASSTHRU mode, modem will be reset after this period if no data has been sent or received. Value is in hours.

*n*=**1-255** hours

n=0: Disabled

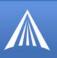

# **\APASSTHRU**

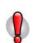

**Caution:** This mode is not available through the remote AT telnet server. You will need to connect to the PinPoint-E with it connected directly to your computer.

Sets the modem operation to pass through mode. This mode will pass any characters received on the Ethernet port directly to the internal hardware module and output any characters from the internal hardware module out the Ethernet port. This allows direct access/configuration of the hardware module. Once this mode is entered, the unit must be physically reset to return to normal operation.

#### This command is not available in Wireless Ace.

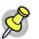

**Note:** It may take up to 30 seconds for the hardware module to respond after CONNECT is output.

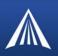

# **SMTP** (including SMS)

This group includes commands specific to messaging.

SMTP (Simple Mail Transfer Protocol) is the de facto standard for email transmission across the Internet. The PinPoint-E can send messages using SMTP if it has been configured to use a mail server.

SMS (Short Message Service) is another way to send messages via Your Wireless Service Provider's cellular network.

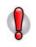

**Caution:** Your account with Your Wireless Service Provider may not support message sending with SMS. For most SMS commands (those not proceeded by \*), you will need to have the modem in PassThru mode.

#### FIGURE 1. Common : SMTP

| GROUPS                   | MODEM DATA |                        |         |           |  |
|--------------------------|------------|------------------------|---------|-----------|--|
| DNS<br>Dynamic IP        | АТ         | Name                   | Value   | New Value |  |
| PPP/Ethernet<br>PassThru | *SMTPADDR  | SMTP Server IP Address |         |           |  |
| <u>SMTP</u><br>Other     | *SMTPFROM  | From email address     |         |           |  |
| Low Power<br>Friends     | *SMTPUSER  | User Name (optional)   |         |           |  |
| LOGGING                  | *SMTPPW    | Password (optional)    | ******* |           |  |
|                          | *SMTPSUBJ  | SMTP Message Subject   |         |           |  |
|                          | ,          | ,                      | ,       |           |  |

#### \*SMTPADDR=[d.d.d.d][name][nom]

Specify the IP address or Fully Qualified Domain Name (FQDN) of the SMTP server to use.

- d.d.d.d=IP Address
- *name*=domain name

Maximum: 40 characters.

#### \*SMTPFROM=email

Sets the email address from which the SMTP message is being sent.

email= email address

Maximum: 30 characters.

#### \*SMTPPW=password

Sets the password to use when authenticating the email account (\*SMTPFROM) with the server (\*SMT-PADDR).

*pass*= password

PinPoint-E EDGE/GPRS - User Guide, version 2.32

Download from Www.Somanuals.com. All Manuals Search And Download.

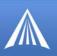

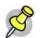

**Note:** Not required to use SMTP settings but may be required by Your Wireless Service Provider.

# \*SMTPSUBJ=subject

Allows configuration of the default Subject to use if one isn't specified in the message by providing a "Subject: xxx" line as the initial message line.

subject= SMTP message subject

#### \*SMTPUSER=user

The email account username to authenticate with the SMTP server (\*SMTPADDR) for sending email.

*user*= username

Maximum: 40 characters.

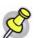

**Note:** Not required to use SMTP settings but may be required by Your Wireless Service Provider.

# Messaging related AT Commands not Available through Wireless Ace

#### \*NETSMS2EMAIL=n

Specify the SMS/E-mail server number. This maybe necessary to send an SMS message to an email address .

n=SMS/E-mail server

# **\*SMTPSEND**=[email][body]

Sends an email to the address specified, followed by the body of the email message.

email= email address

*body*= message body

The email message is terminated and sent by entering a . or Ctrl-Z on an empty line.

See also \*SMTPSUBJ, \*SMYPFROM, and \*SMTPADDR.

#### \*SMTPSTATUS?

Returns the status of the last issued SMTP message (\*SMTPSEND). If no status is available **0** is returned. Once read, the status is cleared out.

The status codes returned come from the SMTP server to which that the modem sent the request. Unless the receiving server is not standard, they follow the RFC for SMTP.

Example: 354 = send in progress, 250 = sent ok.

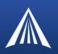

# Other

The commands in this group are not specific to the other group categories.

The commands displayed in Wireless Ace and the results of those commands depends on the model of the modem.

## FIGURE 1. Common : Other

| GROUPS MO          | MODEM DATA     |                                  |       |           |  |
|--------------------|----------------|----------------------------------|-------|-----------|--|
| INFO /             | AT             | Name                             | Value | New Value |  |
| STATUS             | *IPPING        | Keepalive Ping Time              | 0     |           |  |
|                    | *IPPINGADDR    | Keepalive Ping Address           |       | [         |  |
|                    | *MSCIUPDADDR   | Status Update Address            | /0    | [         |  |
| TCP                | *MSCIUPDPERIOD | Status Update Period (Seconds)   | 0     |           |  |
|                    | *TPORT         | AT Telnet Port                   | 2332  |           |  |
|                    | *TELNETTIMEOUT | AT Telnet Port Timeout (Minutes) | 2     |           |  |
| PassThru<br>SMTP   | DAE            | Disable AT Escape                | 0     |           |  |
| Other<br>Low Power | *DATZ          | Disable ATZ Reset                | 0     |           |  |
| Friends            | *SNTP          | Enable time update               | 0     |           |  |
| LOGGING            | *SNTPADDR      | SNTP Server Address              |       | [         |  |
| PINPOINT           | *NETWDOG       | Network Connection Wait          | 20    |           |  |
| F                  | *SNMPPORT      | SNMP Port                        | 0     |           |  |
| F                  | *SNMPSECLVL    | SNMP Security Level              | 0     |           |  |
|                    | *SNMPTRAPDEST  | SNMP Trap Destination IP         | /0    |           |  |

# DAE=n

Disable AT Escape Sequence detection.

- n=0: Enable +++ AT escape sequence detection.
- *n*=**1** : Disable +++ AT escape sequence detection.

# \*DATZ=n

Enables or disables reset on ATZ.

*n*=**0** : Normal Reset (Default)

n=1: Disable Reset on ATZ

# \*IPPING=n

Set the period to ping (if no valid packets have been received) a specified address (\*IPPIN-GADDR) to keep the modem alive (online).

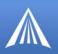

n=15-255 minutes

*n*=**0** : Disable pinging (default)

15 minutes is the minimum interval which can be set for Keepalive.

See also \*MINXMIT which can override this value.

#### \*IPPINGADDR=[d.d.d.d][name]

Set the IP address or valid internet domain name for the PinPoint-E to ping to keep itself alive (online). \*IPPING must to be set to a value other than 0 to enable pinging.

*d.d.d.d*=IP address

name= domain name

#### \*MSCIUPDADDR=name[/port]

Modem Status Update Address - where Name/Port is the domain name and port of the machine where the modem status updates will be sent. The PinPoint-E's status parameters are sent in an XML format.

name=domain name

*port*=port

#### \*MSCIUPDPERIOD=n

Modem Status Update Period - where n defines the update period in seconds.

n=1-255 seconds

*n*=**0** : Disabled.

#### \*NETWDOG=n

Network connection watchdog: The number of minutes to wait for a network connection. If no connection is established within the set number of minutes, the PinPoint-E resets.

n =minutes Default = 20 min.

n=0: Disabled.

#### \*SNMPCOMMUNITY=n

The SNMP Community String acts like a password to limit access to the modem's SNMP data.

n=a string of no more than 20 characters (default = public).

#### \*SNMPPORT=n

This controls which port the SNMP Agent listens on.

n=1-65535

n=0: SNMP is disabled.

#### \*SNMPSECLVL=n

Selects the security level requirements for SNMP communications as follows:

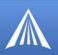

n=0: No security required. SNMPv2c and SNMPv3 communications are allowed.

n=1: Authentication equivalent to "authNoPriv" setting in SNMPv3. SNMPv3 is required to do authentication, SNMPv2c transmissions will be silently discarded.

n=2: Authentication and encryption, equivalent to "authPriv" setting in SNMPv3. SNMPv3 is required to do authentication and encryption, SNMPv2c and SNMPv3 authNoPriv transmissions will be silently discarded. Messages are both authenticated and encrypted to prevent a hacker from viewing its contents.

#### \*SNMPTRAPDEST=host/[port]

Controls destination for SNMP Trap messages.

host=IP address

port=TCP port

If port is 0 or host is empty, traps are disabled.

Traps are sent out according to the SNMP security level (i.e. if the security level is 2, traps will be authenticated and encrypted). Currently, the only trap that can be generated is linkup.

#### \*SNTP=n

Enables daily SNTP update of the system time.

*n*=**0 :** Off

*n*=**1** : On

#### \*SNTPADDR=[d.d.d.d][name]

SNTP Server IP address, or fully-qualified domain name, to use if \*SNTP=1.

d.d.d.d=IP

*name*=domain name

If blank, time.nist.gov is used.

# \*TELNETTIMEOUT=n

Telnet port inactivity time out.

n=minutes

By default, this value is set to close the AT telnet connection if no data is received for 2 minutes.

# \*TPORT=n

Sets or queries the port used for the AT Telnet server. If 0 is specified, the AT Telnet server will be disabled. The default value is **2332**.

*n*=1-65535

*n*=**0**: Disabled.

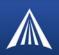

#### Low Power

The PinPoint-E will put itself into a low power using mode when configured events occur (page 32). Low Power mode is essentially a standby mode which uses minimal power while being ready to "come alive" quickly.

FIGURE 1. Common : Low Power

| GROUPS             | MODEM | DATA                                     |       |           |
|--------------------|-------|------------------------------------------|-------|-----------|
| Other<br>Low Power | AT    | Name                                     | Value | New Value |
| Friends            | VLTG  | Voltage Level Low Power Enable (.1 Volt) | 130   |           |
| LOGGING            | PTMR  | Low Power Mode Delay (Minutes)           | 0     |           |
| PINPOINT           | DTRP  | DTR Low Power Enable                     | 0     |           |

#### DTRP=n

Set or query the DTR power control.

*n*=**0** : Ignore DTR for power control.

n=1: Enter low power mode when DTR is low.

n=2: Enter low power mode when DTR is high.

See also PTMR.

#### PTMR=n

Number of minutes after one of the power down events (VTLG or DTRP) happens until the PinPoint-E enters the low power mode.

*n*=0 - 255 minutes

If DTRP and VLTG are both 0 (zero), this setting does nothing.

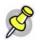

**Note:** There is always a minimum of 1 minute between power down event and actual shutdown (to give the PinPoint-E time to prepare); entering zero will not power down the modem immediately, but after one minute.

In the first 5 minutes after PinPoint-E powers up, power down events are ignored to give the user time to change configurations.

# VLTG

Set or query the voltage level at which the PinPoint-E goes into low power mode.

*n*=threshhold in tenths of volts

Example: **ATVLTG=130** would place the modem in a low power use, standby state if the voltage goes below 13.0V.

n=0: Ignore voltage for power control.

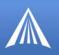

# Power related commands in other command groups

#### \*POWERMODE?

In the Status group, \*POWERMODE displays the current power state/mode.

#### FIGURE 2. Status : \*POWERMODE?

| GROUPS | MODEM DATA |                               |       |
|--------|------------|-------------------------------|-------|
|        | AT         | Name                          | Value |
| STATUS | *POWERMODE | PinPoint Low Power Mode State | ON    |

Possible values returned are:

• Initial

The modem is in the initial 5 minutes since power up, so power down event will be ignored.

• On

Regular power on, i.e. a power down is not pending.

• Low Cancellable

Power down is pending but still cancelable if the power down trigger goes away.

• Low Pending 1 and 2

Power down is pending, any modem tasks are gracefully preparing for the power down.

• Low Final

Power down is imminent.

• Low

Power is down.

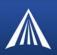

## Friends

Friends Mode can limit access to the PinPoint-E from Your Wireless Service Provider's network and the Internet. Friends Mode is a basic firewall.

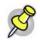

**Note:** Friends mode does not block any traffic from the cellular network, wanted or not. Friends Mode will only prevent the PinPoint-E from receiving data from those not on the Friends List. It does not prevent data from traversing the network to the modem which may billable traffic.

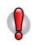

**Caution:** If you are using Friends Mode you will not be able to use Wireless Ace remotely or Telnet to the modem unless you are contacting the modem from one of the configured IP addresses.

#### FIGURE 1. Common : Friends

| GROUPS                     | MOD | MODEM DATA       |         |                                       |  |  |  |  |
|----------------------------|-----|------------------|---------|---------------------------------------|--|--|--|--|
| INFO                       | AT  | Name             | Value   | New Value                             |  |  |  |  |
| STATUS                     | FM  | Friends Mode     | 0       | · ·                                   |  |  |  |  |
| STATUS                     | FO  | Friends List IP0 | 0.0.0.0 |                                       |  |  |  |  |
| COMMON                     |     |                  |         | · · · · · · · · · · · · · · · · · · · |  |  |  |  |
| Misc                       | F1  | Friends List IP1 | 0.0.0.0 |                                       |  |  |  |  |
| Serial<br>TCP              | F2  | Friends List IP2 | 0.0.0.0 |                                       |  |  |  |  |
| UDP                        | -   |                  |         |                                       |  |  |  |  |
| DNS                        | F3  | Friends List IP3 | 0.0.0.0 |                                       |  |  |  |  |
| Dynamic IP<br>PPP/Ethernet | F4  | Friends List IP4 | 0.0.0.0 |                                       |  |  |  |  |
| PassThru                   | FS  | Friends List IP5 | 0.0.0.0 |                                       |  |  |  |  |
| SMTP<br>Other              | FS  | Friends List IP5 | 0.0.0.0 | 1                                     |  |  |  |  |
| Low Power                  | F6  | Friends List IP6 | 0.0.0.0 |                                       |  |  |  |  |
| <u>Friends</u>             | F7  | Friends List IP7 | 0.0.0.0 |                                       |  |  |  |  |
| LOGGING                    | F8  | Friends List IP8 | 0.0.0.0 |                                       |  |  |  |  |
| TELEMETRY                  | F9  | Friends List IP9 | 0.0.0.0 |                                       |  |  |  |  |
| ADDR LIST                  |     |                  |         |                                       |  |  |  |  |

#### **FM**=*n*

Friends Mode - Only allow specified IPs to access the PinPoint-E.

*n*=**0** : Disable Friends mode

n=1: Enable Friends mode - Only packets from friends will be accepted (see below); packets from other IP addresses are ignored.

# **Fn=**[*d*.*d*.*d*.*d*]

Friends mode IP address.

n=0-9 Friends list index .

d.d.d.d =IP address

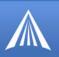

255 = allow any number 0-255

Example: 166.129.2.255 allows access by all IPs in the range 166.129.2.0-166.129.2.255.

**ATF?** will return a list of all the current Fn settings.

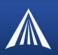

# Logging

This group includes commands specific to the internal log.

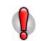

**Caution:** Logging is intended for diagnostic purposes only. Extensive use of logging features can cause degraded modem performance.

The commands displayed in Wireless Ace and the results of those commands depends on the model of the modem.

#### FIGURE 1. Logging

#### \*DBGCOMMLVL=n

Set the logging level for the host or module COM port.

n=0: No logging

*n*=**1** : Host COM

*n*=**2** : Module COM

#### \*DBGDHCPLVL=n

Enable or disable internal DHCP logging.

n=0:n=1:

# \*DBGETHLVL=n

Sets the logging level for the Ethernet port.

n=**0 :** n=**1 :** 

*n*=**2**:

# \*DBGIPLVL=n

Sets the logging level for the IP subsystem.

*n*=**0**: No logging

*n*=**1** : Log errors (i.e. invalid/corrupt packets, etc.).

n=2: Log the header of all received packets. Note that this can quickly exhaust available space for the event log.

n=3: Log the header of all received and sent packets. Note that this can quickly exhaust available space for the event log.

# \*DBGPPPLVL=n

Sets the logging level for the PPP stack.

Enables logging at different levels of detail.

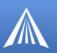

- n=0: No logging
- *n*=**1** : Log client events (default)
- n=2: Log server events
- n=3: Log client and Server events

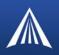

# **PinPoint**

This group includes commands specific to the PinPoint-E and GPS.

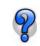

This screen shot does not show all the commands on the Wireless Ace PinPoint menu, scroll down in Wireless Ace for the rest of the PinPoint commands. Some commands detailed here may not be available for your modem model.

# FIGURE 1. PinPoint

| GROUPS                 | MODEM DATA |                                          |               | PR        | INTABLE |
|------------------------|------------|------------------------------------------|---------------|-----------|---------|
| INFO                   | AT         | Name                                     | Value         | New Value |         |
| STATUS                 | *ppIp      | ATS Server IP                            | 64.163.70.221 |           |         |
| COMMON                 | *PPPORT    | Server Port                              | 22335         |           |         |
| Misc                   | *PPTIME    | Report Interval Time (Seconds)           | 60            | [         |         |
| TCP                    | *PPDIST    | Report Interval Distance (100 Meters)    | 48            |           |         |
| DNS                    | *PPTSV     | Stationary Vehicle Timer (Minutes)       | 0             |           |         |
| ynamic IP<br>P/Ethemet | *PPMINTIME | PinPoint Minimum Report Time (secs)      | 10            |           |         |
| PassThru<br>SMTP       | *PPGPSR    | GPS Report Type (hex)                    | 13            |           | *       |
| Other<br>Low Power     | *PPDEVID   | Use Device ID in Location Reports        | 1             |           | -       |
| Friends                | *PPSNF     | SNF Enable                               | 1             |           | -       |
| LOGGING                | *PPSNFR    | Enable SNF Reliable Mode                 | 1             |           | *       |
| INPOINT                | *PPSNFB    | SNF Mode                                 | 2             |           | •       |
|                        | *PPSNFM    | SNF Minimum Reports                      | 2             |           |         |
|                        | *PPLATS    | Local ATS Reporting Time Interval (secs) | 5             |           |         |

# $\mathbf{DTRI} = n$

Enable monitoring the DTR signal as in input event.

*n*=**0** : Disable DTR input monitoring.

n=1: Enable DTR input monitoring.

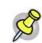

Note: If DTR is used as an input, DTR cannot be used for low-power control.

# RTSI = n

Enable monitoring the RTS signal as in input event.

*n*=**0** : Disable RTS input monitoring.

*n*=**1** : Enable RST input monitoring.

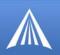

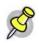

Note: If RTS is used as an input, hardware flow control cannot be enabled.

#### **#IG=***n*

Set or query GPS initialization timer.

n=seconds

Time in seconds to wait for GPS acquisition before transmitting at high rates.

#### \*MF=hh

Set or query GPS format, where hh is a hex value; 8E (transmit Latitude/Longitude/Direction/ Velocity/Time in binary) or 8F.

hh=hex value

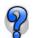

\*MF is support for legacy GPS reports which are rarely used by current tracking applications.

#### \*PGPS=n

Send NMEA GPS strings out serial link [n=1]. Similar to **ATGPS** except that the **\*PGPS** value can be saved to NVRAM so that it will continue to operate after resets.

```
n=0: Disabled
```

*n*=1: Send NMEA GPS strings out serial link.

#### \***PPCOM1000**=*n*

Enables support for extra inputs from a COM1000.

- n=0: Disable
- n=1: Enable

#### \*PPDEVID=n

Whether or not the PinPoint-E should include the 64-bit device ID in its GPS reports.

```
n=0 : Disable ID
```

*n*=**1** : Enable/display ID

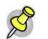

Note: \*PPPDEVID MUST be 1 if the modem uses a Dynamic IP.

#### \*PPDIST=n

GPS Report Distance Interval in 100 Meter Units (kilomater). 1 mile is approximately 1600 kilometers.

n=1-65535

n=0: Disabled

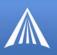

# \*PPFLUSHONEVT=n

Flushes store and forward buffer when an input event (DTR/RTS) occurs.

*n*=**0**: Disable

*n*=**1** : Enable

#### \*PPGPSDATUM=n

Specifies the GPS datum to use for position reports. For accurate results, this value should match the datum used by receiving mapping application.

*n*=**0 :** WGS84

n=92: NAD27

n=115: NAD83

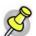

**Note:** This command may not be available for your PinPoint-E. This requires specific internal hardware as well as a recent version of ALEOS.

#### \*PPGPSSENTENCES=n

Specifies the NMEA sentences to display in the NMEA GPS Report.

*n*=**0-65535** (hex)

# \*PPGPSR=n

GPS report type.

- *n*=0: Use legacy reports specified in \*MF value. Note: Must also have \*PPDEVID=0.
- *n*=**0x11 :** Standard GPS Report
- *n*=**0x12 :** Standard GPS Report + UTC Date
- *n*=**0x13:** Standard GPS Report + UTC Date + RF data

*n*=**0xD0** : Xora reports.

- n=0xE0: GGA and VTG NMEA reports
- n=0xE1: GGA, VTG and RMC NMEA reports
- n=0xF0: TAIP reports.
- *n*=**0xF1 :** Compact TAIP data

#### \*PPIGNOREIP=n

When enabled, ignore ATS Server IP (\*PPIP) updates in RAP.

- n=0: Use ATS Server IP updates.
- n=1: Ignore ATS Server IP updates.

# \*PPINPUTEVT=n

Enable sending input changes as events (different report types).

- n=0: Disabled
- n=1: Enabled Activée

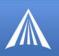

# \***PPIP=***d.d.d.d*

IP address where GPS reports are sent (ATS Server IP). Also see \*PPPORT.

```
d.d.d.d=IP address
```

Example: AT\*PPIP=192.100.100.100

#### \*PPLATS=n

Local ATS - Causes GPS reports to also be sent out the serial or Ethernet link every n seconds, when there is a PPP connection to the serial host or a connection to the Ethernet port is established.

n=1-255 seconds

*n*=**0**: Disabled

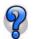

Sends to the PPP peer IP S110 with the Destination Port number S53.

#### \*PPLATSEXTRA=n

Have local ATS reporting (LATS) send up to 7 extra copies of a GPS report to the subsequent ports.

n=1-7: Send GPS report copies to that number of ports.

n=0: Just the original report is sent (default).

Example: If **AT\*PPLATSEXTRA=7** and the port in **S53** is 1000, then GPS reports will be sent to ports 1000-1008.

#### \*PPLATSR=n

Indicates the type of GPS report to send to the local client (PPP/SLIP peer). See \*PPGPSR.

n=0x11 : Standard GPS Report

n=0x12 : Standard GPS Report + UTC Date

*n*=**0x13:** Standard GPS Report + UTC Date + RF data

*n*=**0xD0 :** Xora reports.

n=0xE0 : GGA and VTG NMEA reports

n=0xE1: GGA, VTG and RMC NMEA reports

n=0**xF0** : TAIP reports .

n=0xF1 : Compact TAIP data

#### \*PPMINTIME=n

Specifies the minimum amount of time between reports generated due to either the time interval (**\*PPTIME**) or the distance interval (**\*PPDIST**). This is useful to limit network traffic and make more efficient use of bandwidth. This can be used in conjunction with store and forward. The minimum value which this setting can take depends on the policies of the carrier.

n =1-65535 seconds

*n*=**0**: Disabled

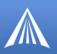

## \*PPODOM=n

Enable odometer reporting.

n=0: Disabled (default)

*n*=**1**: Enabled

#### \*PPODOMVAL=n

The PinPoint-E's current odometer value. The value is in meters. Maximum value is approximately 4.3 billion meters (2.5 million miles). 1 mile is approximately 1600 meters.

n=meters

#### \*PPPORT=n

Port where GPS reports are sent. See also SIP.

*n*=1-65535

#### \*PPSNF=n

Set or query the GPS report Store and Forward feature.

n=0: Disabled

n=1: Enabled (default)

Store and Forward will cause GPS reports to be stored up if the PinPoint-E goes out of network coverage. Once the vehicle is in coverage the GPS reports will be sent en masse to the server.

#### \*PPSNFB=n

Store and Forward Behavior. When **\*PPSNF=1**, the type of Store and Forward behavior is defined by:

n=0: Normal Store and Forward. Data is stored when the PinPoint-E is out of EDGE/GPRS coverage; when the PinPoint-E is in coverage, data is sent to server as soon as possible. This is the default for PinPoints with RAP version 1.3 or lower. PinPoint

n=1: Data sent only when polled. Data is stored until polled using the Poll command sent by a server.

n=2: Grouped Reports. Data is stored until the desired minimum number of reports (see **\*PPSNFM**) has been stored. The data is then sent to the server in groups with at least the specified number of reports.

#### \*PPSNFM=n

Store and Forward Minimum Reports.

n=0-255

Specifies the minimum number of reports that must be stored before they are forwarded to the server. The data is then sent to the server in packets that contain at least this number of reports.

#### \*PPSNFR=n

Store and Forward Reliability:

```
n=0 : Disabled
```

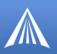

n=1: Reliable mode enabled for RAP messages

GPS reports will be retransmitted if not acknowledged by the server.

#### \*PPTAIPID=nnnn

Sets/queries the TAIP ID. This ID is returned in TAIP reports if it has been negotiated with the TAIP client. This value is only used in conjunction with TAIP emulation mode (**\*PPGPSR=F0**).

nnnn=TAIP ID (4 characters)

#### \*PPTCPPOLL=n

Specifies the port to listen on for TCP GPS report polling. The request to this port needs to come from the same IP address in \*PPIP.

*n***=1-65535** (default 9494)

n=0:

#### \*PPTIME=n

GPS Report Time Interval See also \*PPMINTIME, \*PPTSV

*n*=seconds (1 - 65535)

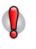

**Caution:** A report time of less than 30 seconds can possibly keep an RF link up continuously. This will eventually cause the PinPoint-E to overheat and shutdown. An RF resource may continue be tied up to transfer small amounts of data. Generally the RF channel will be released and go dormant in 10-20 seconds of no data sent or received.

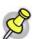

Note: Your Wireless Service Provider may impose a minimum transmit time.

#### \*PPTSV=n

Timer for Stationary Vehicles. Time interval in minutes that the PinPoint-E will send in reports when it is stationary.

n=1-255 minutes

*n*=**0**: Disabled

For example, if **\*PPTIME=10**, the PinPoint-E will send in reports at least every 10 seconds while it is moving; however, once it stops moving, it will slow the reports down to this **\*PPTSV** value.

#### \*UDPRGPS=n

Set or query GPS stamping of UDP Reliable packets. When set, data received on the host serial port will be encapsulated with the GPS date and time.

n=0: Disabled (default)

*n*=**1**: Enabled

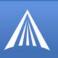

# PinPoint related AT Commands not Available through Wireless Ace

#### **GPS**n

Send NMEA GPS strings out serial link. See also \*PGPS.

**ATGPS** (no parameter) will cause the NMEA GGA, RMC, and VTG GPS strings to output to the serial port one time.

n=1: ATGPS1 will cause these strings to be sent out the serial link once per second continuously until ATGPS or until reset.

#### #U

Immediately issue GPS report to the ATS server IP and port.

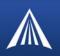

# EDGE/HSDPA

This group includes commands specific to EDGE and GPRS.

The commands displayed in Wireless Ace and the results of those commands depends on the model of the modem.

#### FIGURE 1. EDGE/HSDPA

| GROUPS        | MODEM DATA | A                                             |          |           | PRINTABLE |
|---------------|------------|-----------------------------------------------|----------|-----------|-----------|
| PassIhru      |            |                                               |          |           |           |
| SMTP<br>Other | AT         | Name                                          | Value    | New Value |           |
| Low Power     | *NETAPN    | Set APN                                       | internet |           |           |
| Friends       | +COPS      | Set Carrier [operator] Selection              | 0        |           |           |
| LOGGING       | +CGQREQ    | Set Quality of Service Profile                | ,<br>    |           |           |
| EDGE/HSDPA    |            |                                               |          |           |           |
| LUGL/HSUPA    | +CGQMIN    | Minimum Acceptable Quality of Service Profile |          |           |           |

#### \*NETAPN=apn

Easy entry of the APN.

apn=access

If left blank, the modem will attempt to use the default subscriber value as defined by the account.

#### +CGQMIN

Minimum Acceptable Quality of Service Profile.

Change should be at carrier's request. Normally not required to be changed.

#### +CGQREQ

Set Quality of Service Profile.

Change should be at carrier's request. Normally not required to be changed.

# +COPS=mode,[format][,oper]

Manually specify an operator. Refer also to **\*NETOP**.

*mode*=**0** : Automatic - any affiliated carrier [default].

*mode*=1: Manual - use only the operator <oper> specified.

*mode*=4: Manual/Automatic - if manual selection fails, goes to automatic mode.

*format*=0 : Alphanumeric ("name") (G3310E must use this format).

*format*=2 : Numeric

oper="name"

# APPENDIX C

# **PPPoE:** Point to Point Protocol over **Ethernet**

PPPoE (Point-to-Point Protocol over Ethernet) allows a point-to-point connection while using Ethernet. Just like the dial up protocol on which it is based, PPPoE uses traditional username and password authentication to establish a direct connection between two Ethernet devices on a network (such as your PinPoint-E and your computer or router).

Application examples for PPPoE with your PinPoint-E:

- Backup connectivity solution for your network
- Password restricted Internet connection
- Individualized Internet connection on a LAN

# PPPoE (PPP over Ethernet) Configuration

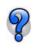

You only need to configure a PPPoE connection on your computer if you will be connecting from the computer to the PinPoint-E on a LAN sharing the same subnet. You may need to use Private Mode in the modem to configure its IP address to be available on the LAN.

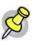

Note: If you are using the PinPoint-E connected to a router as a back up Internet connection for your network, you should configure the router to use the PPPoE connection and not the individual computers. Only one computer, router, or other network device at a time can connect to the PinPoint-E using PPPoE.

To configure a PPPoE connection on Microsoft Windows XP, 2000 or NT, you will need administrator privileges to the computer you are configuring or access granted by an administrator on the network to add/remove devices to your computer.

# **Configuring your PinPoint-E for PPPoE**

Connect your PinPoint-E directly to your computer with a cross-over Ethernet cable or with a 1. straight through Ethernet cable to a hub to which your computer is also connected.

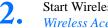

Start Wireless Ace: Start > All Programs > AirLink Communications > Wireless Ace 3G > Wireless Ace 3G

a. Click the Connect button and select UDP. Enter the IP address and password (the default IP is **192.168.13.31** and the default password is **12345**).

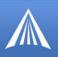

# FIGURE 1. Wireless Ace: Connect

| 🗲 AirLink Wireless | Ace                                                              |  |
|--------------------|------------------------------------------------------------------|--|
| File Modem Templat | Connect to Modem<br>UDP Address<br>TCP<br>SMS<br>PPP<br>Ethernet |  |

b. When Wireless Ace has connected to your PinPoint-E, from the groups on the left, select **PPP/Ethernet** under **Common**.

FIGURE 2. Wireless Ace: PPP/Ethernet

| GROUPS                                                | MODEM DATA    |                                     |                                                      | PRINTABLE                                  |
|-------------------------------------------------------|---------------|-------------------------------------|------------------------------------------------------|--------------------------------------------|
| INFO                                                  | AT            | Name                                | Value                                                | New Value                                  |
| STATUS<br>COMMON                                      | *HOSTPRIVMODE | Use Private IP<br>Host Private IP   | 0                                                    |                                            |
| Misc<br>DNS                                           | *HOSTPEERIP   | Modem Local IP<br>Host network mask | 192.168.13.31                                        |                                            |
| Dynamic IP<br><u>PPP/Ethernet</u><br>PassThru<br>SMTP | *HOSTAUTH     | Host Authentication Mode            |                                                      | 2 - Chap                                   |
| Other<br>Low Power                                    | *HOSTUID      | Host User ID<br>Host Password       | ZCFzUUeLycb2ug01L+3Ikw==<br>ZCFzUUeLycb2ug01L+3Ikw== | User Name (encrypted) Password (encrypted) |
| Friends<br><br>LOGGING                                | *DHCPSERVER   | DHCP Server Mode                    | 2                                                    | 2 - Enabled/LAN                            |

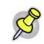

**Note:** Wireless Ace shows the existing values for \*HOSTUID and \*HOSTPW encrypted and character padded.

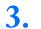

Configure \*HOSTAUTH, \*HOSTUID, and \*HOSTPW.

- a. Change **\*HOSTAUTH** to **2**.
- b. Enter a username for **\*HOSTUID** for the PPPoE connection.
- c. Enter a password for **\*HOSTPW** for the PPPoE to connection.

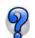

If you leave \*HOSTUID and \*HOSTPW blank, any computer or device can connect to the PinPoint-E using PPPoE.

Optional Configure \*MODEMNAME.

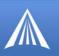

PPPoE connections can use a Service Name to differentiate PPPoE devices. You can use Wireless Ace to give your PinPoint-E a name.

- a. In Wireless Ace, select Dynamic IP from the groups on the left.
- b. Enter a name for **\*MODEMNAME**, such as PinPoint-E or the ESN.

#### FIGURE 3. Wireless Ace: \*MODENMNAME

| 1 | GROUPS                                    | MODEM DATA       |                    |       |                            | PRINTAE |
|---|-------------------------------------------|------------------|--------------------|-------|----------------------------|---------|
|   | UDP<br>DNS<br>Dynamic IP<br>PPP /Ethernet | AT<br>*MODEMNAME | Name<br>Modem Name | Value | New Value<br>AirLink Modem |         |

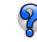

The name you choose will not affect the connection but may need to be configured in PPPoE settings for the router, device or computer you will be connecting to your PinPoint-E.

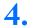

Write the configured settings to your PinPoint-E.

a. Click the **Write** button on the tool bar of Wireless Ace and wait for the message "Write Successful" to appear in the status bar.

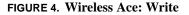

| File | Mode   | em  | Template | Tools        | Help  |                 |            | <          |           |           |           |                               |                   |            |
|------|--------|-----|----------|--------------|-------|-----------------|------------|------------|-----------|-----------|-----------|-------------------------------|-------------------|------------|
| Con  |        | Ŧ   |          | 👔<br>Refresh | All C | 8<br>Disconnect | /<br>Write | !<br>Reset | 🚔<br>Load | E<br>Save | 🕒<br>Сору | $\mathbf{x}_{\mathrm{Clear}}$ | [집]<br>Update PRL | Auto Refre |
| Writ | e succ | ess | ful      |              |       |                 |            |            |           |           |           |                               |                   |            |

b. Press the modem Reset button on the front of the modem. Wait until the modem indicator is lit and the modem has once again registered on the network.

#### FIGURE 5. PinPoint-E Reset Button

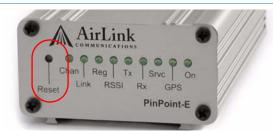

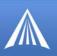

# Configuring a PPPoE Connection in Windows

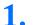

Create a new network connection.

a. Select **Start > Connect To > Show All Connections**. This will open the **Network Connections** window.

# FIGURE 6. Show All Connections

| Internet<br>Internet Explorer<br>Notepad | Control Panel<br>Control Panel<br>Set Program Access and<br>Defaults<br>Connect To<br>Printers and Faxes<br>Help and Support<br>Search<br>Connect Run | Show all connections |
|------------------------------------------|----------------------------------------------------------------------------------------------------|----------------------|
| Lindock Comp                             | uter 🔑 Log Off 🚺 Shut Down                                                                                                    |                      |

b. Select **Create a New Connection** under *Network Tasks* in the menu area on the left. Select **Next** to start installing and configuring the PPPoE connection.

FIGURE 7. Network Connections

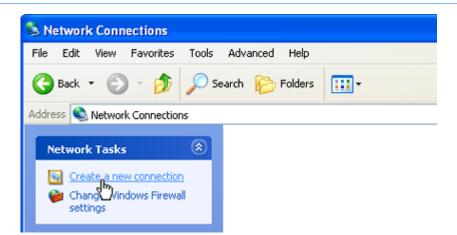

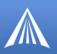

# FIGURE 8. New Connection

| New Connection Wizard |                                                                                       |
|-----------------------|---------------------------------------------------------------------------------------|
| < box                 | Welcome to the New Connection<br>Wizard                                               |
|                       | This wizard helps you:                                                                |
|                       | <ul> <li>Connect to the Internet.</li> </ul>                                          |
|                       | <ul> <li>Connect to a private network, such as your workplace<br/>network.</li> </ul> |
|                       | To continue, click Next.                                                              |
|                       | < Back Next > Cancel                                                                  |

c. Select Connect to the Internet and then select Next.

### **FIGURE 9.** Connection Type

| ( | Onnect to the Internet                                                                                                    |
|---|----------------------------------------------------------------------------------------------------|
|   | Connect to the Internet so you can browse the Web and read email.                                                                                         |
|   | Connect to the network at my workplace                                                                                                    |
|   | Connect to a business network (using dial-up or VPN) so you can work from home,<br>a field office, or another location.                                   |
|   | ○ Set up an advanced connection                                                                                                    |
|   | Connect directly to another computer using your serial, parallel, or infrared port, or<br>set up this computer so that other computers can connect to it. |

d. Select Set up my connection manually and then select Next.

# **FIGURE 10.** Preparing the Internet Connection

| How do you want to connect to the Internet?                                                                                                    |
|----------------------------------------------------------------------------------------------------|
| Choose from a list of Internet service providers (ISPs)                                                                                                    |
| <ul> <li>Set up my connection manually</li> </ul>                                                                                                    |
| For a dial-up connection, you will need your account name, password, and a<br>phone number for your ISP. For a broadband account, you won't need a phone<br>number. |
| OUse the CD I got from an ISP                                                                                                    |

e. Select Connect using a broadband connection... and select Next.

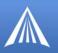

# FIGURE 11. Internet Connection

|   | Connect using a dial-up modem<br>This type of connection uses a modem and a regular or ISDN phone line.                                                                                                  |
|---|----------------------------------------------------------------------------------------------------|
|   | Connect using a broadband connection that requires a user name and<br>bassword                                                                                                    |
|   | This is a high-speed connection using either a DSL or cable modem. Your ISP may<br>refer to this type of connection as PPPoE.                                                                            |
| 1 | Connect using a broadband connection that is always on<br>This is a high-speed connection using either a cable modem, DSL or LAN<br>connection. It is always active, and doesn't require you to sign in. |

f. Type in a name for the connection, such as AirLink PPPoE Connection. Select Next. PPPoE

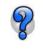

The name provided here will not effect the connection in any way. It is only a label for the icon. It can be the name of your Wireless Service Provider (Your Wireless Service Provider), your modem (PinPoint-E), or any other designation for the connection.

#### FIGURE 12. Connection Name

| Type the name of your ISP in the following box.              |                  |
|--------------------------------------------------------------|------------------|
| SP Name                                                      |                  |
| AirLink PPPoE Connection                                     |                  |
| The name you type here will be the name of the connection yo | ou are creating. |

*Optional:* If you have multiple users configured for your computer, you may be prompted for *Connection Availability*. If you select **My use only**, the account currently logged on will be the only one able to use this DUN connection.

g. Enter the user name and password you configured for **\*HOSTUID** and **\*HOSTPW** above.

If you want to allow others to use the same login for the modem, select **Use this account name and password...** Select **Next** to continue.

#### FIGURE 13. Account Information

| Type an ISP account name and password, then write down this information and store it in a<br>safe place. (If you have forgotten an existing account name or password, contact your ISP.) |                                     |  |  |  |  |
|----------------------------------------------------------------------------------------------------|-------------------------------------|--|--|--|--|
| User name:                                                                                                    | Same as *HOSTUID configured earlier |  |  |  |  |
| Password:                                                                                                    | Same as *HOSTPW configured earlier  |  |  |  |  |
| Confirm password:                                                                                                    |                                     |  |  |  |  |
| Use this account name and password when anyone connects to the Internet from this computer                                                                                               |                                     |  |  |  |  |
| Make this the defau                                                                                                    | alt Internet connection             |  |  |  |  |

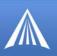

h. If you want to add a shortcut for this connection to your desktop, check **Add a shortcut...** Select **Finish** to exit the *Network Connection Wizard*.

#### FIGURE 14. Finish

| New Connection Wizard |                                                                                                    |  |  |  |
|-----------------------|----------------------------------------------------------------------------------------------------|--|--|--|
| <b>S</b>              | Completing the New Connection<br>Wizard                                                                                             |  |  |  |
|                       | You have successfully completed the steps needed to<br>create the following connection:                                             |  |  |  |
|                       | Airlink Modem <ul> <li>Share with all users of this computer</li> <li>Use the same user name &amp; password for everyone</li> </ul> |  |  |  |
|                       | The connection will be saved in the Network<br>Connections folder.                                                                  |  |  |  |
|                       | Add a shortcut to this connection to my desktop                                                                                     |  |  |  |
|                       | To create the connection and close this wizard, click Finish.                                                                       |  |  |  |
| < Back Finish Cancel  |                                                                                                    |  |  |  |

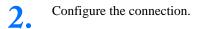

After you complete the New Connection Wizard, there are a few more things you will want to configure in the connection.

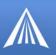

# FIGURE 15. Connect

| Connect Airlink Modem                            | ? 🛛                 |
|--------------------------------------------------|---------------------|
|                                                  |                     |
| User name: Password:                             |                     |
| Save this user name and password for the Me only | he following users: |
| Connect Cancel Prope                             | rties Help          |

a. When the *Connect* window opens, select **Properties**.

*Optional:* On the **General** tab, if you gave the modem a name with **\*MODEMNAME** above, you can type in that name as the **Service Name**.

**FIGURE 16.** Connection Properties

| General Options Security Networking Advanced  |  |  |  |  |
|-----------------------------------------------|--|--|--|--|
| Service name:                                 |  |  |  |  |
| Same as *MODEMNAME configured earlier         |  |  |  |  |
|                                               |  |  |  |  |
| Show icon in notification area when connected |  |  |  |  |

b. Select **Networking**. Select **Settings**. Remove the checks from all three PPP settings. Select **OK**.

| FIGURE 17. | Connection | <b>Properties -</b> | PPP | Settings |
|------------|------------|---------------------|-----|----------|
|------------|------------|---------------------|-----|----------|

| General Options Security Networking Advanced  | PPP Settings                                     |
|-----------------------------------------------|--------------------------------------------------|
| Type of broadband connection to make:         | Enable LCP extensions                            |
| Point-to-Point Protocol over Ethernet (PPPoE) | Enable Con extensions                            |
| Settings                                      | Negotiate multi-link for single link connections |
| This connection uses the following items:     | OK Cancel                                        |
| Internet Protocol (TCP/IP)                    |                                                  |
| 🗹 🚚 QoS Packet Scheduler                      |                                                  |

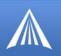

*Optional:* You may want to check the **Options** tab and change the settings for applications you might be using. The default options are generally applicable for most uses.

c. Unless specifically directed to do so by Support or your network administrator, you should not need to make any changes to the options on the **Networking**, **Security**, or **Advanced** tabs.

#### **Connecting to the Internet with PPPoE**

Now the PPPoE connection can be run and a data connection can be established.

Connect your computer and the modem to the same local network using a hub or a switch.

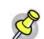

2.

**Note:** It is not recommended to connect your computer directly to the modem without a local network.

Start the PPPoE by **Start > Connect To > AirLink PPPoE** (or whatever you named the connection). It will be listed on your Network Connections window under the heading *Broadband*.

#### FIGURE 18. MS Windows XP: Connect

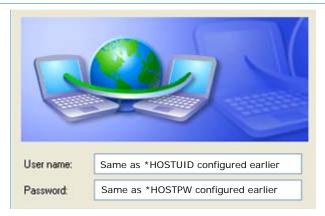

a. Enter the User name and Password you configured for \*HOSTUID and \*HOSTPW above.b. Select Connect to connect to the modem and the Internet. When you're connected, an icon should appear in the system tray showing the connection status.

#### FIGURE 19. MS Windows XP: Connect

| Conn | ect Cancel Properties Help                           |
|------|------------------------------------------------------|
| [    | AirLink Modem is now connected     Speed: 115.2 Kbps |
|      | 2 🥺 🛛 🗘 🔿                                            |

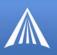

# Configuring your router for PPPoE with the PinPoint-E

If your network router has PPPoE discovery, the PinPoint-E will be discovered on the intranet through PPPoE discovery process, which uses broadcast Ethernet packets. Once found, the Pin-Point-E can be designated as the primary or failover connection.

Your network router should be configured to make a PPPoE connection using the username and password configured with **\*HOSTUID** and **\*HOSTPW**, and the service name configured with **\*MODEMNAME** (*optional*). It should also be configured to re-route packets through the connection with the PinPoint-E.

APPENDIX D

# Simple Network Management Protocol (SNMP)

The PinPoint-E can be configured as an SNMP agent and supports SNMPv2c and SNMPv3.

# **SNMP** Overview

The Simple Network Management Protocol (SNMP) was designed to allow remote management and monitoring of a variety of devices from a central location. The SNMP management system is generally composed of agents (such as your PinPoint-E, a router, a UPS, a web server, a file server, or other computer equipment) and a Network Management Station (NMS) which monitors all the agents on a specific network. Using the management information base (MIB), an NMS can include reporting, network topology mapping, tools to allow traffic monitoring and trend analysis, and device monitoring.

Authentication ensures SNMP messages coming from the agent, such as the PinPoint-E, have not been modified and the agent may not be queried by unauthorized users. SNMPv3 uses a User-Based Security Model (USM) to authenticate and, if desired or supported, message encryption. USM uses a user name and password specific to each device.

# **Management Information Base (MIB)**

The management information base (MIB) is a type of database used to compile the information from the various SNMP agents. Reports from various agents, such as the PinPoint-E, are sent as data in form designed to be parsed by the NMS into its MIB. The data is hierarchical with entries addressed through object identifiers.

# **SNMP** Traps

SNMP traps are alerts that can be sent from the managed device to the Network Management Station when an event happens. Your PinPoint-E is capable of sending the linkUp trap when the network connection becomes available.

# **PinPoint-E SNMP Configuration**

To configure your PinPoint-E to work as an SNMP agent, you can use either Wireless Ace, or a terminal connection to configure the modem using AT commands. In Wireless Ace, the SNMP commands are all on the **Other** menu option.

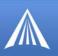

There are only three commands to set for SNMP in the PinPoint-E: the listening port, the security level, and the trap destination.

# **Listening Port**

\*SNMPPORT sets the port for the SNMP agent to listen on. If set to zero, default, SNMP is disabled.

#### FIGURE 1. Wireless Ace: \*SNMPPORT

| SMTP                      | AT        | Name      | ¥alue | New Value |
|---------------------------|-----------|-----------|-------|-----------|
| <u>Other</u><br>Low Power | *SNMPPORT | SNMP Port | 0     |           |

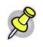

**Note:** SNMP generally uses port 161, however most Internet providers (including cellular) block all ports below 1024 as a security measure. You should be able to use a higher numbered port such as 10161.

# **Security Level**

\*SNMPSECLVL sets the security level and which version of SNMP communications are used.

```
FIGURE 2. Wireless Ace: *SNMPSECLVL
```

| SMTP               | AT          | Name                | Value | New Value |
|--------------------|-------------|---------------------|-------|-----------|
| Other<br>Low Power | *SNMPSECLVL | SNMP Security Level | 0     |           |

0 - No security required. SNMPv2c and SMNPv3 communications are allowed.

**1** - Authentication required. SNMPv3 is required to do authentication and SNMPv2c transmissions will be silently discarded. Authentication is equivalent to the authNoPriv setting in SNMPv3.

2 - Authentication required and messages are encrypted. SNMPv3 is required to do authentication. SNMPv2c and SNMPv3 authNoPriv transmissions will be silently discarded. Authentication and encryption is equivalent to the authPriv setting in SNMPv3.

# **User Name and Password**

The user name is '*user*'. The user name cannot be changed. The PinPoint-E's password is used as the SNMP password (default is '*12345*').

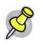

**Note:** The eight-character password requirement for SMNPv3 is not enforced by the PinPoint-E's Agent to allow the default password to function. Your SNMP administrator or MIS may require you to change to a more secure and/or longer password.

To change the password in the PinPoint-E, select Modem from the top menu line in Wireless Ace.

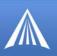

| Modem          | Template           | Tools |                      |      |        |  |
|----------------|--------------------|-------|----------------------|------|--------|--|
| Conn<br>Discol |                    |       | Change Password      |      |        |  |
| Refre<br>Refre | sh All<br>sh Group |       | Current Password:    | **** |        |  |
| Write<br>Resel | Configurati<br>:   | on    | New Password:        |      |        |  |
| Chan           | ge Passwori        | đ     | New Password (Again) | :    |        |  |
|                | : Password         |       | ОК                   |      | Cancel |  |

The current password will be pre-entered. As you type the new password and confirm it, the characters you type will be obscured by "x". For the password, you can use numbers, letters, and/or

FIGURE 3. Wireless Ace: Changing the PinPoint-E Password - Menu Option

punctuation.

**Caution:** The password is case sensitive. "drowssaP" is not the same as "drowssap".

# **Trap Destination**

\*SNMPTRAPDEST needs to be set with the destination IP and port. If either are set to zero or empty, SNMP traps are disabled.

# FIGURE 4. Wireless Ace: \*SNMPPORT

| SMTP                      | AT            | Name                             | Value New Value |
|---------------------------|---------------|----------------------------------|-----------------|
| <u>Other</u><br>Low Power | *SNMPTRAPDEST | SNMP Trap Destination IP         | /0              |
| æ                         | -             | t out according to the SNMP secu |                 |

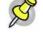

**Note:** Traps are sent out according to the SNMP security level (i.e. if the security level is 2, traps will be authenticated and encrypted). Currently, the only trap supported is *LinkUp*.

# **Community String**

The community string is configurable. The default is "public".

#### FIGURE 5. Wireless Ace: \*SNMPPORT

| PassThru<br>SMTP | AT             | Name                  | Value  | New Value |
|------------------|----------------|-----------------------|--------|-----------|
| Other<br>Friends | *SNMPCOMMUNITY | SNMP Community String | public |           |

# SNMP MIB Definition for AirLink

AIRLINK-MIB DEFINITIONS ::= BEGIN

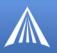

IMPORTS ObjectName FROM SNMPv2-SMI

MODULE-COMPLIANCE FROM SNMPv2-CONF;

org OBJECT IDENTIFIER ::= { iso 3 } dod OBJECT IDENTIFIER ::= { org 6 } internet OBJECT IDENTIFIER ::= { dod 1 } private OBJECT IDENTIFIER ::= { internet 4 } enterprises OBJECT IDENTIFIER ::= { private 1 }

airlink OBJECT IDENTIFIER ::= { enterprises 20542 }
general OBJECT IDENTIFIER ::= { airlink 1 }
common OBJECT IDENTIFIER ::= { airlink 2 }
status OBJECT IDENTIFIER ::= { airlink 3 }
gps OBJECT IDENTIFIER ::= { airlink 4 }

-- GENERAL -phoneNumber OBJECT-TYPE SYNTAX DisplayString (SIZE (10)) MAX-ACCESS read-only STATUS current ::= { general 1 }

deviceID OBJECT-TYPE
SYNTAX DisplayString
MAX-ACCESS read-only
STATUS current
::= { general 2 }

electronicID OBJECT-TYPE SYNTAX DisplayString MAX-ACCESS read-only STATUS current ::= { general 3 }

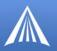

modemType OBJECT-TYPE

SYNTAX DisplayString

MAX-ACCESS read-only

STATUS current

 $::= \{ \text{ general } 4 \}$ 

aleosSWVer OBJECT-TYPE

SYNTAX DisplayString

MAX-ACCESS read-only

STATUS current

::= { general 5 }

aleosHWVer OBJECT-TYPE

SYNTAX DisplayString

MAX-ACCESS read-only

STATUS current

::= { general 6 }

modemSWVer OBJECT-TYPE

SYNTAX DisplayString

MAX-ACCESS read-only

STATUS current

 $::= \{ \text{ general } 7 \}$ 

modemHWVer OBJECT-TYPE

SYNTAX DisplayString

MAX-ACCESS read-only

STATUS current

 $::= \{ \text{ general } 8 \}$ 

-- COMMON -date OBJECT-TYPE SYNTAX DisplayString MAX-ACCESS read-only STATUS current ::= { common 1 }

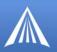

otaProgrammingEnable OBJECT-TYPE SYNTAX INTEGER { disabled(0), enabled(1) } MAX-ACCESS read-only STATUS current ::= { common 2 }

devicePort OBJECT-TYPE
SYNTAX INTEGER(0..65535)
MAX-ACCESS read-only
STATUS current
::= { common 3 }

netUID OBJECT-TYPE

SYNTAX DisplayString

MAX-ACCESS read-only

STATUS current

 $::= \{ \text{ common } 4 \}$ 

netPW OBJECT-TYPE

SYNTAX DisplayString

MAX-ACCESS read-only

STATUS current

 $::= \{ \text{ common } 5 \}$ 

requestPAP OBJECT-TYPE

SYNTAX INTEGER {

no(0),

yes(1) }

MAX-ACCESS read-only

STATUS current

 $::= \{ \text{ common } 6 \}$ 

destinationAddress OBJECT-TYPE

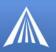

SYNTAX DisplayString MAX-ACCESS read-only STATUS current

 $::= \{ \text{ common } 7 \}$ 

destinationPort OBJECT-TYPE

SYNTAX INTEGER(0..65535)

MAX-ACCESS read-only

STATUS current

 $::= \{ \text{ common } 8 \}$ 

serialPortSettings OBJECT-TYPE

SYNTAX DisplayString

MAX-ACCESS read-only

STATUS current

::= { common 9 }

serialPortFlowControl OBJECT-TYPE
SYNTAX INTEGER {
none(0),
hardware(2),
software(4) }
MAX-ACCESS read-only
STATUS current
::= { common 10 }

-- STATUS -ipAddress OBJECT-TYPE SYNTAX IpAddress MAX-ACCESS read-only STATUS current ::= { status 1 }

netState OBJECT-TYPE SYNTAX DisplayString MAX-ACCESS read-only

PinPoint-E EDGE/GPRS - User Guide, version 2.32

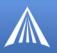

STATUS current

 $::= \{ status 2 \}$ 

netChannel OBJECT-TYPE
SYNTAX INTEGER
MAX-ACCESS read-only
STATUS current
::= { status 3 }

rssi OBJECT-TYPE SYNTAX INTEGER(-125..-50) MAX-ACCESS read-only STATUS current ::= { status 4 }

serialSent OBJECT-TYPE SYNTAX INTEGER MAX-ACCESS read-only STATUS current ::= { status 5 }

serialReceived OBJECT-TYPE SYNTAX INTEGER MAX-ACCESS read-only STATUS current

 $::= \{ status 6 \}$ 

hostMode OBJECT-TYPE

SYNTAX DisplayString

MAX-ACCESS read-only

STATUS current

 $::= \{ \ status \ 7 \ \}$ 

powerMode OBJECT-TYPE SYNTAX DisplayString MAX-ACCESS read-only

PinPoint-E EDGE/GPRS - User Guide, version 2.32

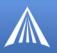

STATUS current

 $::= \{ status 8 \}$ 

fixObtained OBJECT-TYPE
SYNTAX INTEGER {
no(0),
yes(1) }
MAX-ACCESS read-only
STATUS current
::= { gps 1 }

satelliteCount OBJECT-TYPE SYNTAX INTEGER MAX-ACCESS read-only STATUS current ::= { gps 2 }

latitude OBJECT-TYPE SYNTAX DisplayString MAX-ACCESS read-only STATUS current ::= { gps 3 }

longitude OBJECT-TYPE SYNTAX DisplayString MAX-ACCESS read-only STATUS current ::= { gps 4 }

END

# APPENDIX E GPS Message Format Streams

This appendix shows the GPS message streams provided by the PinPoint-E.

# NMEA Message Description

The standard GPS data stream provided by the PinPoint-E in raw serial (ASCII) format is comprised of (3) GPS NMEA receiver messages ("sentences"): GGA, RMC and VTG. All NMEA messages start with a dollar sign (\$) followed by a message type identifier. After the identifier, the fields of the messages are comma deliminated.

# Example taken from PinPoint-E output:

\$GPGGA,173221.428,3505.1435,N,08037.5669,W,1,04,2.2,242.9,M,46.9,M,,0000\*1E

#### TABLE 1. GGA - Global Positioning System Fix Data

| Description                                                                                            | Field Contents |
|----------------------------------------------------------------------------------------------------|----------------|
| Global Positioning System (GPS)                                                                        | GP             |
| Global Positioning System Fix Data                                                                     | GGA            |
| UTC (Fix taken at 17:32:21 UTC)                                                                        | 173221.428     |
| Latitude                                                                                               | 3505.1435      |
| North or South                                                                                         | Ν              |
| Longitude                                                                                              | 08037.5669     |
| East or West                                                                                           | W              |
| Fix Quality                                                                                            | 1              |
| (0=invalid, 1=GPS fix, 2=DGPS fix)                                                                     |                |
| Number of satellites being tracked                                                                     | 04             |
| Horizontal dilution of precision (metres)                                                              | 2.2            |
| Antenna altitude above/below mean-sea-level (geoid)                                                    | 242.9          |
| Units of antenna altitude, meters                                                                      | М              |
| Geoidal separation, the difference between the<br>WGS-84 earth ellipsoid and mean-sea-level<br>(geoid) | 46.9           |
| "-" means mean-sea-level below ellipsoid                                                               |                |

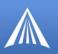

# TABLE 1. GGA - Global Positioning System Fix Data

| Description                                                                                 | <b>Field Contents</b> |
|---------------------------------------------------------------------------------------------|-----------------------|
| Units of geoidal separation, meters                                                         | М                     |
| (not applicable to the PinPoint-E)                                                          | null field            |
| Differential reference station ID, 0000-1023                                                | 0000                  |
| Optional checksum field consisting of "*" and two hex digits.                               | *1E                   |
| Represents the exclusive OR of all characters between, but not including, the "\$" and "*". |                       |

# Example taken from PinPoint-E output:

\$GPRMC,173219.428,A,3505.1436,N,08037.5669,W,0.09,13.55,040403,,,\*2B

| Description                                                                                                    | Field Contents |
|----------------------------------------------------------------------------------------------------|----------------|
| Global Positioning System (GPS)                                                                                                    | GP             |
| Recommended Minimum sentence C Phase                                                                                                    | RMC            |
| UTC (Fix taken at 17:32:19 UTC)                                                                                                    | 173219.428     |
| Status A=Active or V=Void                                                                                                    | А              |
| (A status of V indicated the GPS has a fix that is<br>below an internal quality threshold, i.e. dilution<br>of precision is too high or an elevation mask test<br>failed) |                |
| Latitude                                                                                                    | 3505.1435      |
| North or South                                                                                                    | Ν              |
| Longitude                                                                                                    | 08037.5669     |
| East or West                                                                                                    | W              |
| Speed over ground, knots                                                                                                    | 0.09           |
| Track angle in degrees True                                                                                                    | 13.55          |
| Date (04th of April 2005)                                                                                                    | 040405         |
| Magnetic Variation, degrees                                                                                                    | null field     |
| East or West                                                                                                    | null field     |
| Checksum                                                                                                    | *2E            |

# TABLE 2. RMC - Recommended Minimum Navigation Information

# Example taken from PinPoint-E output:

\$GPVTG, 308.49,T,,M,0.05,N,0.1,K,\*62

# TABLE 3. VTG - Vector track and Speed over the Ground

| Description                      | Field Contents |
|----------------------------------|----------------|
| Global Positioning System (GPS)  | GP             |
| Track made good and Ground speed | VTG            |

PinPoint-E EDGE/GPRS - User Guide, version 2.32

Download from Www.Somanuals.com. All Manuals Search And Download.

| Description                             | Field Contents |
|-----------------------------------------|----------------|
| Track Degrees                           | 308.49         |
| True = T                                | Т              |
| Track Degrees                           | null field     |
| Magnetic = M                            | Μ              |
| Speed Knots                             | 0.05           |
| Knots = N                               | Ν              |
| Speed Kilometers Per Hour               | 0.1            |
| Kilometers Per Hour $=$ K               | Κ              |
| FAA mode indicator (NMEA 2.3 and later) | null field     |
| Checksum                                | *62            |

# TABLE 3. VTG - Vector track and Speed over the Ground

# **TAIP Message Description**

The TAIP data stream provided by the modem will be raw serial (ASCII) format and is always uppercase.

- Examples of TAIP messages:
  - >RPV19277+3508570-0806260100002632;\*75<
  - >RPV19282+3508571-0806260100000432;\*7E<
  - >RPV19292+3508573-0806260300013832;\*71<
  - >RPV19297+3508573-0806260400013432;\*7F<

#### TABLE 4. Elements of a TAIP message

| Elements                        | command portion<br>Partie de com-<br>mande |
|---------------------------------|--------------------------------------------|
| Begin Message:                  | >RVP                                       |
| Seconds into the day (5 Bytes): | 19277                                      |
| Latitude in Degrees (8 Bytes):  | +3508570                                   |
| Longitude in Degrees (9 Bytes): | 08062601                                   |
| Speed in MPH (3 Bytes):         | 000                                        |
| Heading in Degrees (3 Bytes):   | 026                                        |
| Source of Data (1 Byte):        | 3                                          |
| Age of Data (1 Byte):           | 2                                          |
| Check Sum:                      | ;*75                                       |
| End Message:                    | <                                          |

#### APPENDIX F

# Warranty Terms and Conditions

The following terms and conditions ("Warranty Terms") govern the warranty services offered to you ("Customer") by AIRLINK COMMUNICATIONS, INC. ("AirLink"), located at 3159 Corporate Place, Hayward, CA 94545, in connection with the sale and licensing of AirLink software and hardware.

# Warranty Terms

#### **Standard Software Warranty**

AirLink warrants that the AirLink software ("Software") licensed hereunder will perform in substantial conformance to the applicable AirLink software specifications during the warranty period. The warranty period is ninety (90) days from the date of delivery of the Software to Customer. Air-Link's sole obligation with respect to this express warranty shall be, at AirLink's option, to refund the license fee paid by Customer for any defective Software or to replace the Software with Software that substantially conforms to AirLink's applicable software specifications.

#### **One Year Standard Equipment Warranty**

For a period of one year from delivery, AirLink warrants that the hardware products ("Hardware") will meet AirLink's standard specifications and will be free from defects in materials and workmanship.

#### **Optional Two Year Extended Equipment Warranty**

If Customer has purchased this two-year extended warranty option, for a period of three years from delivery, AirLink warrants that the Hardware will meet AirLink's standard specifications and will be free from defects in materials and workmanship.

#### **Optional Four Year Extended Equipment Warranty**

If Customer has purchased this four-year extended warranty option, for a period of five years from delivery, AirLink warrants that the Hardware will meet AirLink's standard specifications and will be free from defects in materials and workmanship.

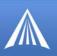

# Warranty Conditions

### Remedy

If under normal use the Software and/or Hardware (collectively, the "Products") prove to have any such defect and the Customer notifies AirLink of such defect within the warranty period, AirLink, at its option, will either repair or replace the same without charge. The warranty does not apply if the serial number label or any warranty voiding label has been removed or if the Product has been subjected to physical abuse, improper installation, or modification not authorized by AirLink, or if the Product was used in a manner for which it was not intended. Products will be accepted for repair or replacement upon written authorization and in accordance with instructions of AirLink. Customer will obtain a Return Material Authorization ("RMA") number from AirLink's Customer Support, fill out an RMA submission form, and enclose it with the product. Transportation expenses associated with returning such Products to AirLink will be borne by Customer. AirLink will pay the costs of return transportation of the repaired or replaced Products. Please contact AirLink's support group via email at support@airlink.com or telephone at 510-781-9760 to obtain an RMA number. Products deemed by AirLink to be DOA (dead on arrival) may be returned to AirLink for repair, at AirLink's expense, using the standard RMA procedures.

# WARRANTY DISCLAIMER

THE WARRANTIES SET FORTH ABOVE ARE IN LIEU OF ALL OTHER WARRANTIES OF ANY KIND, EXPRESS OR IMPLIED, INCLUDING WITHOUT LIMITATION WARRANTIES AS TO CONDITION, DESCRIPTION, MERCHANTABILITY, NONINFRINGEMENT OR FIT-NESS FOR A PARTICULAR PURPOSE. AIRLINK AUTHORIZED DEALER'S OR CUS-TOMER'S SOLE AND EXCLUSIVE REMEDY WILL BE AIRLINK'S OBLIGATION TO REPAIR OR REPLACE AS SET FORTH ABOVE. THIS WARRANTY DOES NOT COVER PRODUCTS THAT DO NOT CONFORM TO SPECIFICATIONS BECAUSE OF ACCIDENT, ALTERATIONS, FAILURE TO FOLLOW INSTRUCTIONS, USE OUTSIDE THE SCOPE OF ANY OTHER PROVIDED DOCUMENTATION (E.G., USER GUIDE, INSTALLATION GUIDE, QUICK START GUIDE), MISUSE, ABUSE, NEGLECT, FIRE, FLOOD OR ACTS OF GOD.

## LIMITATION OF LIABILITY

AIRLINK WILL IN NO EVENT BE LIABLE TO CUSTOMER OR TO ANY OTHER ENTITY WHICH PURCHASES FROM AIRLINK OR USES ANY PRODUCTS SUPPLIED UNDER THIS AGREEMENT FOR ANY CLAIM FOR INDIRECT, SPECIAL, RELIANCE, INCIDEN-TAL OR CONSEQUENTIAL LOSSES, DAMAGES OR EXPENSES ARISING OUT OF THIS AGREEMENT OR ANY OBLIGATION RESULTING THEREFROM FOR THE USE OR PER-FORMANCE OF THE PRODUCTS, WHETHER IN AN ACTION BASED ON BREACH OF WARRANTY (EXPRESS OR IMPLIED), BREACH OF CONTRACT, DELAY NEGLIGENCE, STRICT TORT LIABILITY OR OTHERWISE. AIRLINK'S ENTIRE LIABILITY FOR ANY CLAIM ARISING FROM ANY CAUSE WHATSOEVER, WHETHER FOR PRODUCTS DELIVERED OR NOT DELIVERED, INCLUDING BUT NOT LIMITED TO THE MANUFAC-TURE, SALE, DELIVERY, RESALE, REPAIR IN OR OUT OF WARRANTY, USE OR INABIL-ITY TO USE ANY PRODUCTS, EITHER SEPARATELY OR IN COMBINATION WITH ANY OTHER GOODS OR EQUIPMENT, WILL IN NO EVENT EXCEED THE LOWER OF THE REPAIR OR REPLACEMENT COST OR PURCHASE PRICE OF THE PRODUCT WHICH

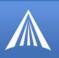

# DIRECTLY GIVES RISE TO THE CLAIM. THIS CLAUSE WILL SURVIVE THE FAILURE OF ANY EXCLUSIVE REMEDY AND THE EXPIRATION OF THESE WARRANTY TERMS.

#### **General Conditions**

AirLink shall have the right to assign any or all components of these Warranty Terms without the prior written consent of the other party. AirLink shall not be liable to Customer for any alleged loss or damages resulting from delays in performance (including for AirLink, loss or damages resulting from delivery of the Products being delayed) caused by any act of God, fire, casualty, flood, war, failure of public utilities, injunction or any act, exercise, assertion or requirement of governmental authority, earthquake, labor strike, riot, accident, shortage, delay in transportation or any other cause beyond the reasonable control of AirLink, and if AirLink shall have used its best efforts to avoid such occurrence and minimize its duration and has given prompt written notice to Customer, then AirLink's performance shall be excused and the time for performance shall be extended for the period of delay or inability to perform due to such occurrence. All notices and demands of any kind which either party may be required or desire to serve upon the other under the terms of this Agreement shall be in writing and shall be served by personal service or by registered mail, postage prepaid, to AirLink (Att: VP/Operations) at the address set forth at the beginning of this Agreement, and to Customer, at the address provided by Customer to AirLink on the applicable purchase order. If any provision of these Warranty Terms shall be held to be invalid, illegal or unenforceable, the validity, legality and enforceability of the remaining provisions shall in no way be affected or impaired thereby. The laws of the State of California shall govern these Warranty Terms. These Warranty Terms constitute the entire agreement between the parties hereto pertaining to the subject matter hereof, and any and all written or oral agreements heretofore existing between the parties hereto are expressly canceled and/or superseded. These Warranty Terms shall prevail notwithstanding any variance with terms and conditions of any purchase order. Any modifications of these Warranty Terms must be in writing and signed by a duly authorized officer of both parties hereto.

APPENDIX G

# Frequently Asked Questions and Technical Support

Many of these questions and solutions in the following sections come from AirLink Support.

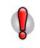

**Caution:** Solutions should only be performed if you are experiencing the specific problem indicated and have the specific modem model number indicated. Some solutions are very specific to model numbers due to differing internal hardware.

# **FAQ** Topics

| Power, Antennas, and Signal Strength page 143                                                |
|----------------------------------------------------------------------------------------------|
| What is RSSI? Why is the RSSI for my PinPoint-E negative?                                    |
| What is the Proper RF Coverage for my PinPoint-E?                                            |
| What Type of Antenna is Best for my PinPoint-E?                                              |
| What do I need to power my PinPoint-E?                                                       |
| Can I use a portable battery to power my PinPoint-E?                                         |
| The PinPoint-E's IP Addresses and Local Networkingpage 145                                   |
| Why Can't I reach my PinPoint-E from the Internet? What is a Restricted or Private IP?       |
| What is the difference between Private and Public mode?                                      |
| How do I set up Private Mode? How do I connect to my PinPoint-E to my router or to Linux?    |
| I disabled the DHCP server in my PinPoint-E and now I cannot connect to it, how can I change |
| it back?                                                                                     |
| Security for the PinPoint-Epage 148                                                          |
| Does EDGE/GPRS provide any security?                                                         |
| If I change the password in my PinPoint-E and forget it later, can I still access the modem? |
| GPS Featurespage 149                                                                         |
| Can I track vehicle speed with my PinPoint-E?                                                |
| What can affect GPS accuracy?                                                                |
| Third Party Device and Application Supportpage 150                                           |
| What is the COM1000?                                                                         |

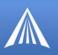

#### Power, Antennas, and Signal Strength

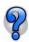

What is RSSI? Why is the RSSI for my PinPoint-E negative?

RSSI (Received Signal Strength Indication) is a measurement of the strength or intensity, not necessarily the quality, of the received signal.

The RSSI is measured in dBm which is the power ratio in decibel (dB) of the measured power referenced to one milliwatt (mW). One milliwatt is zero, therefore less than a milliwatt, common and ideal for cellular communication, is expressed as a negative interger.

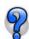

## What is the Proper RF Coverage for my PinPoint-E?

The optimal range for AirLink modems is an RF Coverage (RSSI value) of -60 to -95. RF coverage between -95 to -105 DBm will often still register, however functionality at this range can be greatly reduced and registration can become difficult. Any devices with an RSSI below -105 DBm will likely fail to register on a regular basis.

When addressing RF coverage ensure the antenna choice is appropriate for the device and frequencies required.

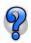

#### What Type of Antenna is Best for my PinPoint-E?

Antennas for cellular communication are commonly omni-directional and either dual-band or multi-band. They come in a variety of shapes and mounting confirgurations to suit several different types of needs.

While AirLink does sell a limited selection of antennas and antenna accessories, these are by no means all that are available or usable with your PinPoint-E. There are several suppliers of cellular accessories with a much wider selection of antennas designed to cater to a broader variety of situations.

Antennas selected should not exceed a maximum gain of 5 dBi under standard installation configuration. In more complex installations (such as those requiring long lengths of cable and/or multiple connections), it's imperative that the installer follow maximum dBi gain guidelines in accordance with the FFC's, Industry Canada's, or your country's radio communications regulatory body's regulations.

#### **Dual-band**

For cellular communication, the PinPoint-E requires a dual band antenna supporting both 800 MHz and 1900 MHz (1.9 Ghz) bands.

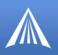

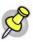

**Note:** Your PinPoint-E requires either an additional antenna for GPS signal reception or a Tri-band antenna that supports 800 MHz, 1900 MHz as well as a GPS reception. GPS requires an antenna suporting a frequency of 1575.42 MHz either as part of an "all-in-one" tri-band solution or as a seperate antenna.

#### Dipole

Dipole is a common antenna type connecting directly to the PinPoint-E and extending out in a single straight wire.

The short dipole antenna (also known as a "rubber duck") is a good desktop, portable antenna for use in areas with good signal strength and low electrical interference.

#### Mounts

Antennas can be mounted in a variety of ways (magnet, permanent, suction to a window, sticky tape, etc) which can allow you to move the antenna away from the PinPoint-E with a coax cable between the modem and the antenna allowing the antenna to be placed in a more suitable location for proper cellular reception: outside of a metal cabinet, the trunk lid of a car, a window, etc. A mounted antenna can be placed in locations where the simple, short dipole antenna connected directly to the PinPoint-E may not perform at all.

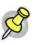

**Note:** When using a cable with an antenna, there is a dB loss over the distance of the cable. It is possible to lose the full gain of an antenna while using a long cable to the modem.

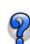

What do I need to power my PinPoint-E?

Your PinPoint-E is designed to work either with DC (commonly used in vehicles) or with an AC adapter (standard wall outlet in the US, Canada, and most other countries). The input voltage is 9VDC to 28VDC with an input current from 90mA to 350 mA.

If the modem is provided an inadequate power supply the following symptoms might be experienced:

- · Modem will constantly power cycle while attempting to register
- Modem will register but will power cycle when data is transmitted/received
- Modem won't power on at all.

If these symptoms occur, verify the power supply meets the above mentioned criteria. If an AC adapter is being used; verify it is intended for the AirLink product in question.

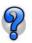

#### Can I use a portable battery to power my PinPoint-E?

It is possible to use a portable battery for your AirLink modem, however, you most likely need to make the connector from the battery to the modem yourself. The battery also needs to have enough power to be able to handle the power consumption of the modem.

You can contact AirLink Support for a guide on how to use your AirLink modem with a portable battery.

PinPoint-E EDGE/GPRS - User Guide, version 2.32

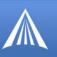

### The PinPoint-E's IP Addresses and Local Networking

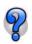

# Why Can't I reach my PinPoint-E from the Internet? What is a Restricted or Private IP?

On Your Wireless Service Provider's network, for security reasons, some accounts set up to be restricted to communication only from other devices on their network, called a Restricted IP or a Private IP. If you had two modems on Your Wireless Service Provider's network, they could communicate, but your computer, not using Your Wireless Service Provider as an ISP can't. You could normally still access the Internet using your PinPoint-E's restricted or private IP because the modem would use a proxy or gateway on Your Wireless Service Provider's network.

However, if you need to be able to contact your PinPoint-E (or the devices behind it) directly, instead of a **Restricted IP** (also called **Private IP**, **Non-Routable IP**, or **Proxy APN**), you will need to contact Your Wireless Service Provider your cellular provider to get your account changed to an **Unrestricted IP** (also called **Public IP** or **Internet APN**).

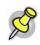

Note: Customized APNs are generally private and non-routable.

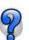

#### What is the difference between Private and Public mode?

When your PinPoint-E is powered on, ALEOS, acting as a PPP client, negotiates a PPP session with Your Wireless Service Provider's network at the conclusion of which it is assigned an IP address by your cellular provider. How this address is further acted upon by the modem is determined by Private or Public Mode.

#### Public Mode (\*HOSTPRIVMODE=0):

The IP address assigned by Your Wireless Service Provider is passed on to the devices connected to the modem.

If there is a computer or device connected to the serial port of your modem, there are actually two PPP sessions taking place. After your modem receives Your Wireless Service Provider assigned IP address, a second PPP session is established between your computer or device and the modem ultimately assigns that IP address to that computer or device connected to the serial port.

If there is a computer or device connected to the modem's Ethernet port, the IP address assigned by your cellular provider is passed on to the computer or device by the DHCP server in the modem.

#### **Private Mode (\*HOSTPRIVMODE=1):**

The IP address assigned by Your Wireless Service Provider is not the address that is assigned to the computer or device connected to the PinPoint-E's Ethernet port during the PPP negotiation or DHCP IP assignment. Instead, the computer or device connected to the PinPoint-E on the Ethernet port is assigned the IP address configured in \*HOSTPRIVIP and uses the IP address configured in \*HOSTPEERIP to communicate to the modem.

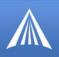

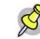

**Note: \*HOSTPRIVMODE** works the same for both Ethernet using DHCP or serial using PPP.

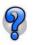

# How do I set up Private Mode? How do I connect to my PinPoint-E to my router or to Linux?

Private Mode is at times preferred or required to provide network connectivity to a Linux device, routers, or other devices. Private mode will generally also work with any PC in an environment where there is a need for the PinPoint-E to be configured to work with an internal network.

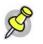

**Note:** When connecting the Ethernet port directly to the computer or router, you will need a cross-over cable if the connecting port is not auto-sensing or switchable.

There are four AT commands you will need to set in the modem. You can set them using Wireless Ace or a AT commands with a terminal connection (page 62). The examples shown are from Wireless Ace.

\*HOSTPRIVMODE=1 - Private Mode turned on.

**\*HOSTPRIVIP=**[*IP address*] - IP address assigned to computer or other end device connected directly to the modem (example, 192.168.1.8).

\***HOSTPEERIP**=[*IP address*] - IP address assigned to modem for local, not cellular, communication (example, 192.168.1.9).

\*HOSTNETMASK=[subnet mask] - Subnet Mask setting (example, 255.255.255.0).

The IP addresses configured need to be appropriate for your network. For most internal networks, using the IP range of 192.168.x.x is generally preferred. The first three parts (called octets) need to be the same for all devices on the network (such as 192.168.1.x), but you can use any number from 0 to 254 for the last part if you use a subnet mask of 255.255.255.0 (fewer numbers are usable with different subnets). The last part for each IP address on the network needs to be different.

The \*HOSTPRIVIP and the \*HOSTPEERIP need to exist on same subnet, the easiest subnet to configure is 255.255.255.0 which allows for 255 IP addresses on the same subnet. Unless you understand the complexities of subnetting or you are instructed to use a different subnet by your Network Administrator, it is safe to use 255.255.255.0 with an internal 192.168.x.x network.

Unless you are instructed to use a different IP range and subnet by your Network Administrator, using the 192.168.1.x or 192.168.0.x range with a subnet mask of 255.255.255.0 is recommended.

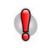

**Caution:** If the IP address of the device or computer connected to the modem is different from the one configured in the modem as the \*HOSTPEERIP, communications will fail. If the Subnet Mask is configured differently in the modem than on the computer or device to which it is connected, you may not be able to communicate between them.

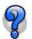

# I disabled the DHCP server in my PinPoint-E and now I cannot connect to it, how can I change it back?

Since the PinPoint-E has a serial port, you can connect to the modem using Wireless Ace using PPP or use a terminal emulator to connect directly to the serial port. In Wireless Ace (or using terminal emulation), you can change the **\*DHCPSERVER** command to either **1** or **2**.

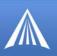

In Wireless Ace, **\*DHCPSERVER** is part of the **PPP/Ethernet** group. With a direct serial connection, you would type **AT\*DHCPSERVER=1** (to enable it fully) or **AT\*DHCPSERVER=2** (to enable the DHCP server only if another DHCP server is not present on the network, this setting is recommended).

### **O**r

2.

3.

If you cannot use serial to connect to the modem, to reset the DHCP server without being able to connect to the modem using Ethernet requires resetting the NVRAM, the internal memory, to the original factory defaults.

#### Software Required:

**Modem Doctor** - Utility to conduct diagnostics and to bring your modem to a base-level of configuration. You can download Modem Doctor from the AirLink website: <a href="http://www.airlink.com/support/modems/utilities/">http://www.airlink.com/support/modems/utilities/</a>. This utility does not need to be installed; it is run directly. Remember where you downloaded it to, so you can run it as part of the instructions below.

**1** Connect the PinPoint-E directly to your computer with a cross-over or standard Ethernet cable, as applicable (Modem Doctor cannot operate remotely).

Run Modem Doctor from the location on your computer where you downloaded it.

### Select Erase the modem's non-volitile data.

#### FIGURE 1. Modem Doctor

|                                           | odemDoctor. This application can be used to perform<br>ubleshooling actions.        |
|-------------------------------------------|-------------------------------------------------------------------------------------|
| elect an action to pe                     |                                                                                     |
| Download diagnostic                       |                                                                                     |
| rase the modem's r<br>Put the modem in SC |                                                                                     |
|                                           |                                                                                     |
|                                           | ents of the attached modem's non-volatile data. This will<br>lefault configuration. |
|                                           | urrent configuration settings WILL be lost.                                         |

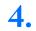

Select **Ethernet** and enter the **MAC** address listed on a small sticker on the bottom of your Pin-Point-E. Enter the **IMEI**, found on the label on the top of the PinPoint-E.

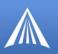

| r | Interface: - |           |  |
|---|--------------|-----------|--|
|   | Serial       | MAC:      |  |
|   | Ethernet     |           |  |
|   |              | ESN/IMEI: |  |
|   |              |           |  |
|   |              |           |  |
|   |              |           |  |
|   |              |           |  |
| L |              | 1         |  |

## Security for the PinPoint-E

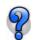

# Does EDGE/GPRS provide any security?

While the structure of the EDGE/GPRS network provides data security, it is still recommended you use a VPN for additional data communication security.

For specific information about the security of Your Wireless Service Provider's network, contact your cellular dealer directly.

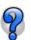

# If I change the password in my PinPoint-E and forget it later, can I still access the modem?

If you changed your password from the default, you can have your password reset by calling or emailing AirLink's technical support.

The support technician will ask you for a **Challenge Code** which you can obtain using Wireless Ace. You will be asked to send this information in an email to support@airlink.com along with your name and company. Password resets are tracked.

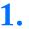

Start Wireless ACE: Start > All Programs > AirLink Communications > Wirelss ACE 3G > Wireless ACE 3G

2. Select *Modem* > *Reset Password*.

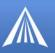

FIGURE 2. Wireless Ace: Reset Password

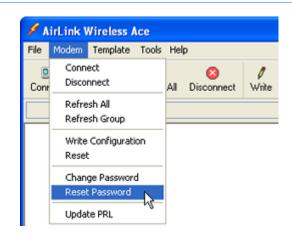

Note the Challenge Code shown (will be different than this screenshot).

#### FIGURE 3. Wireless Ace: Challenge Code

| Reset Password Author                                                             | rization 📃 🗖 🔀 |
|-----------------------------------------------------------------------------------|----------------|
| Please <u>call</u> or <u>email</u> AirLi<br>following challenge code<br>password. |                |
| Challenge Code:                                                                   | ZRZ3-CQ25      |
| Daily Password:                                                                   |                |
| ОК                                                                                | Cancel         |

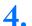

3.

Enter the Daily Password provided by the AirLink support technician.

Note of W time

**Note:** The Daily Password will only work for the modem you requested, the copy of Wireless Ace you used to obtain the Challenge Code, and only for the specific time (approximately 24 hours).

### **GPS Features**

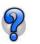

Can I track vehicle speed with my PinPoint-E?

The vehicle speed is based on the accuracy of each GPS recorded point which can be off by 10 meters in any direction. What you want to look for is a trend. If a point veers off suddenly in a random direction (i.e. off the road), then it's probably not valid. If you have a sudden low or high

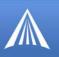

speed reading, then this may point to an inaccurate speed reading. Otherwise, if you see consistent acceleration and deceleration, it's probably accurate.

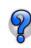

#### What can affect GPS accuracy?

GPS has many variables which can affect it's accuracy:

- Are you getting a full view of the sky from the vehicle or antenna location?
- Do you have tall buildings or trees around?
- Is the weather cloudy?
- Other factors may contribute to inaccurate GPS.

#### **Third Party Device and Application Support**

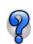

#### What is the COM1000?

The COM1000 is a stand-alone 3rd party device that can be used with your PinPoint-E. There are AT commands for your PinPoint-E which take advantage of some of the properties of the COM1000. The COM1000 is made by SimpleComTools: http://www.simplecomtools.com/ com1000.html and used in conjunction with AirLink modems: http://www.simplecomtools.com/ wireless.html.

From SimpleComTools description of the COM1000:

"The COM1000 provides you with a single device that can be seamlessly integrated into LAN, WAN, and WIRELESS projects. Its embedded applications provide quick and easy means of connecting serial devices to IP networks, Internet enabling legacy devices, or integrating remote devices with today's advanced 3G wireless data networks. Its unique blend of Serial and TCP/IP communications, digital and analog inputs, relays, and embedded applications combine to help simplify application integration and elimintate many of today's Machine-to-machine deployment challenges."

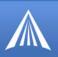

# AirLink Technical Support

If you encounter problems with operation of your PinPoint-E, AirLink's support staff can help.

# AirLink Support Web Site

The AirLink web site is updated frequently with Setup Wizards, Utilities, How-To Guides, and other documentation: http://www.airlink.com/support.

### **AirLink Documentation and Guides**

- User Guides These guides are specific to your modem type, cellular provider, and cellular technology and contain comprehensive information about the operation of the modem and its features.
- Quick Start guides These guides are also specific to the modem type, cellular provider, and cellular technology and are a step by step guide to activating the modem using the Setup Wizard or other steps as applicable.
- Utility Guides These guides focus on the features of one of the AirLink modem utilities: Wireless Ace, AceView, AceNet, Modem Doctor, etc.
- Application Notes and How-To Guides These guides detail configuring the modem to work with a specific feature set or how the modem can be set up to work with a specific 3rd party (non-AirLink) device.
- Data Sheets and White Papers These are technology based information documents.

## **Contacting Technical Support**

For support assistance please email support@airlink.com or call 510-781-9760 Monday through Friday 5 AM to 5 PM Pacific Time (8 AM to 8 PM Eastern Time). Support is not available weekends or holidays.

Free Manuals Download Website <u>http://myh66.com</u> <u>http://usermanuals.us</u> <u>http://www.somanuals.com</u> <u>http://www.4manuals.cc</u> <u>http://www.4manuals.cc</u> <u>http://www.4manuals.cc</u> <u>http://www.4manuals.com</u> <u>http://www.404manual.com</u> <u>http://www.luxmanual.com</u> <u>http://aubethermostatmanual.com</u> Golf course search by state

http://golfingnear.com Email search by domain

http://emailbydomain.com Auto manuals search

http://auto.somanuals.com TV manuals search

http://tv.somanuals.com